**UNIVERSIDADE FEDERAL DO PAMPA**

**RODOLFO RAMOS PINHO**

# **UTILIZAÇÃO DA TECNOLOGIA BIM PARA COMPATIBILIZAÇÃO DE PROJETOS: ANÁLISE DA CASA DO ESTUDANTE JOÃO DE BARRO**

**Alegrete 2016**

# **RODOLFO RAMOS PINHO**

# **UTILIZAÇÃO DA TECNOLOGIA BIM PARA COMPATIBILIZAÇÃO DE PROJETOS: ANÁLISE DA CASA DO ESTUDANTE JOÃO DE BARRO**

Trabalho de Conclusão de Curso apresentado ao Curso de Engenharia Civil da Universidade Federal do Pampa, como requisito parcial para obtenção do Título de Bacharel em Engenharia Civil.

Orientador: Elvira Luiza Arantes Ribeiro Mancini

**Alegrete 2016**

## **RODOLFO RAMOS PINHO**

# UTILIZAÇÃO DA TECNOLOGIA BIM PARA COMPATIBILIZAÇÃO DE PROJETOS: ANÁLISE DA CASA DO ESTUDANTE JOÃO DE BARRO

Trabalho de Conclusão de Curso apresentado ao Curso de Engenharia Civil da Universidade Federal do Pampa, como requisito parcial para obtenção do Título de Bacharel em Engenharia Civil.

Trabalho de Conclusão de Curso defendido e aprovado em: 01 de dezembro de 2016.

Banca examinadora:

Prof. Ma. Elvira Luiza Arantes Ribeiro Mancini Orientador (UNIPAMPA) Prof. Me. Alisson Simonetti Milani (ÚNIPAMPA)  $\alpha$ ron Prof. Me. Aldo Leonel Temp (UNIPAMPA)

Dedico este trabalho a meu pai Rubem, minha mãe Wanderléia e a meus filhos Laila e José.

# **AGRADECIMENTO**

Ao meu pai Rubem, pela confiança que me devotou durante esses anos e pela inspiração e exemplo de vida e lutas.

Aos meus filhos, Laila e José, cujas vidas dão sentido à minha e me inspiram a viver. À Helena, cujo empenho e dedicação contribuíram para o bom desenvolvimento deste trabalho.

À Prof. Ma. Elvira Luiza Arantes Ribeiro Mancini, pela ótima orientação, sugestões e motivações dadas durante todas as etapas do desenvolvimento deste trabalho.

Ao Prof. Me. Alisson Simonetti Milani, por todas as contribuições dadas e por ter indicado e conseguido o projeto da Casa do Estudante, que possibilitou a realização deste trabalho.

Ao Prof. Me. Aldo Leonel Temp, por todas as cobranças e contribuições dadas, que enriqueceram a qualidade deste trabalho.

A todos os professores, que independente da área ou disciplinada ministrada, contribuíram para a formação do meu conhecimento, me possibilitando adquirir o grau de Bacharel em Engenharia Civil.

"*So do all who live to see such times. But that is not for them to decide. All we have to decide is what to do with the time that is given to us.* "

J. R. R. Tolkien

#### **RESUMO**

Projetos mais complexos, prazos e custos reduzidos, além de maiores exigências por parte dos clientes, trouxeram à construção civil diversos problemas que diminuem a qualidade das obras. Estes problemas são relacionados às incompatibilidades nos projetos das edificações, fazendo assim surgir a necessidade de compatibilizá-los. Neste contexto, a aplicação da plataforma *Building Information Modeling* (BIM) mostra-se uma ferramenta valiosa, pois ela possui características que facilitam este processo. Assim, o presente trabalho tem como objetivo analisar o projeto de uma edificação utilizando a metodologia BIM, afim de averiguar os diferentes projetos envolvidos e verificar se existe interferências entre eles, com o objetivo de compatibilizá-las. Este trabalho é composto por um referencial teórico, onde são expostos os conceitos de projeto, as causas e consequências das incompatibilidades, as motivações para se compatibilizar, além da apresentação das metodologias de compatibilização incluindo a ferramenta BIM. A metodologia utilizada consiste em modelar diferentes projetos da edificação e compatibilizá-los em duas etapas, onde na primeira consiste na compatibilização entre os projetos arquitetônico e estrutural, e a segunda etapa é a compatibilização entre o projeto hidrossanitário com os projetos arquitetônico e estrutural já compatibilizados. Na compatibilização entre os projetos arquitetônico e estrutural, as interferências detectadas foram divididas em dois grupos: interferências estéticas e interferências técnicas. As interferências estéticas são aquelas que comprometem apenas a aparências do projeto, não exigindo nenhuma alteração nos sistemas projetados. As principais interferências estéticas encontradas foram saliências de pilares em paredes. As interferências técnicas são todas aquelas que exigem mudanças nos elementos projetados, pois podem comprometer o desempenho dos elementos conflitantes. Destas interferências, as principais foram referentes às lajes, sendo diferenças entre o nível das lajes do projeto arquitetônico com lajes do projeto estrutural e inexistências de abertura nas lajes do projeto estrutural para passagem de shafts, que são previstos no projeto arquitetônico. Na compatibilização entre o projeto hidrossanitário com os projetos arquitetônico e estrutural, os principais conflitos encontrados, entre arquitetura e hidrossanitário, foram ausência de aberturas em lajes para passagem de shafts e calhas em desacordo com o previsto no projeto arquitetônico, já o principal conflito entre o projeto estrutural e o projeto hidrossanitário foi entre tubulações e vigas. A utilização da tecnologia BIM para compatibilização de projetos se mostrou eficiente, pois ainda na fase de modelagens foi possível detectar tanto a existência de conflitos entre os projetos, como a existência de problemas nos projetos modelados. Nas etapas de compatibilização, parte dos conflitos existentes puderam ser detectados através de uma análise visual do projeto, pois com a junção entre todos os projetos é possível visualizá-los como um único elemento, possibilitando detectar com facilidade os conflitos mais evidentes. A metodologia proposta para compatibilizar os projetos arquitetônico, estrutural e hidrossanitário com a utilização da tecnologia BIM se mostrou satisfatória, atendendo a todos objetivos deste trabalho.

Palavras-Chave: compatibilização, projeto, BIM, modelagem paramétrica.

# **ABSTRACT**

More complex projects, deadlines and reduced costs, in addition to greater demands on the part of the clients, brought to the civil construction several problems that decreases the quality of the works. These problems are related to the incompatibilities in the projects of the buildings, thus causing the necessity of compatibilizing them to appear. In this context, the application of the Building Information Modeling (BIM) platform is a valuable tool because it has features that facilitate this process. Therefore, the present work aims to analyze the design of a building using the methodology BIM, in order to ascertain the different projects involved and to verify if there are divergences between them, with the objective of making them compatible. This work is composed of a theoretical reference, where the concepts of design, the causes and consequences of the incompatibilities, the motivations to be compatible, and the presentation of the compatibilization methodologies including the tool BIM are shown. The methodology used is to model the different projects of the building and to make them compatible in two stages, in which the first consists in the compatibility between the architectural and structural projects, and the second stage is the compatibility between the hydrosanitary project with the architectural and structural projects already Compatible. In the compatibilization between the architectural and structural projects, the detected interferences were divided into two groups: aesthetic interference and technical interferences. Aesthetic interferences are those that only compromise the appearance of the project, requiring no change in the designed systems. The main aesthetic interferences were the protrusions of pillars on walls. The technical interferences are all those that require changes in the projected elements, as they can compromise the performance of the conflicting elements. For these interferences, the main ones were referring to the slabs, being differences between the level of the slabs of the architectural project with slabs of the structural project and lack of openings in the slabs of the structural project for the passage of shafts, which are foreseen in the architectural project. In the compatibilization between the hydrosanitary project with the architectural and structural projects, the main conflicts found, between architecture and hydrosanitary, were the lack of openings in slabs for the passage of shafts and gutters in disagreement with the predicted in the architectural design while the main conflict between the structural project and the hydrosanitary project was between pipes and beams. The use of BIM technology for project compatibilization proved to be efficient, since in the modeling phase it was possible to detect both the existence of conflicts between the projects and the existence of problems in the modeled projects. In the compatibilization stages, some of the existing conflicts could be noticed through a visual analysis of the project, because with the combination of all the projects it is possible to visualize them as a single element, making it possible to easily detect the most obvious conflicts. The methodology proposed to reconcile the architectural, structural and hydrosanitary projects with the use of BIM technology was satisfactory, meeting all the objectives of this work.

Keywords: compatibility, project, BIM, parametric modeling.

# **LISTA DE FIGURAS**

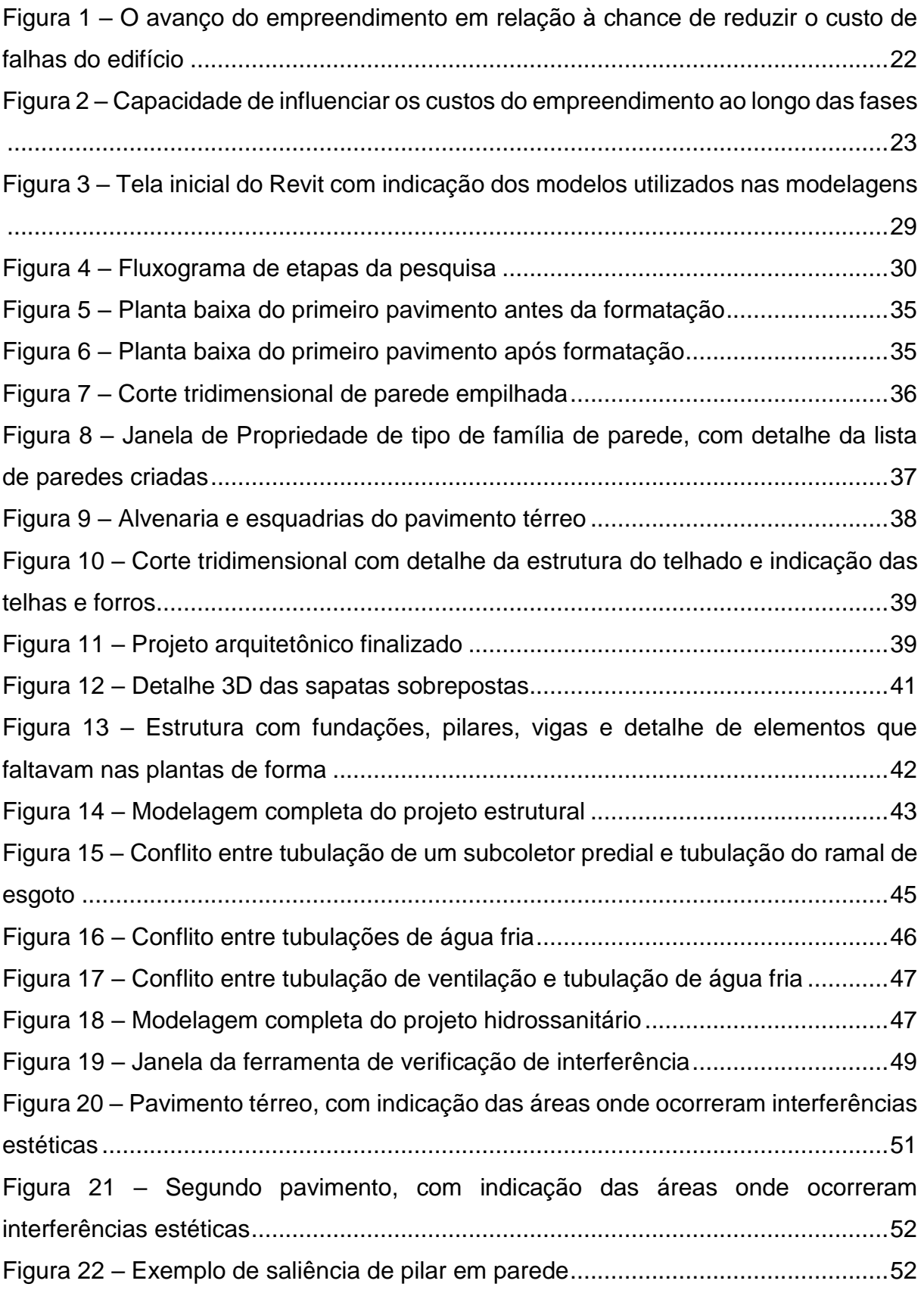

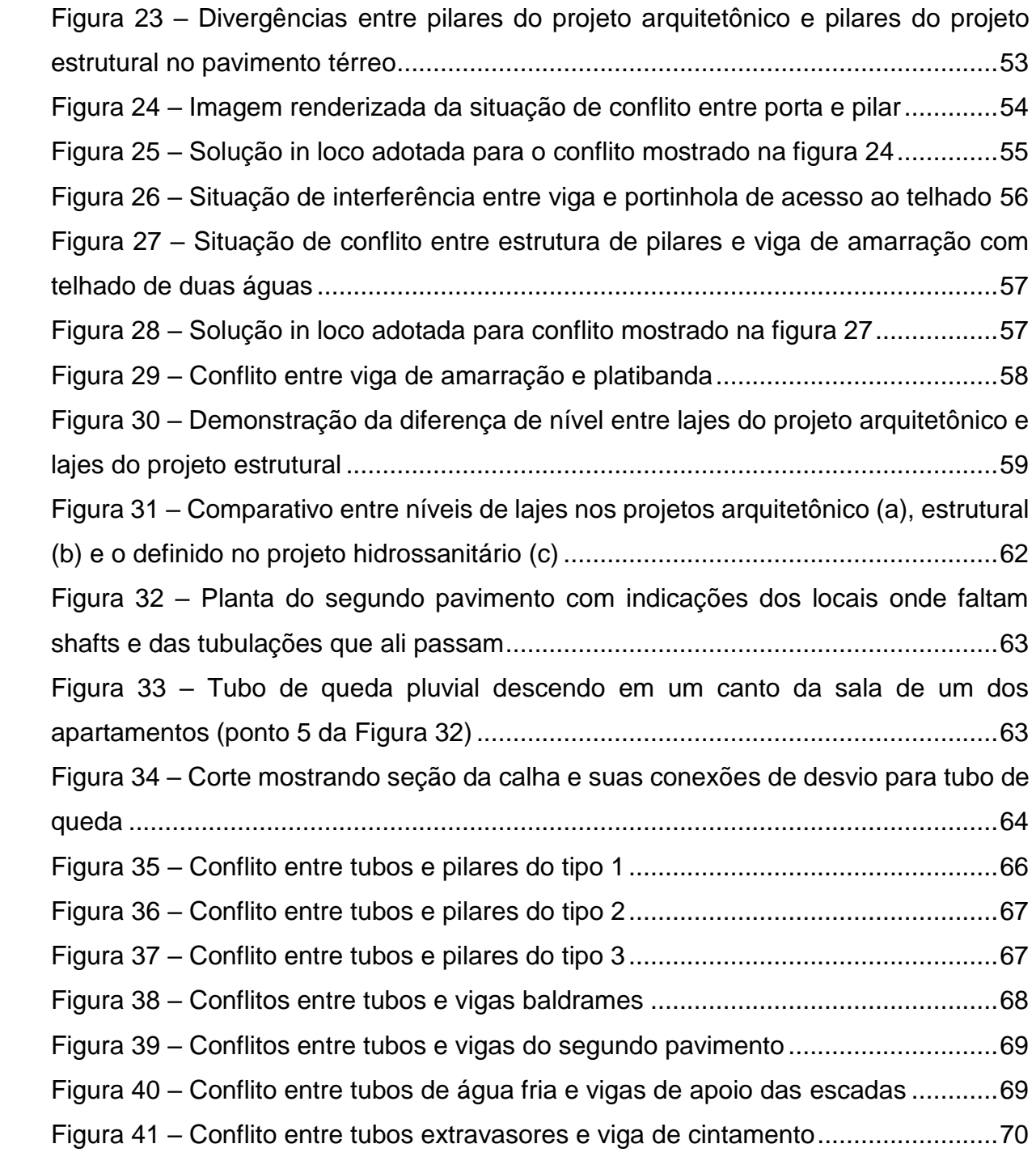

# **LISTA DE QUADROS**

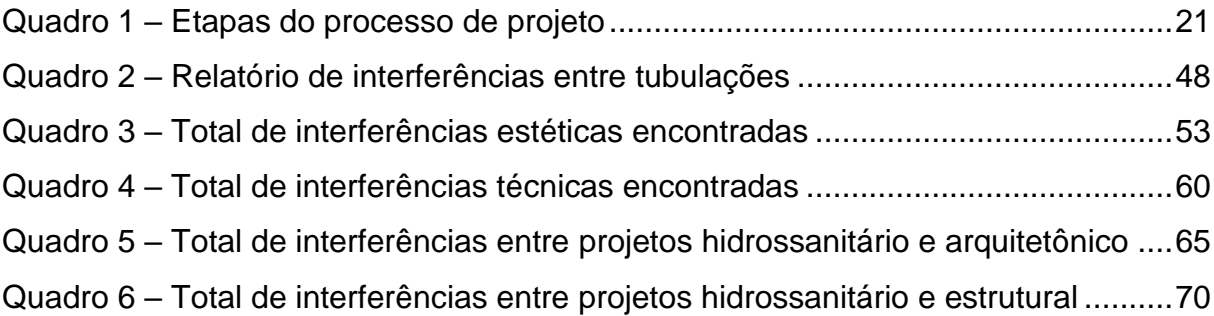

# **LISTA DE ABREVIATURAS E SIGLAS**

AsBEA - Associação Brasileira dos Escritórios de Arquitetura

BIM - Building Information Modeling

CAD - Computer Aided Design

- ENEC Encontro Nacional dos Estudantes de Engenharia Civil
- IFC Industry Foundation Classes

SINDUSCON - Sindicato da Indústria da Construção Civil

# **SUMÁRIO**

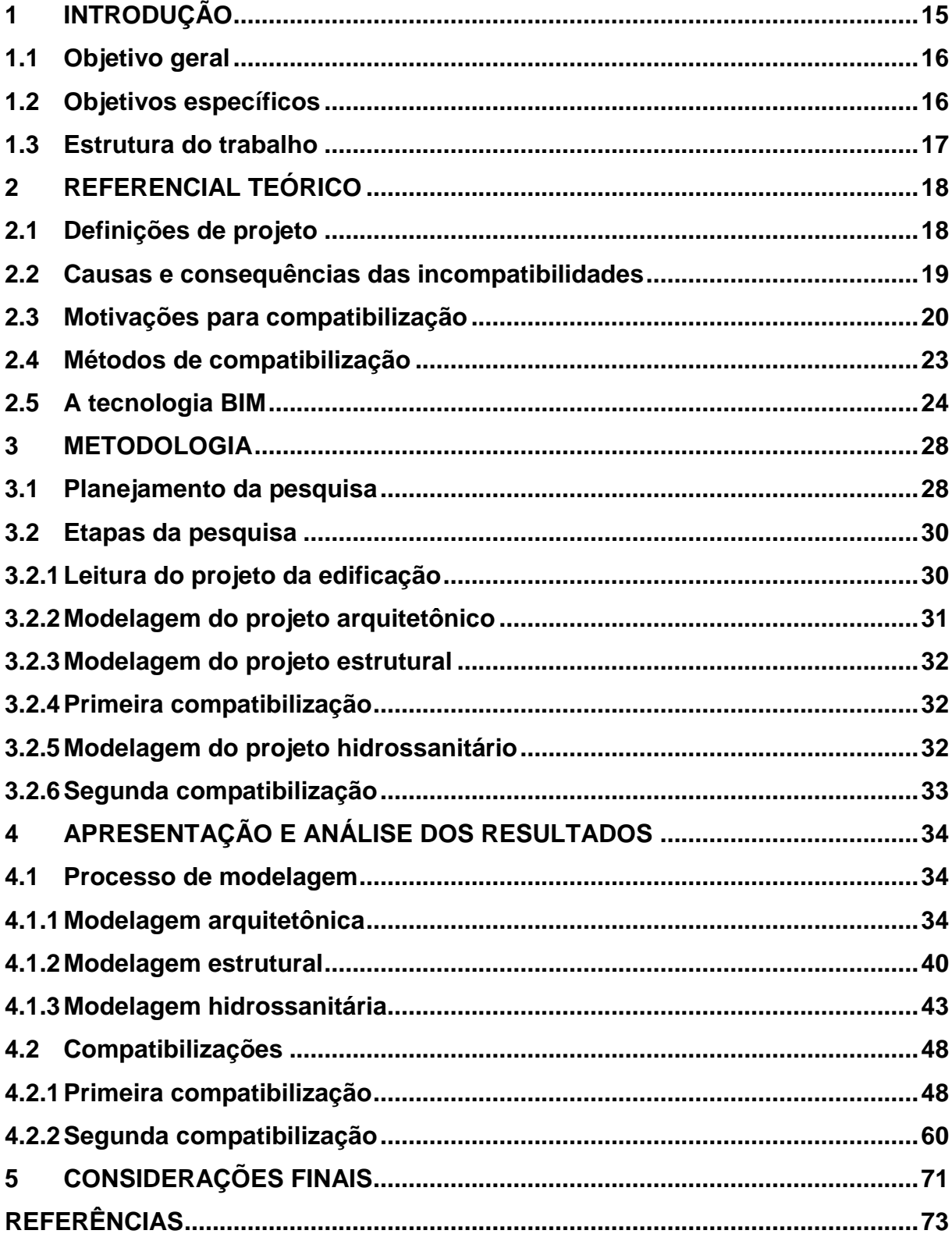

# <span id="page-14-0"></span>**1 INTRODUÇÃO**

Ao longo do tempo, os usos das edificações vêm sofrendo modificações, assim como as técnicas para construí-las, tornando-as cada vez mais complexas. Por outro lado, os prazos e os custos, tornaram-se mais enxutos, as exigências dos clientes também aumentaram, e embora a tecnologia tenha evoluído e colaborado para que os projetos fossem elaborados de forma mais eficaz, a eficiência na execução dos mesmos muitas vezes acaba não sendo a esperada.

O problema na eficiência das obras, na maioria das vezes, está relacionado com as deficiências de seus projetos. Estas deficiências podem ser relacionadas à falta de compatibilização entre as disciplinas que compõem o projeto. As incompatibilidades geram problemas tanto na fase de construção quanto na fase pósconstrução. Na fase construtiva os problemas podem se manifestar na forma de retrabalhos, desperdícios (material e pessoal), atrasos, entre outros. Já na fase pósconstrutiva, temos os problemas na forma de patologias, oriundas de má construção.

Para se minimizar as incompatibilidades, deve-se adotar o processo de compatibilização ainda na fase de projeto, com a utilização da plataforma *Building Information Modeling* (BIM).

O processo de compatibilização não é recente, Graziano (2003) aponta sua utilização desde a década de 1980. O surgimento deste processo veio da necessidade de se adequar os projetos que compõem uma edificação, pois esses começaram a apresentar incompatibilidades, que só eram verificadas na etapa de construção. Tais incompatibilidades são o resultado de diversos fatores, dentre eles: a separação entre os profissionais envolvidos no projeto da edificação, além da falta de comunicação entre os mesmos. Assim a compatibilização surgiu. Porém, os métodos e ferramentas utilizadas não eram muito eficientes, tornando o processo bastante "manual". Um dos métodos mais comuns aplicados, diz respeito a sobreposição de plantas em duas dimensões, e isso se mostra suscetível a erros.

Deste modo, a ferramenta BIM se mostra mais eficiente em relação aos outros métodos de compatibilização, que serão citados no decorrer do trabalho. As vantagens da plataforma BIM estão ligadas a seu processo, que possui como algumas de suas características, a modelagem paramétrica em três dimensões, a verificação automática de conflitos entre elementos do modelo, e a capacidade de incentivar a comunicação entre os profissionais envolvidos no projeto.

As motivações que levaram ao desenvolvimento deste trabalho se deram a partir do interesse pessoal do autor após ser apresentado à plataforma BIM, durante o terceiro Encontro Nacional de Estudantes de Engenharia Civil (ENEC) - ocorrido na cidade de Salvador-BA no ano de 2014. O autor começou a estudar e se informar sobre este assunto, constatando as relevâncias no emprego do BIM. Observou que mesmo havendo estudos sobre sua utilização que demonstravam as vantagens do uso da plataforma, o conhecimento sobre ela ainda não é muito difundido. Verificou isto no próprio ambiente acadêmico em que se encontra, uma vez que nenhuma disciplina fazia referência ao BIM, exceto uma, do nono semestre, de carácter integralizador, que tem como objetivo a realização de um projeto de construção civil, que inclui todos os projetos complementares.

Os estudos sobre BIM que mostraram as vantagens da plataforma em relação ao processo de compatibilização, junto à necessidade de melhoria na eficiência dos projetos de construção civil, e o anseio do autor em difundir este conhecimento resultaram neste trabalho.

# <span id="page-15-0"></span>**1.1 Objetivo geral**

Diante do exposto, esta pesquisa propõe-se a analisar o projeto da casa do estudante João de Barro, da Universidade Federal do Pampa, Campus Alegrete, utilizando a metodologia BIM, com o intuito de analisar as disciplinas de arquitetura, estruturas e instalações hidrossanitárias e verificar se existe incongruências entre elas, afim de constatar se há compatibilidade/incompatibilidade entre projetos.

## <span id="page-15-1"></span>**1.2 Objetivos específicos**

Para se atingir o proposto no objetivo geral, deve-se cumprir os seguintes objetivos:

- Executar as modelagens dos projetos arquitetônico, estrutural e hidrossanitário;
- Efetuar as verificações de interferências entre os projetos;
- Analisar as verificações de interferências.

#### <span id="page-16-0"></span>**1.3 Estrutura do trabalho**

O presente trabalho é composto por mais três capítulos, além desta parte introdutória. No segundo capítulo, é apresentada a fundamentação teórica, onde são expostas as conceituações de projeto, as causas e consequências das incompatibilidades, as motivações para se compatibilizar, finalizando com a apresentação dos métodos de compatibilização, além da apresentação da ferramenta BIM.

No terceiro capítulo, é apresentado o projeto da edificação, a descrição da metodologia deste trabalho, apresentando os softwares que serão utilizados, e os passos seguidos para se efetuar a modelagem e verificação de compatibilidade/incompatibilidade da casa do estudante com a ferramenta BIM.

O quarto capítulo trata da apresentação e análise dos resultados.

Por fim, o quinto capitulo expões as considerações finais deste trabalho.

## <span id="page-17-0"></span>**2 REFERENCIAL TEÓRICO**

#### <span id="page-17-1"></span>**2.1 Definições de projeto**

A NBR 13.531:1995, define a elaboração de projeto de edificações, como:

Determinação e representação prévias dos atributos funcionais, formais e técnicos de elementos de edificação a construir, a pré-fabricar, a montar, a ampliar, a reduzir, a modificar ou a recuperar, abrangendo os ambientes exteriores e interiores e os projetos de elementos da edificação e das instalações prediais (ABNT, 1995, p. 2).

Peralta (2002) define projeto como sendo um empreendimento organizado para alcançar um objetivo específico, assim o projeto é como uma série de atividades relacionadas, direcionadas a uma saída principal e que carecem de um tempo significativo para sua realização.

Já para Salgado e Duarte (2002), o projeto é a concepção de algo imaginário, onde a tecnologia pode ter o papel de tornar interativas as etapas de idealização e realização, considerando a enorme gama de variáveis existente. Sendo assim, é necessário que a linguagem do projeto seja um efetivo meio de comunicação.

Para Dinsmore (1992) apud Sousa (2010), o projeto pode ser definido como um empreendimento com começo e fim bem definidos, guiado por profissionais, para cumprir metas estabelecidas, atendendo os parâmetros de tempo, custo e qualidade.

O projeto pode ser conceituado dentro do processo de construção, como sendo a parte responsável pelo desenvolvimento, organização, registro e transmissão das características tecnológicas e físicas de uma edificação, que serão consideradas em sua fase de execução, conforme Melhado (1994) apud Sousa (2010).

Há também a definição dada por Gray et al. (1994) apud Peralta (2002), onde o projeto é a expressão pessoal e também uma forma de arte, sendo o mesmo uma resposta às necessidades do cliente, sendo necessário para isso ter criatividade e originalidade para o seu desenvolvimento, logo o projeto é uma solução criativa e eficiente para um determinado problema.

As definições citadas mostram diversos pontos importantes que são intrínsecos a um projeto, dentre estes pontos, existe a questão de se determinar todas as informações pertinentes à edificação que se deseja obter, além de definir como estas informações serão utilizadas para se obter a esperada edificação. Outro ponto diz respeito à determinação de metas que devem ser estabelecidas na concepção do projeto, atendendo a todas as limitações de tempo, custos e burocráticas. Este processo deve ser documentado para conhecimento dos diversos profissionais envolvidos na concepção da edificação. Todas estas informações devem ser de fácil entendimento, e possuir todas as representações, características, informações e atributos referentes à edificação.

Partindo do exposto, pode-se definir projeto de edificação, como sendo uma série de processos e atividades que compreendem: a especificação de características; a definição de como elas serão usadas; e a delimitação de metas e requisitos a serem cumpridos, gerando os documentos e representações gráficas, que reúnem toda a informação necessária para que se obtenha a edificação com o menor dispêndio de tempo e custos possíveis.

#### <span id="page-18-0"></span>**2.2 Causas e consequências das incompatibilidades**

Graziano (2003) relata que, em meados dos anos 60, houve uma forte demanda imobiliária que levou os profissionais que trabalhavam em conjunto, em empresas que planejavam, projetavam e executavam seus empreendimentos a se dividirem e se especializarem em áreas como arquitetura, estruturas e instalações, sendo que, no início, essa divisão era satisfatória, pois os profissionais estavam habituados com todas as restrições referentes ao desenvolvimento de uma construção.

Contudo, segundo Costa (2013), ao longo do tempo os profissionais foram se aprofundando em suas especialidades e, com isso, distanciaram-se dos sistemas por eles projetados. Deste modo, os projetos passaram a apresentar incompatibilidades que só eram detectadas na fase de execução da obra.

Segundo Mikaldo (2006), os últimos 40 anos de desenvolvimento na construção civil estabeleceram o cenário atual onde se observa um grande número de empreendimentos com deficiência na racionalização dos projetos, e isso normalmente é decorrência da separação entre o projeto e a execução.

Corrêa e Naveiro (2001) levantam a questão sobre o ensino da integração dos projetos arquitetônicos e estruturais, onde eles mostram que uma das razões do despreparo de engenheiros civis e arquitetos recém-formados para lidar com as etapas de integração entre projetos estrutural e arquitetônico, passa pela deficiência da estrutura disciplinar dos cursos de graduação, além da falta de normas e bibliografias sobre esta temática.

Outra razão para que hajam tantos conflitos nos projetos está ligada a cultura existente no Brasil, que vê o projeto como sendo um gasto e até mesmo como um "mal necessário" em função do cumprimento das exigências legais, conforme mostrado por Sousa (2010).

Da Silveira et al (2002), mostra em seu estudo, que muitos problemas nos projetos estão relacionados com a falta de participação efetiva do engenheiro de obra na fase de desenvolvimento do projeto.

Em síntese, as incompatibilidades são causadas por uma série de fatores: a) pouca importância dada à etapa de projeto; b) separação entre engenheiros projetistas e engenheiros executores; c) separação entre os profissionais de diferentes áreas e da falta de comunicação entre eles, sendo esse último um dos principais problemas.

Desenvolver projetos sem a análise da compatibilização pode gerar consequências ruins, como aumento de retrabalho, atraso na execução da obra e falhas na qualidade do empreendimento, o que leva, com frequência, a acréscimos nos custos finais da obra, como afirmam Callegari e Barth (2007).

Pereira et al. (2011) mostra através de seu estudo que, em uma escala global, as incompatibilidades estão entre os principais motivos de atrasos em obras.

Diante do exposto, é notório que as incompatibilidades geram deficiências na qualidade do empreendimento, seja por descumprimento dos prazos de entrega, devido a atrasos na obra, seja pela falta de racionalização do projeto. Assim, compatibilizar é fundamental no processo de projetar.

## <span id="page-19-0"></span>**2.3 Motivações para compatibilização**

A compatibilização é de suma importância dentro do processo de projeto, pois a sua omissão, poderá acarretar sérios problemas, como atrasos na entrega da obra, aumento nos custos finais, desperdícios materiais e pessoais, etc. Assim, as incompatibilidades podem surgir em qualquer sistema construtivo, e o BIM facilita sua detecção, independente do sistema de construção adotado. Este trabalho tem foco na compatibilização do sistema convencional (estrutura de concreto armado), pois foi o sistema adotado no projeto da casa do estudante.

Além disso, Costa (2013) sistematiza as fases do projeto consideradas pela SINDUSCON e AsBEA, que apontam a compatibilização como uma etapa do processo de projeto, como pode ser visto no Quadro 1.

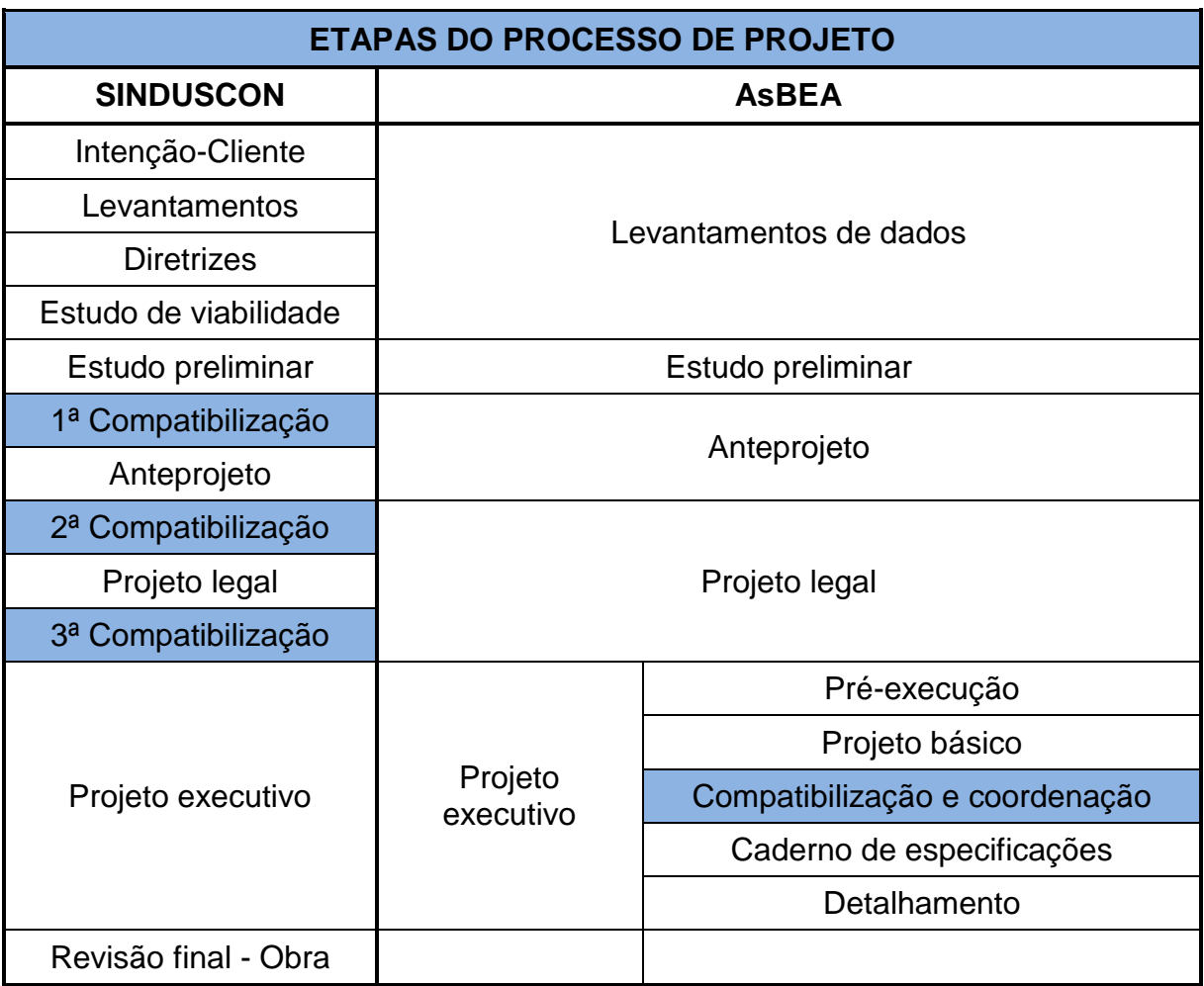

<span id="page-20-0"></span>Quadro 1 – Etapas do processo de projeto

Fonte: Adaptado de Costa (2013)

A compatibilização se justifica dentro do processo de projeto, pois de acordo com Hammarlund e Josephson (1992) apud Peralta (2002) é nas fases iniciais do empreendimento que as decisões para redução de custos e falhas devem ser tomadas, como pode ser visto na Figura 1.

A Figura 1, realça a importância das etapas iniciais de um empreendimento, mesmo isso indo contra a cultura de desvalorização do projeto, existente no Brasil, pois é nas fases de estudo de viabilidade, concepção de projeto e projeto final, que se pode ter a maior possibilidade de se reduzir a incidência de falhas e com isso reduzir os custos finais do empreendimento.

<span id="page-21-0"></span>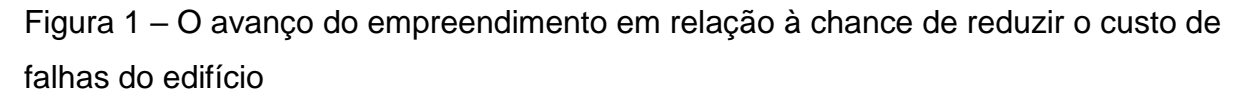

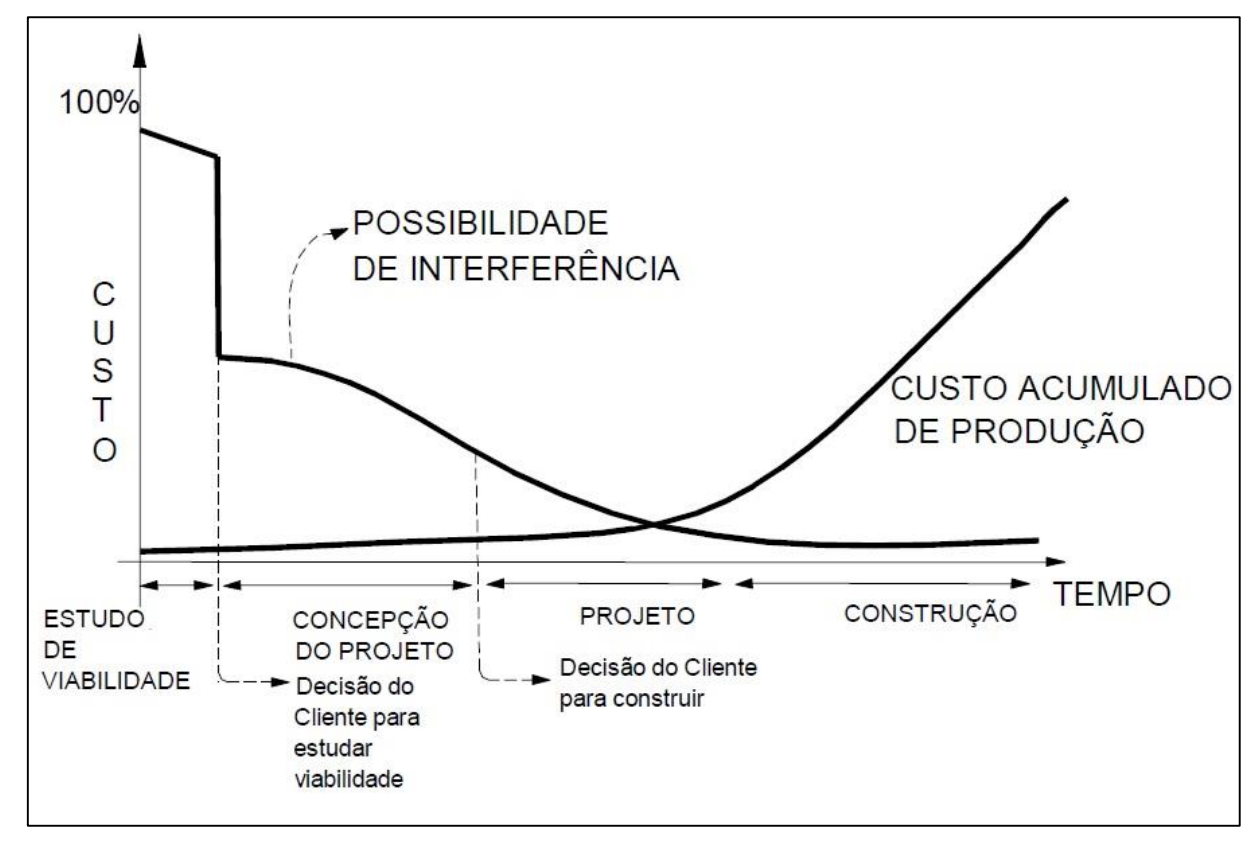

Fonte: Hammarlund e Josephson (1992) apud Peralta (2002, p. 28)

Reforçando a valorização das etapas iniciais de um empreendimento, o *Construction Industry Institute* - CII (1987) apud Costa (2013), mostra através da Figura 2, como é maior a capacidade de influenciar os custos finais da obra na etapa de projeto que na etapa de execução.

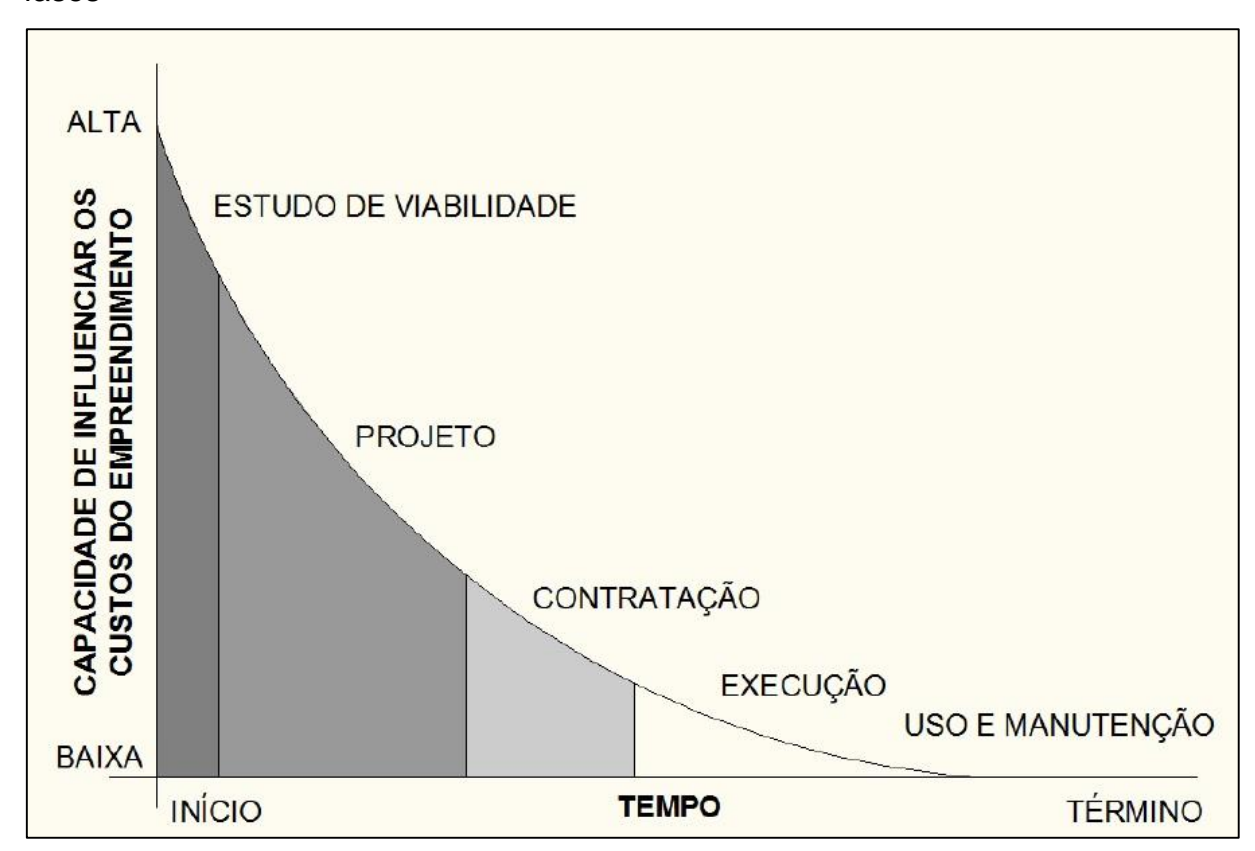

<span id="page-22-0"></span>Figura 2 – Capacidade de influenciar os custos do empreendimento ao longo das fases

Fonte: CII (1987) apud Costa (2013, p. 19)

Na discussão anterior fica evidenciado que é nas fases iniciais, mais especificamente nas etapas de estudo de viabilidade e projeto, que as decisões sobre o empreendimento devem ser tomadas. A compatibilização assume um papel de grande importância, pois deste modo, os conflitos que poderiam ocorrer seriam solucionados ainda na etapa de projeto, elevando sua eficiência e racionalidade, obtendo-se um produto final com maior qualidade, e possivelmente com menor custo.

### <span id="page-22-1"></span>**2.4 Métodos de compatibilização**

A compatibilização pode possuir diversas maneiras para ser executada, pois depende de diversos fatores. Como exemplo: o tipo de projeto que está sendo feito, os softwares que estão sendo utilizados, ou até mesmo, cada escritório pode ou não ter suas próprias padronizações e especificações para as compatibilizações, além de que, cada profissional, quando responsável por essa atividade, pode também, possuir seus próprios métodos.

Contudo, houve uma metodologia de compatibilização, no que diz respeito a projetos em CAD 2D, que foi abordada por alguns autores, dentre eles estão Mikaldo (2006), Callegari e Barth (2007), Sousa (2010) e Giacomelli (2014). A compatibilização feita por este método baseia-se fundamentalmente na sobreposição dos projetos (arquitetônico e complementares), posicionando todos os projetos a partir de um ponto referencial comum, configurando-se *layers* específicos para cada projeto, e então efetua-se a verificação das inconformidades. Este método possui limitações, pois sua visualização é bidimensional, e isso pode o tornar menos eficiente. Sousa (2010) conclui em seu estudo, que uma das principais limitações, está entre as interfaces dos projetos hidrossanitários e elétricos, onde há dificuldade na visualização de tubos e eletrodutos, levando apenas à detecção dos conflitos mais evidentes, podendo então, alguma falha ou incongruência não ser detectada.

Com isso a aplicação de métodos que utilizam ferramentas com melhores opções de visualização, se torna uma opção que resulta em melhorias na eficiência do processo de compatibilização.

## <span id="page-23-0"></span>**2.5 A tecnologia BIM**

O *Building Information Model* (BIM), cuja tradução significa Modelagem de Informação da Construção, é uma tecnologia que abre novas capacidades no processo de projeto, servindo como uma potente ferramenta de compatibilização, que possibilita mais que melhorias na visualização dos projetos, expandindo as capacidades do processo de compatibilização.

Penttilä (2006) descreve BIM como uma metodologia para gerenciar os dados essenciais do projeto de construção e do projeto em formato digital ao longo do ciclo de vida do edifício.

Mello (2012) por sua vez, caracteriza BIM como sendo um processo fundamentado em modelos tridimensionais que possibilitam a criação e o gerenciamento de projetos de edificações e infraestruturas, de maneira mais eficiente em relação a tempo e custos, e com menor impacto ambiental.

Eastman et al. (2014), definem BIM como uma tecnologia de modelagem e uma associação de processos para produzir, comunicar e analisar modelos de construção, que são caracterizados por:

**Componentes de construção**, que são representados com representações digitais inteligentes (objetos) que "sabem" o que eles são, e que podem ser associados com atributos (gráficos e de dados) computáveis e regras paramétricas. **Componentes que incluem dados que descrevem como eles se comportam**, conforme são necessários para análises e processos de trabalho, por exemplo, quantificação, especificação e análise energética. **Dados consistentes e não redundantes** de forma que as modificações nos dados componentes sejam representadas em todas as visualizações dos componentes. **Dados coordenados** de forma que todas as visualizações de um modelo sejam representadas de maneira coordenada (EASTMAN et al., 2014, p. 13, grifo do autor).

Os conceitos e a nomenclatura que hoje são conhecidos por BIM não são recentes. Jerry Laiserin relata em sua apresentação no livro Manual de BIM, de Eastman et al. (2014), que a terminologia *Building Information Model* está circulando, no mínimo, desde 1992, e o conceito que hoje é conhecido como BIM é ainda mais velho. O exemplo mais antigo, documentado, foi encontrado em um protótipo de trabalho, o "*Building Description System*", que foi publicado no extinto *Jornal AIA* por Charles M. "Chuck" Eastman, nessa época, na Universidade de Carnegie-Mellon, 1975 (EASTMAN et al, 2014).

A tecnologia BIM possibilita criar um modelo virtual preciso de uma edificação e quando completo, o modelo criado computacionalmente contém as dimensões exatas e os dados pertinentes, para a construção, a fabricação e o fornecimento dos elementos necessários para a execução da edificação (EASTMAN et al., 2014).

Além disso, Eastman et al. (2014), complementa que o BIM integra funções necessárias para modelar o ciclo de vida de uma edificação, gerando a base para novas capacidades da construção e modificação nos papéis e relacionamentos da equipe envolvida no empreendimento. Quando implementado de maneira correta, o BIM facilita um processo de projeto e construção mais integrado que resulta em construções de melhor qualidade com custos e prazo de execução reduzidos.

Mello (2012, p. 2) acrescenta que:

O modelo de informação presta-se a diferentes finalidades ao longo do ciclo de vida do empreendimento, desde o seu planejamento inicial até sua operação e manutenção. Para cada etapa o modelo deve incluir determinadas informações e, com isso, amadurece junto com o empreendimento. O modelo de projeto pode e deve ser levado à construção e à operação, mas para que seja útil a estas etapas deve ser verificado e adaptado às necessidades específicas de cada agente, processo e tecnologia. A garantia de continuidade do modelo de uma etapa para a outra possibilita redução de erros e maximiza ganhos para todos os elos da cadeia.

Tobin (2008) apud Coelho e Novaes (2008) classifica o desenvolvimento do BIM em três partes, sendo elas:

1. BIM 1.0 que é caracterizado pela evolução dos projetos em CAD 2D para modelos 3D parametrizados, entretanto, esta fase é restrita aos projetistas, sem o envolvimento e colaboração de profissionais de outras áreas;

2. BIM 2.0 que expande o modelo a outros profissionais, além daqueles envolvidos nos projetos de arquitetura, estrutura e instalações. Nesta fase, há a expansão das dimensões do projeto, indo do 3D para 4D, 5D, até nD, onde quarta dimensão está associada com a inserção do fator tempo ao modelo, a quinta dimensão com a inserção do fator financeiro, existindo também outros tantos fatores que se relacionariam a n-dimensões. Deste modo, é necessária a integração entre projetistas, consultores, empreendedores e construtores, garantindo a interoperabilidade dos dados, para permitir o intercâmbio das informações entre todos os envolvidos. O BIM 2.0 já vem sendo utilizado na América do Norte, Ásia e Europa;

3. BIM 3.0, onde a troca de informações entre os profissionais envolvidos no projeto é realizada através de protocolos abertos, como o IFC (*Industry Foundation Classes*), que permitem aos profissionais a criação colaborativa de um modelo de dados que pode ser considerado um protótipo completo da construção do edifício.

Os elementos construtivos modelados no BIM são paramétricos, interconectados e integrados. A capacidade de parametrização contida nos programas gráficos possibilita alteração dos componentes já modelados, gerando atualizações instantâneas que refletem em todo o projeto. Deste modo, provocando a redução dos conflitos entre elementos construtivos, maior facilidade nas revisões e incremento na produtividade (FLORIO, 2007).

Elementos parametrizados são objetos que possuem descrições ligadas a eles, como por exemplo, a descrição do fabricante, dos componentes, dos materiais, dos acabamentos e das posições, sendo que estas descrições podem ser editadas pelo usuário alterando a família do objeto (FARINHA, 2012).

Eastman et al. (2014) explicam que família de objetos ou modelos, é um conjunto de relações e regras que controlam os parâmetros nos quais as instâncias dos elementos podem ser geradas, porém cada uma irá variar conforme seu contexto.

Existem atualmente diversas ferramentas BIM no mercado, como por exemplo, os softwares Revit da Autodesck, o Bentley Architecture, ArchiCad da Graphisoft, o Tekla Structures da Tekla Corp. entre outros, sendo o líder de mercado atualmente o software Revit Architecture (EASTMAN et al., 2014).

Eastman et al. (2014) expõem que a compatibilização de projetos, com utilização da tecnologia BIM oferece muitas vantagens sobre os métodos convencionais, pois os sistemas deste método permitem a detecção automática de conflitos, e estas detecções podem ser feitas de forma seletiva entre disciplinas específicas, como arquitetura com estrutura, ou estrutura com sistemas mecânicos. Logo, o processo de detecção de interferências pode ser realizado em qualquer nível de detalhamento e com qualquer número de disciplinas. A união entre os projetos é interativa, e as mudanças feitas em um deles será vista em tempo real no outro.

Esta é uma grande vantagem da compatibilização, pois possibilita, por exemplo, que o profissional responsável pelo projeto estrutural faça as adequações necessárias caso haja modificações no arquitetônico e vice e versa mostrando, assim, o caráter colaborativo do projeto com o uso da tecnologia BIM.

Durante processo de construção, o BIM é uma ferramenta fundamental para evitar falhas e retrabalhos, pois os erros e conflitos são extintos na fase de projeto, assim como, são determinados os métodos construtivos, de planejamento do canteiro e das fases da obra, por meio de um cronograma físico financeiro, por conseguinte se obtém um melhor custo benefício (EASTMAN et al., 2014).

#### <span id="page-27-0"></span>**3 METODOLOGIA**

Nesta seção será realizada a descrição dos procedimentos que foram utilizados para a realização da compatibilização do projeto da Casa do Estudante João de Barro da Universidade Federal do Pampa - Campus Alegrete.

A compatibilização foi realizada entre os projetos arquitetônico, estrutural e hidrossanitário. A escolha foi feita levando em conta o tamanho e complexidade dos projetos e do o tempo necessário para modelá-los. Assim, este trabalho não tratará as modelagens dos projetos de PPCI, de lógica, de instalações de gás e de instalações elétricas.

#### <span id="page-27-1"></span>**3.1 Planejamento da pesquisa**

Com o intuito de verificar a compatibilidade/incompatibilidade entre os projetos arquitetônico, estrutural e hidrossanitário foram utilizadas as versões acadêmicas dos seguintes softwares:

- Autodesk AutoCAD 2016;
- Autodesk Revit 2016;

Foi utilizado também o software Microsoft Excel 2013, para executar as formatações dos relatórios gerados após as verificações de conflitos do software Revit.

Os projetos foram modelados cada um em modelo específico dentro do software Revit. Cada modelo possui uma "*Template*" que é um ambiente de trabalho, que contem pré-carregados, o que o programa chama de famílias e que são específicas para cada tipo de modelagem, além de possuir uma séria de configurações voltadas para estes tipos de modelagem. Como exemplo, tem-se o modelo de arquitetura, que possui pré-carregados as famílias básicas de portas, janelas, paredes e entre outros elementos arquitetônicos, além de configurações de espessuras de linhas, etc. A Figura 3 mostra os modelos que foram utilizados para as modelagens.

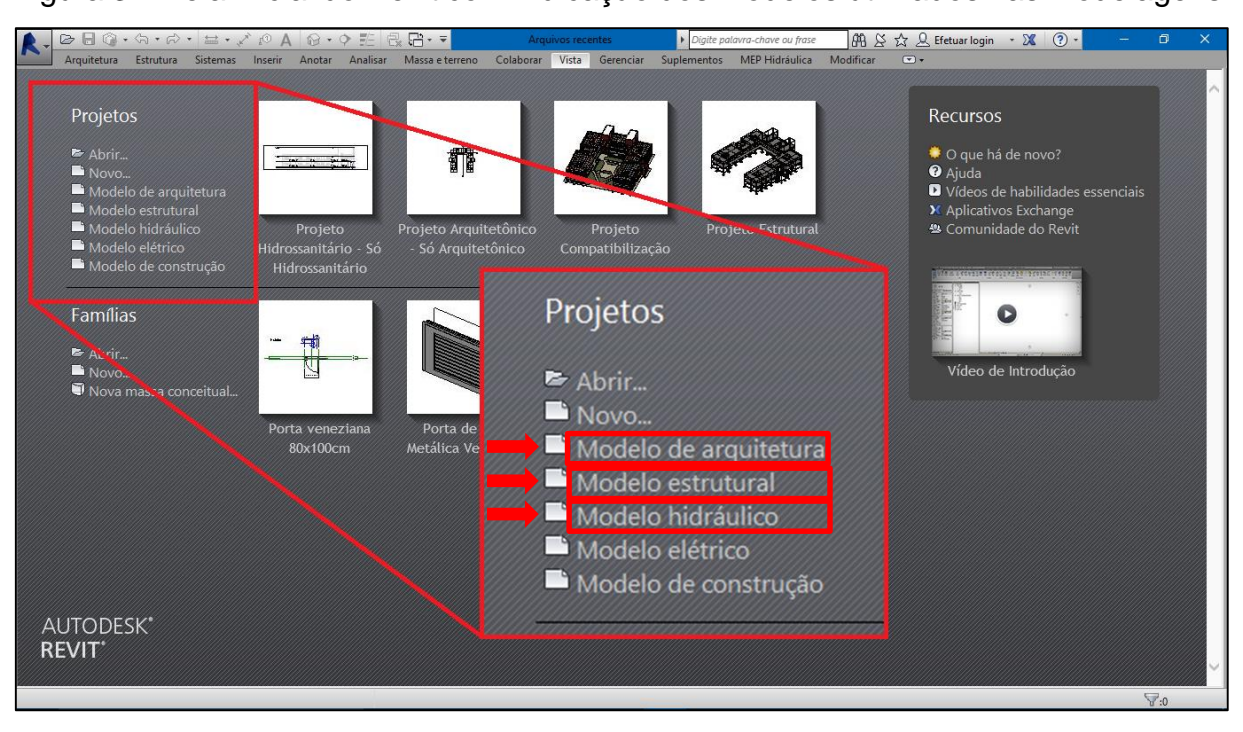

<span id="page-28-0"></span>Figura 3 – Tela inicial do Revit com indicação dos modelos utilizados nas modelagens

Fonte: Elaboração própria

A análise de incompatibilidades foi feita a partir da transcrição do projeto da edificação, composto por plantas 2D e memoriais, para um modelo 3D parametrizado no software Autodesk Revit. O modelo gerado possui a geometria e as características da edificação real, unindo assim os projetos arquitetônico, estrutural e hidrossanitário, possibilitando a verificação de conflitos entre estas disciplinas e a visualização dos mesmos em um plano tridimensional, realizado através de uma ferramenta própria do software que efetua a verificação destes conflitos, mostrando onde os mesmos ocorrem.

O processo de modelagem e análise das incompatibilidades consistiu, primeiramente, em modelar o projeto arquitetônico, tendo como base o arquivo 2D do mesmo. Depois modelou-se o projeto estrutural, tendo como base as plantas de locação da estrutura.

Na sequência foi executada a verificação de conflitos. Após a análise dos mesmos realizou-se a modelagem do projeto hidrossanitário com base no projeto arquitetônico já modelado. Por fim foi realizada a verificação e análise de conflitos entre os projetos de arquitetura e estrutura com o projeto hidrossanitário.

Na análise que foi feita, os conflitos encontrados não foram solucionados, apenas apontadas as interferências que comprometiam os projetos em questão. Isso porque, em situações práticas, o processo de compatibilização apenas identifica os conflitos e encaminha os mesmos aos profissionais responsáveis pelas disciplinas envolvidas, para que estes resolvam e se necessários, efetuem os devidos redimensionamentos.

# <span id="page-29-1"></span>**3.2 Etapas da pesquisa**

A pesquisa foi dividida em seis etapas e foram estruturadas como mostrado no fluxograma da Figura 3. Cada etapa está descrita na sequência.

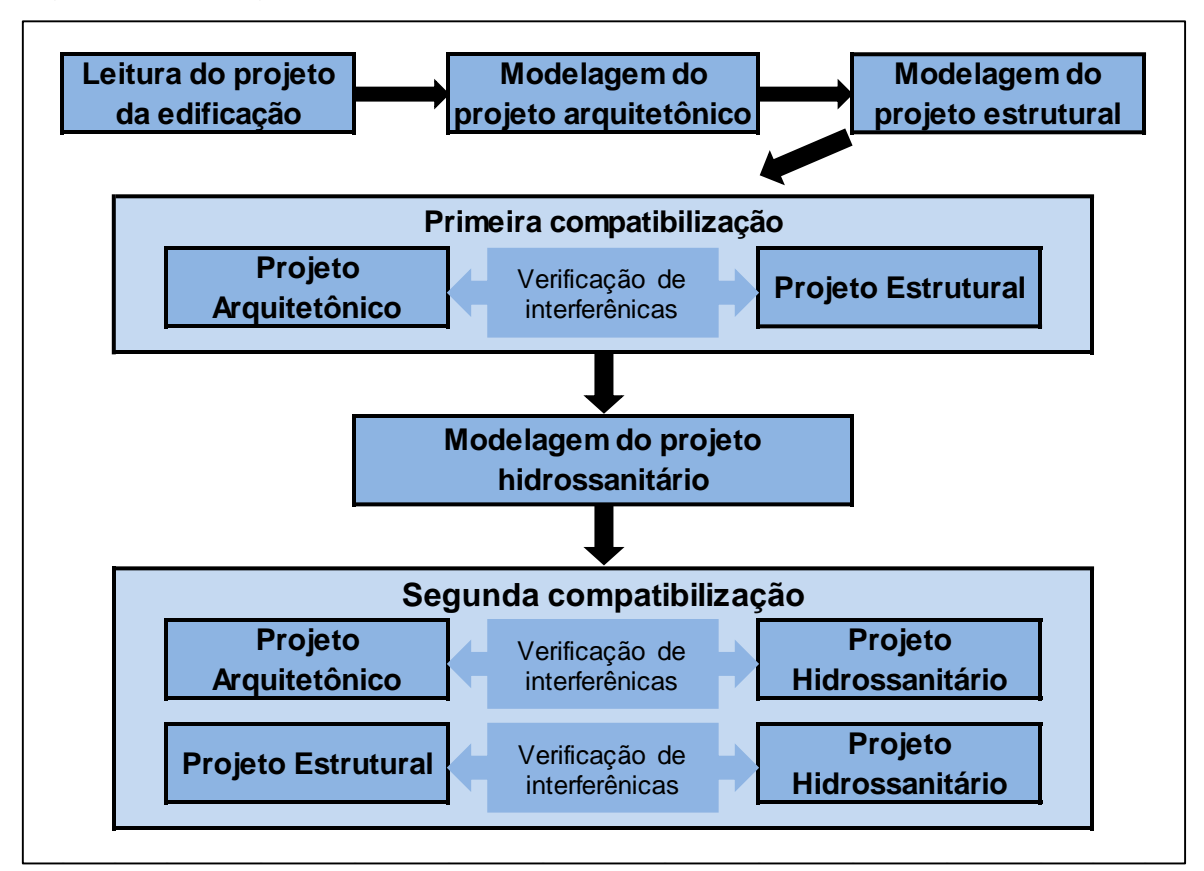

<span id="page-29-0"></span>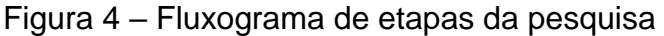

# <span id="page-29-2"></span>**3.2.1 Leitura do projeto da edificação**

O projeto analisado refere-se a Casa do Estudante João de Barro, sendo este, composto por plantas 2D em formato "dwg" e memoriais descritivos. Também foi realizada consultas aos engenheiros responsáveis pelo desenvolvimento do projeto a

Fonte: Elaboração própria

fim de se obter informações necessárias para a modelagem que não constavam nas plantas e/ou memoriais.

As plantas do projeto, inicialmente foram analisadas visualmente, para familiarização de sua arquitetura, estrutura e seus sistemas, após esta análise, foi feita a formatação das plantas através do software AutoCAD, para que as mesmas ficassem somente com as informações pertinentes ao desenvolvimento da modelagem, ao concluir as formatações, deu-se início ao processo de modelagem.

## <span id="page-30-0"></span>**3.2.2 Modelagem do projeto arquitetônico**

A modelagem do projeto arquitetônico foi realizada no software Revit, em modelo de arquitetura, e para isso, importou-se a planta baixa do projeto arquitetônico que contém as informações necessárias para servir como plano de fundo para guiar a modelagem arquitetônica que é composta por diversos elementos parametrizados.

Após a importação foi dado início ao lançamento das alvenarias, começando assim o processo de modelagem propriamente dito. Para lançar as alvenarias foi necessário antes definir suas famílias. Cada família possui uma espessura que correspondem às informações sobre os materiais constituintes da estrutura das paredes. As alvenarias foram lançadas, e para tanto, obedecem às especificações constantes no projeto arquitetônico base.

Feito este processo, foi realizado o lançamento das esquadrias. As esquadrias também possuem famílias e, assim como as paredes, elas possuem informações sobre dimensões, materiais e fabricantes, sendo que estas informações podem ser alteradas conforme a necessidade do projeto. Assim, as esquadrias também foram lançadas obedecendo às especificações do projeto base.

Na sequência foram lançadas todas as lajes, pisos e forros que não são elementos estruturais e, assim como os elementos anteriores, estes também possuem famílias, logo foram modelados com as informações constantes no projeto base.

Por último foi lançado o telhado, tal qual foi com os elementos anteriores, possuindo as dimensões e características definidas no projeto arquitetônico.

#### <span id="page-31-0"></span>**3.2.3 Modelagem do projeto estrutural**

O projeto estrutural foi modelado no software Revit, em modelo de estrutura, mas antes de iniciar este processo, importou-se planta baixa contendo a locação da estrutura, servindo como referência para o posicionamento dos elementos estruturais.

Após a importação da planta de locação estrutural, foi iniciada a modelagem do projeto estrutural, que tem como elementos, as vigas, pilares, lajes e fundações. Todos estes elementos são parametrizados e lançados conforme as especificações constantes no projeto estrutural original.

#### <span id="page-31-1"></span>**3.2.4 Primeira compatibilização**

A compatibilização foi feita no software Revit, no modelo de arquitetura, a partir da união em forma de vínculo do projeto estrutural com o modelo do projeto arquitetônico.

Com os projetos unidos através do vínculo, foi então executado o comando de verificação de interferências, gerando relatórios destas.

As interferências detectadas, foram analisadas e serão apresentadas e discutidas nos resultados do próximo capítulo.

#### <span id="page-31-2"></span>**3.2.5 Modelagem do projeto hidrossanitário**

Após a primeira compatibilização, foi iniciado processo de modelagem dos sistema hidrossanitário, também no Revit. A modelagem começou com a vinculação do arquivo do projeto arquitetônico ao modelo utilizado.

O modelo do projeto arquitetônico serviu como plano de fundo para a modelagem do sistema hidrossanitário, exatamente como com o projeto original. Esta modelagem iniciou com a locação dos pontos dos elementos hidráulicos e sanitários sendo estes, por exemplo, pias, reservatórios de água, bacias sanitárias, chuveiros, etc.

Após a locação dos elementos hidrossanitários, foi feita a passagem das tubulações ligando estes pontos, onde foram aplicadas as dimensões obedecendo as especificações dos projetos iniciais. Ao longo desta etapa foram feitas diversas verificações para averiguar a existência de problemas no projeto, utilizando comandos específicos existentes no próprio software. Finalizada esta etapa, foi feita a compatibilização entre todos os elementos.

# <span id="page-32-0"></span>**3.2.6 Segunda compatibilização**

Com o projeto hidrossanitário modelado, e já vinculado ao projeto arquitetônico, fez-se a união em forma de vínculo, do projeto estrutural. Na sequência, executou-se, do mesmo modo que foi para a primeira compatibilização, o comando de verificação de interferências, desta vez, entre o projeto hidrossanitário e os projetos de arquitetura e estrutura, que geraram relatórios.

As incompatibilidades encontradas, foram analisadas e também serão apresentadas e discutidas nos resultados do próximo capítulo.

# <span id="page-33-0"></span>**4 APRESENTAÇÃO E ANÁLISE DOS RESULTADOS**

Nesta seção serão apresentados os resultados obtidos neste trabalho bem como suas respectivas análises. Os resultados foram divididos em duas partes, uma referente a todo processo de modelagem e a outra referente as compatibilizações realizadas, ambas explicitadas a seguir.

# <span id="page-33-1"></span>**4.1 Processo de modelagem**

Durante o processo de modelagem, já foram encontradas algumas deficiências nos projetos. Tais deficiências ainda não são a detecção das interferências entre projetos, mas sim, falhas de cada projeto individualmente, sejam falhas de desenho, falta de informação ou mesmo falhas técnicas. Destas falhas, podem ser citadas: a) os cortes e plantas baixas do projeto arquitetônico apresentando cotas de nível diferentes para um mesmo ambiente; b) falta de informação referente a estruturação das camadas componentes das paredes; c) falta de cota de implantação das fundações; d) fundações sobrepostas; e) poucos cortes no projeto estrutural; f) falta de cotas em cortes existentes do projeto estrutural; g) sobreposição e/ou inexistência de textos de cotas de implantação de elementos estruturais; h) elementos estruturais, constantes nas plantas de detalhamento de armadura, inexistentes nas plantas de forma; i) conflitos entre tubos de esgoto; j)conflitos entre tubos de água fria e de esgoto.

## <span id="page-33-2"></span>**4.1.1 Modelagem arquitetônica**

A primeira modelagem realizada foi a do projeto arquitetônico, que iniciou com a leitura e formatação de suas plantas digitais (em formato "dwg"), para então importalas para o software Revit. As formatações foram feitas de modo a se obter nas plantas somente as informações necessárias para guiar o posicionamento de alvenarias e esquadrias. As Figuras 5 e 6, mostram respectivamente, como as plantas estavam e como ficaram após as formatações.

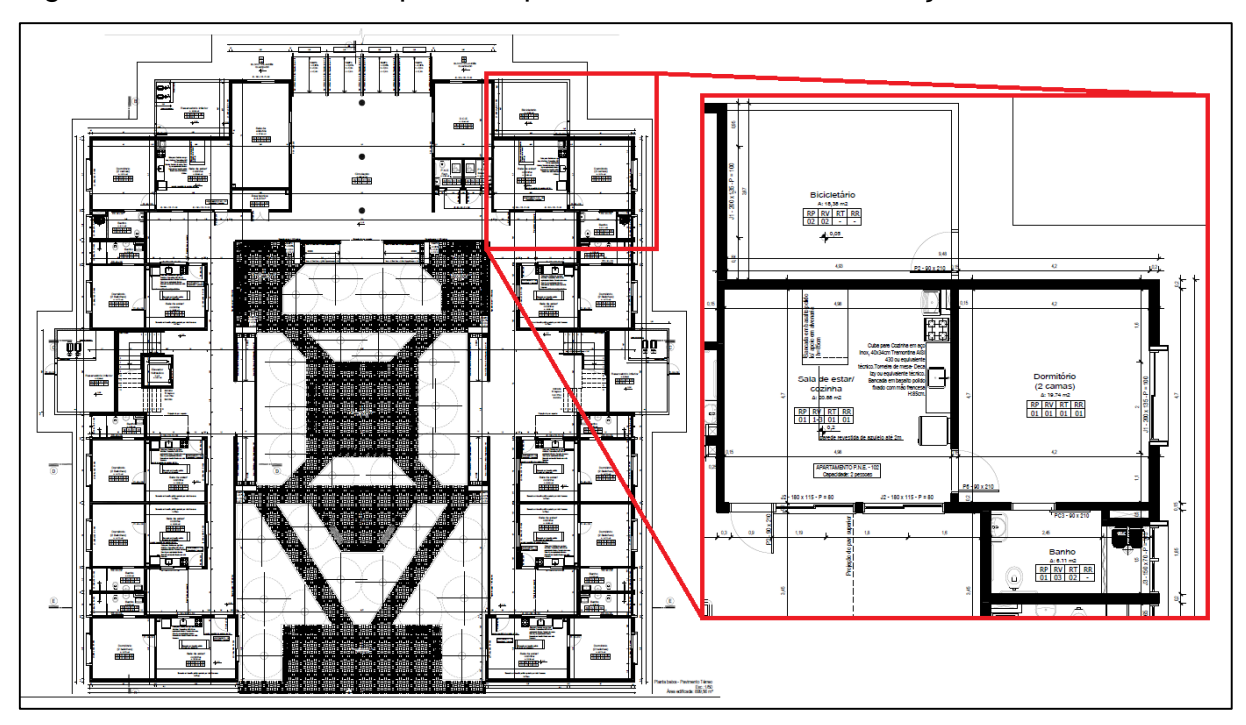

<span id="page-34-0"></span>Figura 5 – Planta baixa do primeiro pavimento antes da formatação

Fonte: Elaboração própria

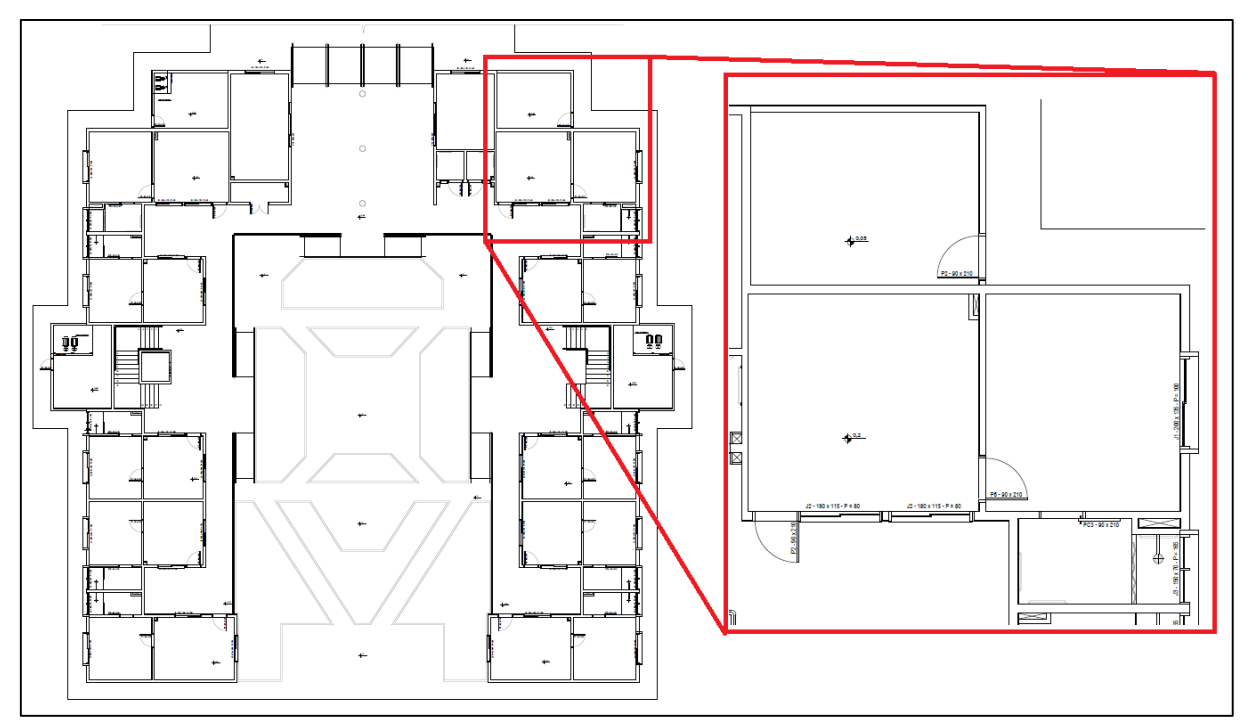

<span id="page-34-1"></span>Figura 6 – Planta baixa do primeiro pavimento após formatação

Fonte: Elaboração própria

Ainda na etapa de leitura das plantas, observou-se de início algumas incongruências, como por exemplo cortes e plantas baixas apresentando cotas de

nível diferentes para um mesmo ambiente. Foi também verificada a inexistência de algumas informações necessárias a modelagem, entre elas: a estruturação das camadas componentes da parede, detalhes construtivos das fundações, detalhes arquitetônicos, entre outros. Para solucionar as incongruências e obter as informações faltantes, foi feita consulta aos engenheiros projetistas.

Solucionadas as discrepâncias e de posse das informações que faltavam, deuse início a modelagem. Após a importação das plantas baixas, a primeira etapa realizada, foi a de criação das famílias de paredes. Para isso, optou-se por uma família do sistema de paredes empilhadas, para assim, poder realizar tipos diferentes de acabamento em uma mesma parede. As paredes empilhadas são formadas por um conjunto de paredes do sistema básico, que são "empilhadas", assim cada parede básica recebeu um tipo de revestimento e acabamento.

A Figura 7 mostra uma parede empilhada em corte tridimensional, indicando as diferentes camadas e acabamentos aplicados em uma mesma parede.

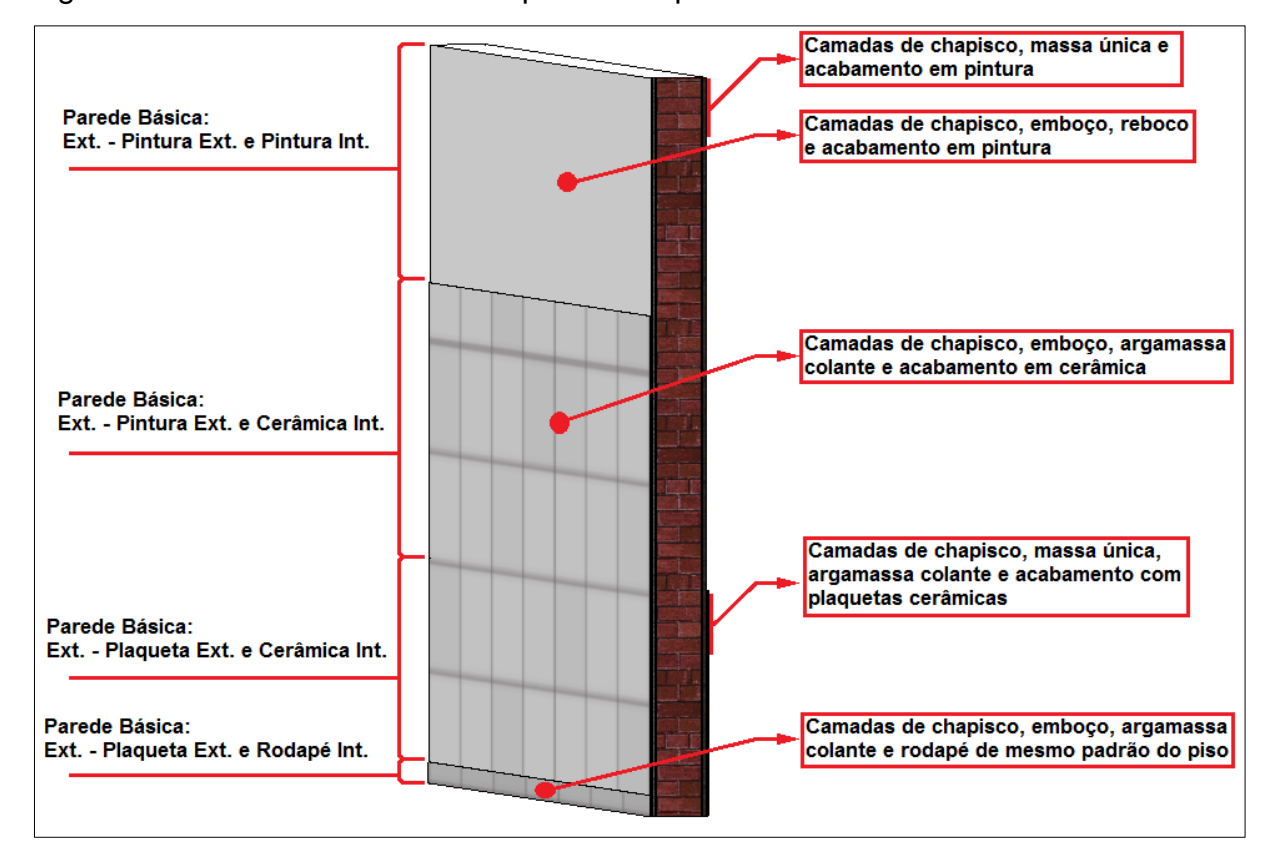

<span id="page-35-0"></span>Figura 7 – Corte tridimensional de parede empilhada

Fonte: Elaboração própria
Para se modelar todas as alvenarias do projeto, primeiro foram criadas 28 tipos de paredes básicas, destas, 26 foram para composição das paredes empilhadas. Assim, foram criadas 15 tipos de combinações para paredes empilhadas, finalizando todas as alvenarias do projeto arquitetônico. A Figura 8 mostra a janela de "propriedade de tipo" das famílias de paredes do Revit, e coloca em detalhe uma parte da lista de paredes básicas criadas.

Figura 8 – Janela de Propriedade de tipo de família de parede, com detalhe da lista de paredes criadas

| Propriedades de tipo<br>×                             |                                                                                                    |                                                         |                                                                                                    |
|-------------------------------------------------------|----------------------------------------------------------------------------------------------------|---------------------------------------------------------|----------------------------------------------------------------------------------------------------|
| Família:<br>Tipo:<br><b>Gráficos</b><br><b>Outros</b> | Família do sistema: Parede básica<br>Shaft - Plaqueta Ext.<br>10cm - Guia de Concreto<br><b>Minia Naval - 35 mm</b><br>Ext. - Pintura Ext. e Cerâmica Int.<br>Parâmetros de Ext. - Pintura Ext. e Pintura Int.<br>Ext. - Pintura Ext. e Pintura Int. 2<br>Ext. - Pintura Ext. e Pintura Int. 3<br>Ext. - Pintura Ext. e Rodapé Int.<br>Construção Ext. - Plaqueta Ext. e Cerâmica Int.<br>Ext. - Plaqueta Ext. e Pintura Int.<br>Ext. - Plaqueta Ext. e Pintura Int. 2<br>Materiais e Ext. - Plaqueta Ext. e Pintura Int. 3<br>Ext. - Plaqueta Ext. e Plaqueta Int.<br>Propriedad Ext. - Plaqueta Ext. e Plaqueta Int. 2<br>Dados de id <sup>Ext. - Plaqueta Ext. e Rodapé Int.</sup><br>Ext. - Plaqueta Ext. e Rodapé Int. 2<br>Int. - Cerâmica Ext. e Cerâmica Int.<br>Int. - Pintura Ext. e Cerâmica Int.<br>Int. - Pintura Ext. e Pintura Int.<br>Int. - Rodapé Ext. e Rodapé Int.<br>Int. Div. - Cerâmica Ext. e Cerâmica Int.<br>Int. Div. - Pintura Ext. e Pintura Int.<br>Int. Div. - Pintura Ext. e Pintura Int. 2<br><b>Place the continuum of the continuum of the continuum of the continuum of the continuum of the continuum of the continuum of the continuum of the continuum of the continuum of the continuum of the continuum of the continu</b><br>Int. Div. - Rodapé Ext. e Rodapé Int.<br>Shaft - Cerâmica Ext.<br>Shaft - Pintura Ext.<br>Shaft - Plagueta Ext.<br>Shaft - Rodapé Ext. | Duplicar<br>Renomear<br>alor<br>×<br>×<br>×<br>×.<br>×. | Ext. - Pintura Ext. e Cerâmica Int.<br>Ext. - Pintura Ext. e Pintura Int.<br>Ext. - Pintura Ext. e Pintura Int. 2<br>Ext. - Pintura Ext. e Pintura Int. 3<br>Ext. - Pintura Ext. e Rodapé Int.<br>Ext. - Plaqueta Ext. e Cerâmica Int.<br>Ext. - Plaqueta Ext. e Pintura Int.<br>Ext. - Plaqueta Ext. e Pintura Int. 2<br>Ext. - Plaqueta Ext. e Pintura Int. 3<br>Ext. - Plaqueta Ext. e Plaqueta Int.<br>Ext. - Plaqueta Ext. e Plaqueta Int. 2<br>Ext. - Plaqueta Ext. e Rodapé Int.<br>Ext. - Plaqueta Ext. e Rodapé Int. 2<br>Int. - Cerâmica Ext. e Cerâmica Int.<br>Int. - Pintura Ext. e Cerâmica Int.<br>Int. - Pintura Ext. e Pintura Int.<br>Int. - Rodapé Ext. e Rodapé Int.<br>Int. Div. - Cerâmica Ext. e Cerâmica Int.<br>Int. Div. - Pintura Ext. e Pintura Int.<br>Int. Div. - Pintura Ext. e Pintura Int. 2 |
| << Visualizar                                         | OK                                                                                                    | Cancelar<br>Aplicar                                     |                                                                                                    |

Fonte: Elaboração própria

Com todas as famílias de alvenarias prontas, iniciou-se então o posicionamento das mesmas sobre as plantas previamente importadas. Lançadas todas as alvenarias, iniciou-se a criação das famílias de esquadrias, baseada no modelo de cada uma. Os tipos de janelas, variam conforme material e tamanho, o mesmo vale para as portas.

Foram criadas cinco famílias de portas, sendo que uma família possui quatro tipos de portas, outra possui dois tipos e as outras três famílias possuem um tipo de porta cada, totalizando assim, nove tipos diferentes de portas.

Para as janelas, foram criadas duas famílias, uma com três tipos de janelas e a outra com dois tipos, somando um total de cinco tipos de janelas diferentes. Após criar as famílias de esquadrias, foi iniciado o posicionamento das mesmas nas alvenarias, conforme as posições especificadas no projeto original. A Figura 9, mostra em 3D, as alvenarias e esquadrias do pavimento térreo, posicionadas conforme as determinações do projeto original.

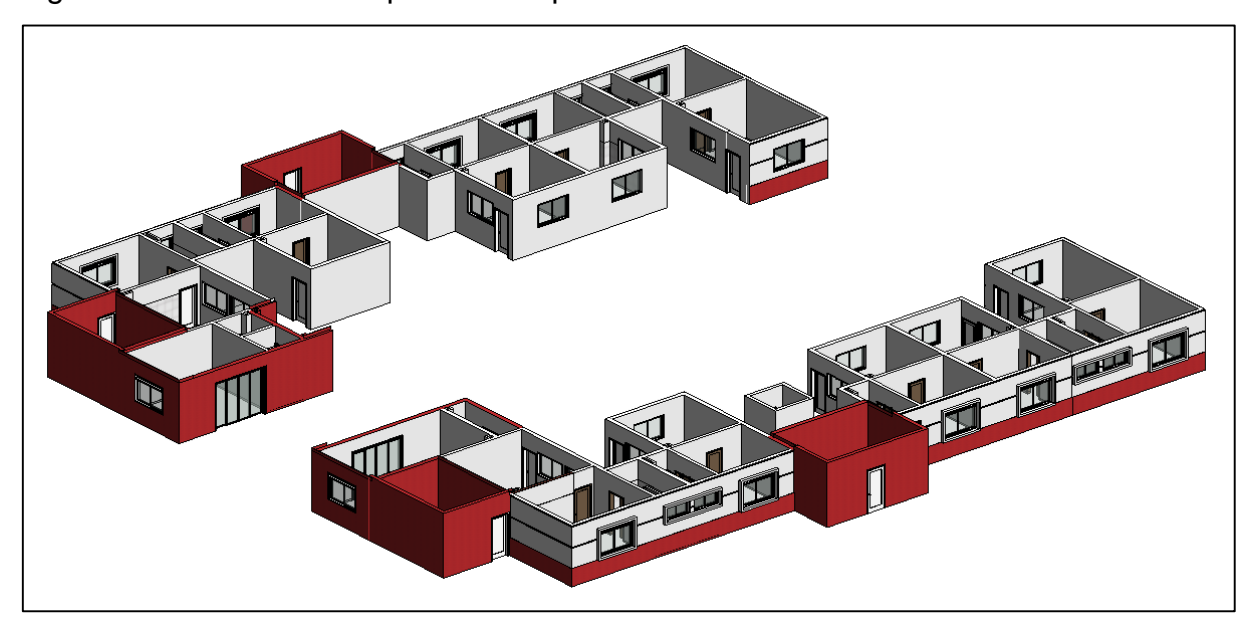

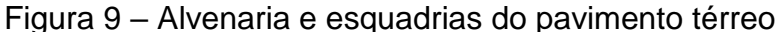

A próxima etapa da modelagem arquitetônica foi a criação dos pisos, forros, telhados e demais detalhes do projeto original. Para colocação dos pisos, foram criados sete tipos diferentes, todos pertencentes à mesma família do sistema de piso. Dentre os tipos criados temos os porcelanatos, pisos de concreto, blocos holandeses, a grama do ajardinamento central, entre outros. Já os forros do projeto, são todos iguais, deste modo, sendo necessário apenas uma família.

Para o telhado, foram criados as telhas e a estrutura de madeira, ambos obedecendo as especificações do projeto original. A Figura 10, mostra cortes em 3D, que possibilitam a visualização das telhas, da estrutura de madeira do telhado e dos forros dos banheiros, assim como alguns dos pisos do projeto.

Fonte: Elaboração própria

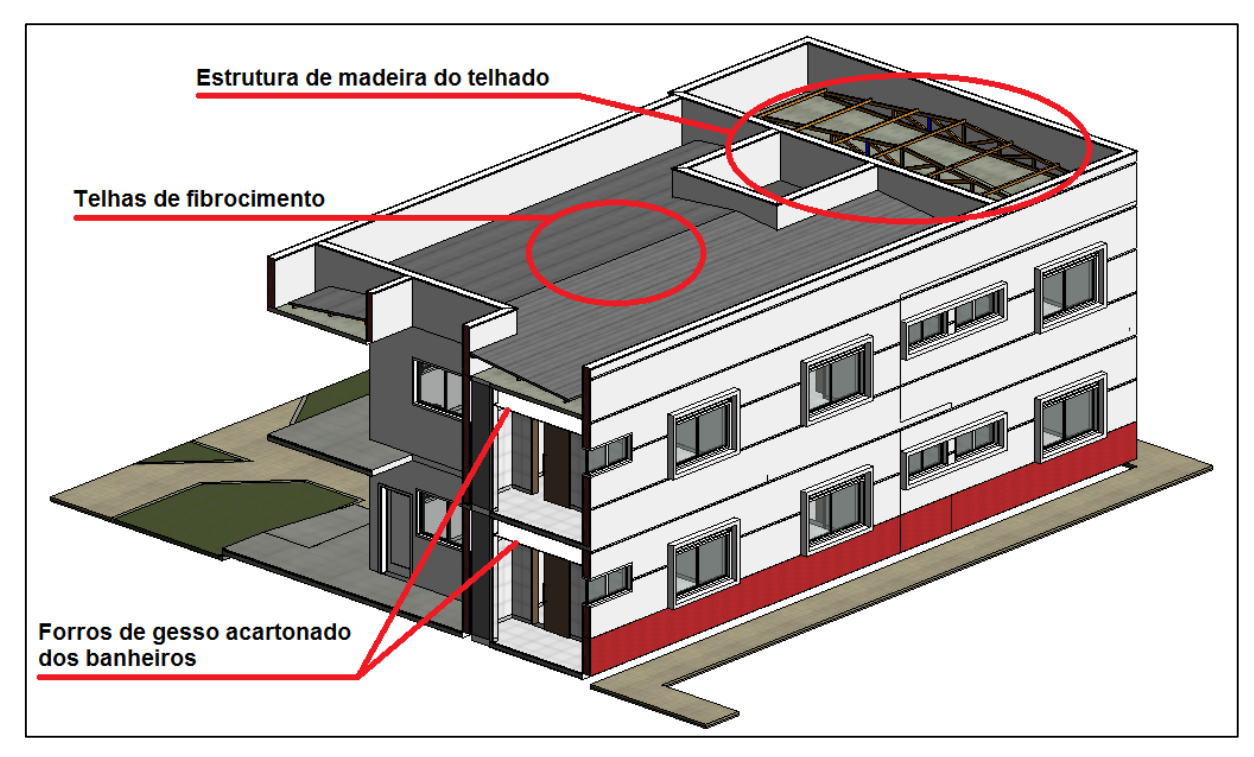

Figura 10 – Corte tridimensional com detalhe da estrutura do telhado e indicação das telhas e forros

Para finalizar a modelagem arquitetônica, foram criados os elementos de detalhamento, como os corrimões, pilares arquitetônicos, rufos, etc. A Figura 11, mostra o projeto arquitetônico finalizado.

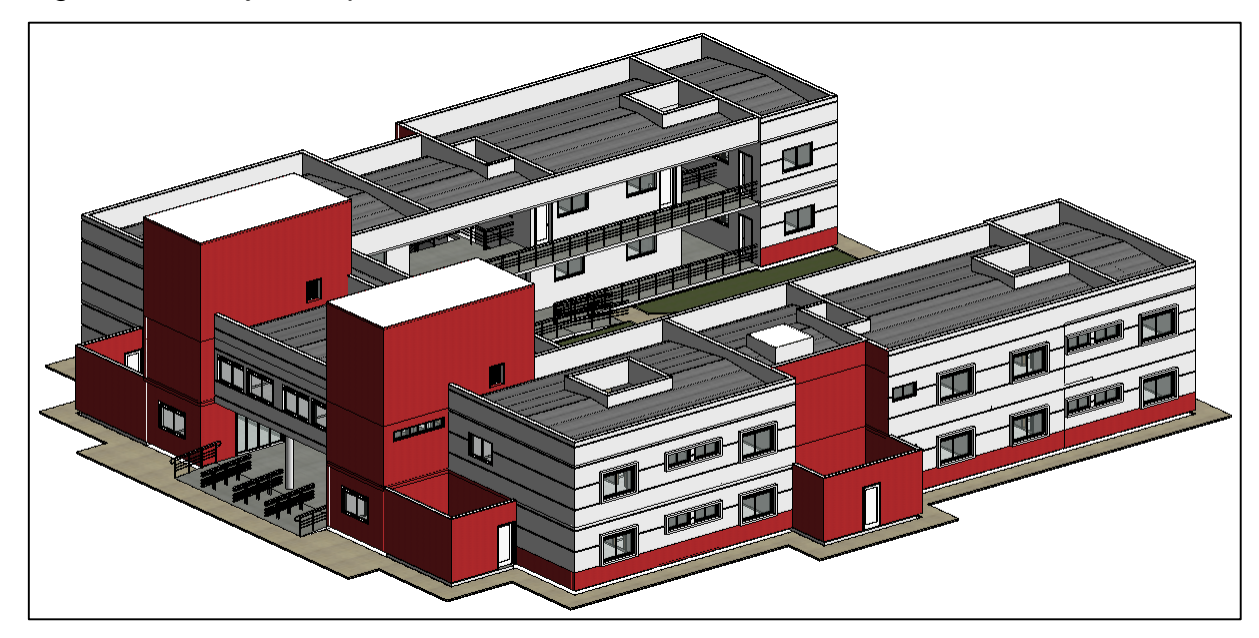

Figura 11 – Projeto arquitetônico finalizado

Fonte: Elaboração própria

Fonte: Elaboração própria

#### **4.1.2 Modelagem estrutural**

Com a finalização do projeto arquitetônico, iniciou-se a modelagem do projeto estrutural. Para tal, primeiro importou-se as plantas de formas da estrutura, pois elas serviram para posicionar os elementos estruturais, como vigas, pilares, fundações e lajes.

Após a importação da planta de formas, criou-se as famílias dos elementos estruturais constantes no projeto original. Foram criadas, 12 tipos diferentes de sapatas isoladas, todas pertencentes a uma mesma família. Para os pilares foram criadas, duas famílias, uma para seções retangulares e uma para seções circulares, destes, cinco tipos foram para os retangulares e um tipo para o circular. As vigas que foram criadas pertencem todas a uma mesma família, sendo que foram criadas 13 tipos de vigas, cada uma com uma seção diferente. Por último, foram criadas as lajes, estas, possuindo 4 tipos diferentes, todas de uma mesma família.

Com todas as famílias criadas, iniciou-se a posicionamento dos elementos, conforme as posições especificadas nas plantas de forma. Iniciou-se pelo posicionamento das fundações, porém, as plantas não possuíam as cotas de implantação das mesmas, além de mostrarem sapatas se sobrepondo umas às outras. O lançamento para modelagem só pôde ser feito após consultar o engenheiro projetista. Nesta consulta, o engenheiro relatou que não havia a cota de implantação das fundações, pois o projeto é válido para ser executado em todos os campi da universidade. Assim, a cota poderá variar conforme as condições do solo da região onde a obra será executada. A cota utilizada para a execução da obra no campus de Alegrete foi de 1,5 metros de profundidade. O engenheiro também relatou que no caso deste projeto, mesmo não sendo indicado, todos os casos de sapatas sobrepostas foram executados exatamente como constante no projeto, sendo feito apenas algumas alterações nas armaduras destas sapatas em sobreposição, ou seja, foram executadas sobrepostas. A Figura 12, mostra como foram feitas as fundações sobrepostas.

Figura 12 – Detalhe 3D das sapatas sobrepostas

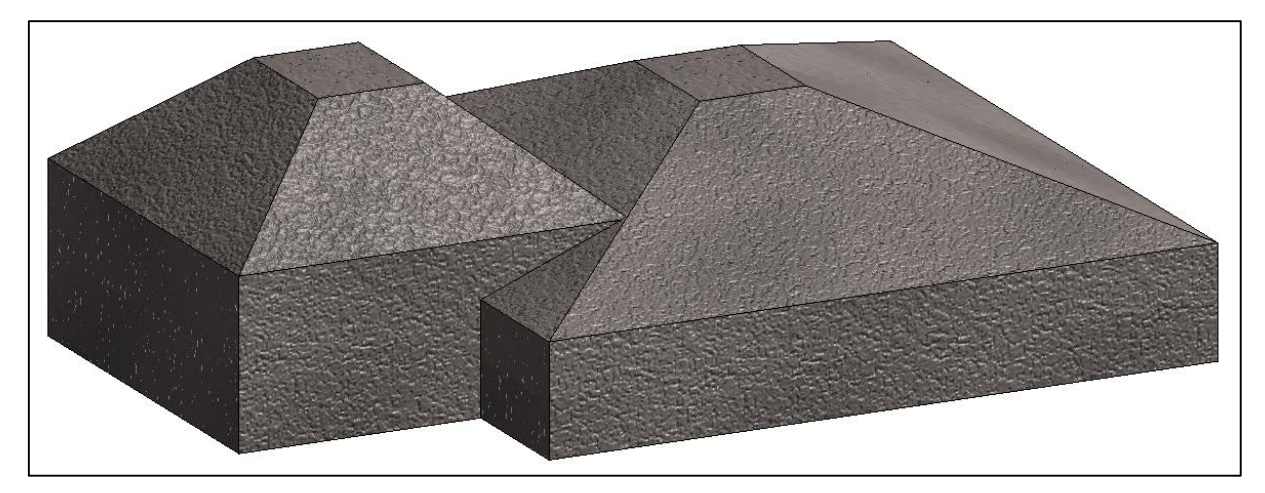

Fonte: Elaboração própria

Com todas as fundações prontas, a próxima etapa, foi posicionar os pilares de ligação entre vigas baldrame e fundações. Em seguida foram colocadas as vigas baldrame do projeto. Na sequência, foram posicionadas as demais colunas e vigas, porém durante este processo, se obteve algumas dificuldades, devido a: existência de poucos cortes e estes se apresentarem com cotas faltando; textos sobrepostos contendo dimensões e cotas de implantação de algumas vigas; além de vigas intermediárias sem indicações de cota de implantação.

As cotas de implantação que não estavam presentes nas plantas de formas, foram encontradas somente nas plantas com detalhamento das armaduras. Com a leitura destas plantas, verificou-se a existência de algumas vigas e pilares que não constavam nas plantas de forma, estes elementos faltantes, referiam-se a vigas de cintamento das platibandas e pilares de apoio de algumas vigas deste cintamento. O posicionamento destes elementos faltantes se deu após cruzar as informações entre todas as plantas, o que necessitou um tempo considerável. A figura 13, expõe a estrutura pronta com fundações, vigas e pilares e evidencia os elementos que faltavam nas plantas de forma.

Figura 13 – Estrutura com fundações, pilares, vigas e detalhe de elementos que faltavam nas plantas de forma

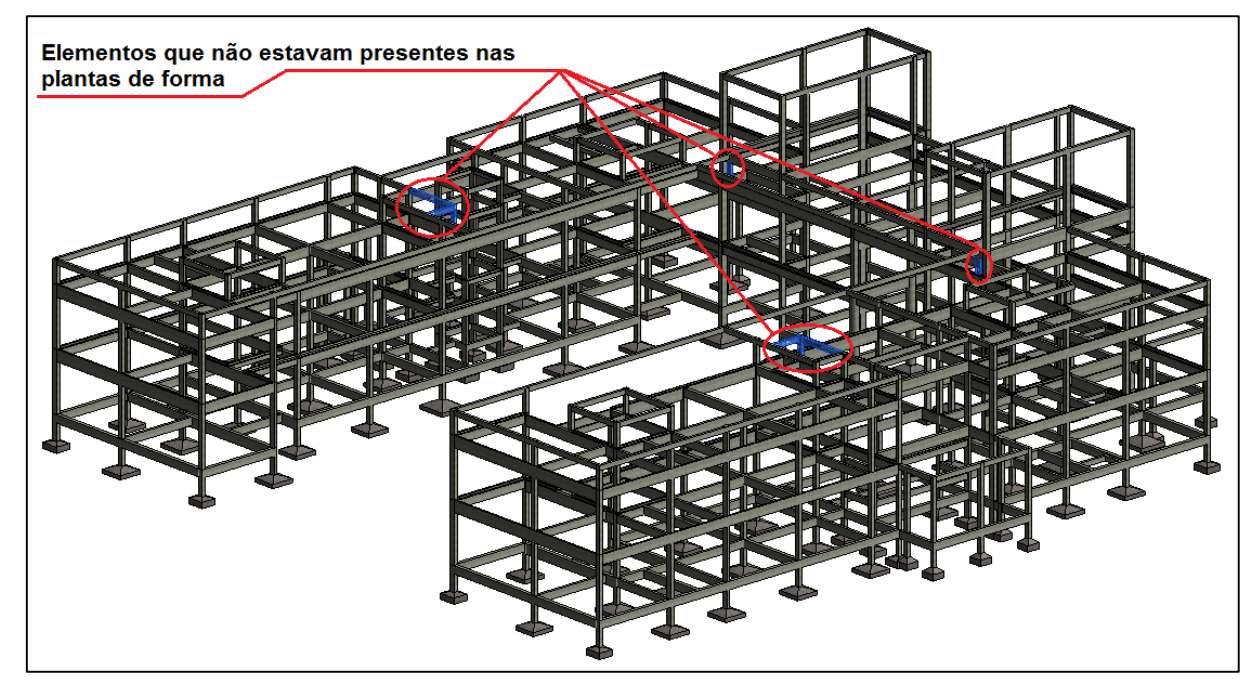

Fonte: Elaboração própria

Com todas as vigas e pilares posicionados, partiu-se então para o lançamento das lajes e por último as estruturas das escadas. As lajes foram posicionadas como especificado no projeto original e durante este posicionamento, foi verificado que as lajes não possuíam as aberturas dos shafts. Deste modo a estrutura apresentará interferências com as tubulações que passam nos shafts. Estas interferências serão discutidas na etapa de compatibilização entre estrutura e sistemas hidrossanitários.

As escadas, foram modeladas com as dimensões constantes na planta de detalhamento da escada e posicionadas como indicado no projeto original. Assim concluiu-se a modelagem do projeto estrutural. A Figura 14, ilustra a estrutura completa do projeto.

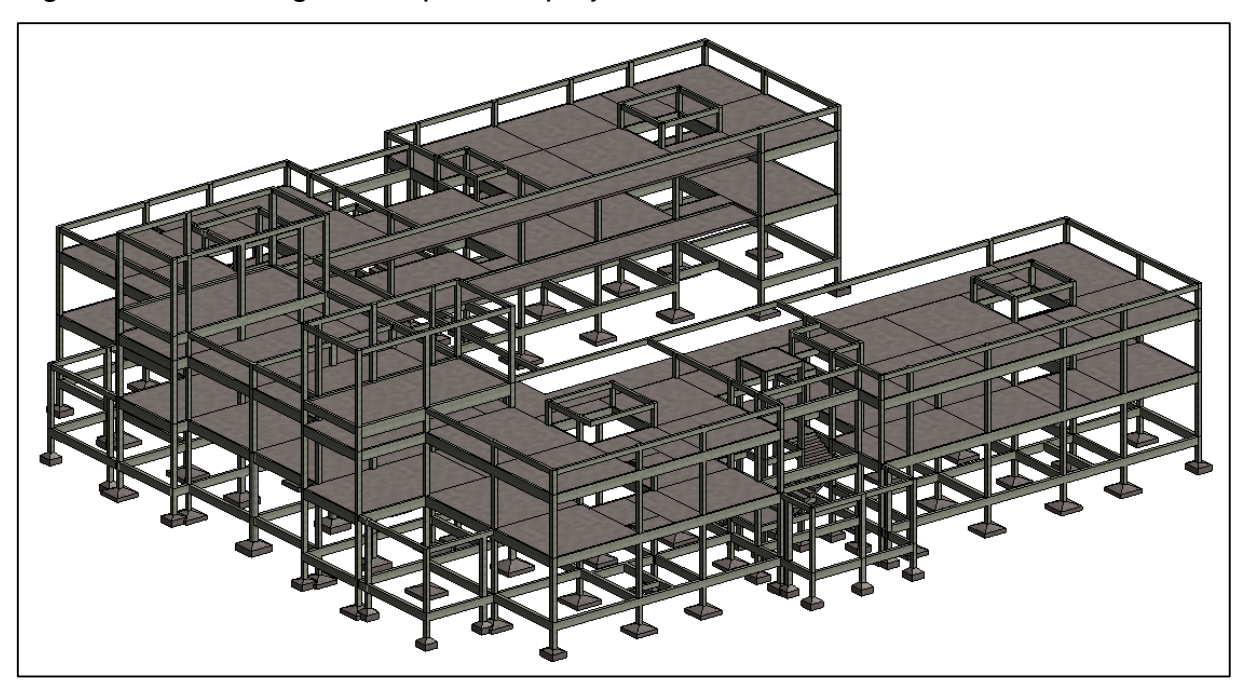

Figura 14 – Modelagem completa do projeto estrutural

Fonte: Elaboração própria

Após a conclusão da modelagem do projeto estrutural, fez-se a vinculação do mesmo ao projeto arquitetônico, e executou-se as verificações de interferências, estas serão discutidas em um item específico deste trabalho.

# **4.1.3 Modelagem hidrossanitária**

A próxima modelagem foi a do projeto hidrossanitário, e para tal, primeiro fezse uma leitura detalhada das plantas do projeto original, seguido da vinculação do projeto arquitetônico modelado, pois este serviu de plano de fundo para a modelagem dos elementos hidrossanitários.

Durante a leitura do projeto, observou-se algumas diferenças em relação ao projeto arquitetônico, como por exemplo, a cota das lajes dos reservatórios superiores e as dimensões das calhas. As lajes dos reservatórios superiores estavam em uma cota mais elevada em comparação com o projeto arquitetônico, já as calhas apresentavam uma dimensão diferente da mostrada no projeto arquitetônico, além de estarem posicionadas a uma altura mais elevada, devido à passagem de algumas conexões da tubulação de drenagem pluvial. Essas diferenças não causaram problemas no processo de modelagem, porém resultaram em interferências na etapa de compatibilização.

Primeiro foram colocados os elementos hidrossanitários, todos estes elementos obedeceram as posições e indicações constantes no projeto original. Assim foram locados: os reservatórios, lavatórios, pias, tanques, bacias sanitárias, chuveiros, calhas, ralos, caixas sifonadas, caixas de gordura, caixas de inspeção e os filtros de água pluvial.

A maior parte dos elementos foram obtidos prontos, alguns disponibilizados para download pelos próprios fabricantes, outros vieram com as bibliotecas do Revit. No entanto, alguns elementos precisaram ser modelados para este trabalho, são eles: as caixas de gordura, caixas de inspeção e o filtro de água pluvial. As caixas de gordura e inspeção necessitaram ser modeladas, pois no projeto elas foram previstas para serem construídas no local, assim foram modeladas para atender a estas especificações. O filtro, por sua vez, não foi encontrado em nenhuma biblioteca disponibilizada gratuitamente, nem mesmo pelo fabricante, logo, necessitou ser modelado conforme as especificações do fabricante, que constavam nos memoriais do projeto.

Com todos os elementos criados e posicionados, iniciou-se a passagem das tubulações do sistema sanitário, seguidas das tubulações do sistema de drenagem pluvial, e por último o sistema de água fria.

As tubulações do sistema sanitário foram posicionadas sob as lajes, para serem encobertas pelos forros conforme projeto. Já as tubulações das cozinhas foram posicionadas no interior das lajes para não ficarem expostas no pavimento abaixo delas, pois em nenhum projeto havia referência de forros de gesso em tais ambientes.

Mais um equívoco foi detectado durante o traçado das tubulações de um dos banheiros, pois foi verificado que um tubo de ramal de esgoto estava em conflito com um tubo do subcoletor predial. Sendo a planta desenhada em dois blocos espelhados, o conflito deste banheiro acontece nos dois blocos, e por isso aparece duas vezes quando executada a verificação de interferências. Para constatar que estes conflitos realmente existem, foi executada a verificação de interferências entre tubos, que os detectou, confirmando a existência de ambos. Para se corrigir estes conflitos, bastaria alterar o traçado destes tubos, economizando tempo e recursos ainda na etapa de projeto, do que a mesma correção sendo feita durante a obra.

A Figura 15, expõe um destes conflitos, como encontrado na planta do projeto original (a) e o compara com uma das possíveis vistas dadas pela ferramenta de

detecção (b). Esta figura demonstra como a visualização e detecção de conflitos é facilitada com a utilização da ferramenta BIM.

Figura 15 – Conflito entre tubulação de um subcoletor predial e tubulação do ramal de esgoto

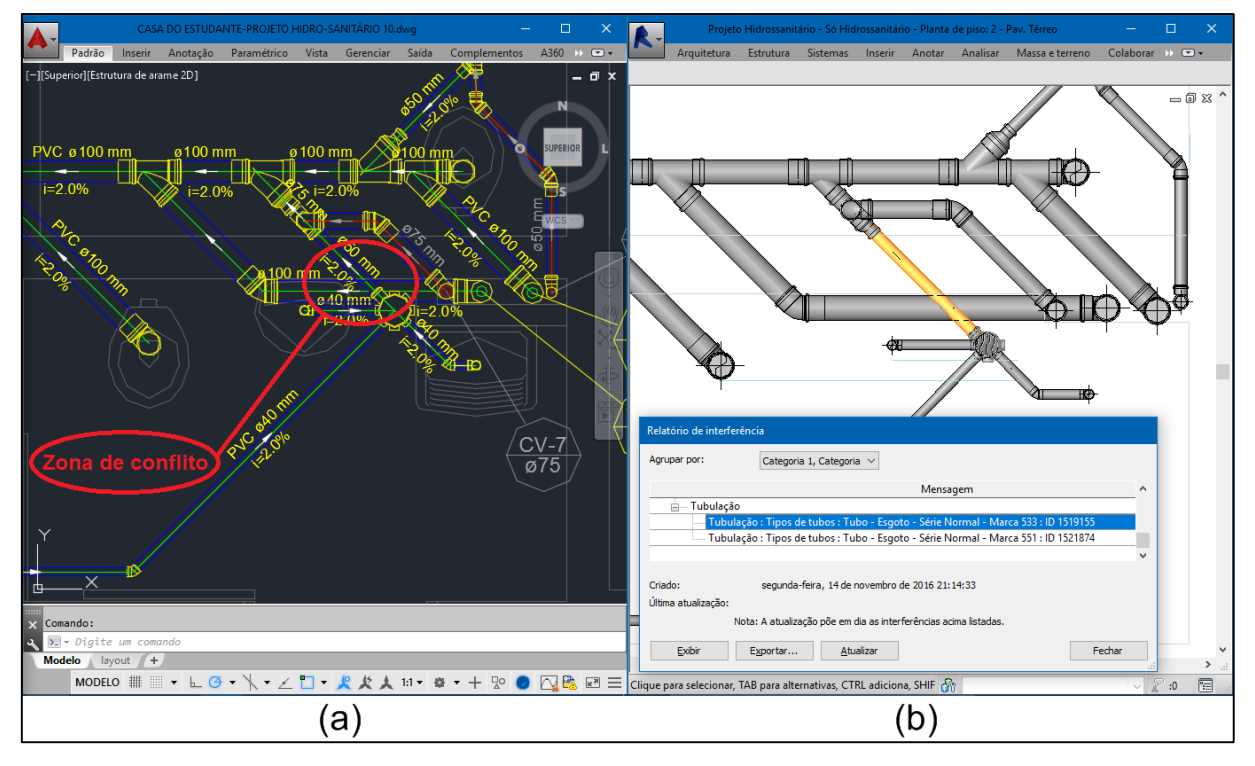

Fonte: Elaboração própria

No restante do traçado da tubulação sanitária, foram encontrados outras situações de interferência, desta vez, com as lajes do projeto arquitetônico, pois foram traçados tubos de queda em locais onde não existem shafts. Estas interferências serão mostradas tanto no processo de compatibilização entre projetos hidrossanitário e arquitetônico, como entre projetos estrutural e hidrossanitário. Nos demais traçados da tubulação sanitária não foram observados conflitos.

Depois de concluídas as tubulações sanitárias, foram traçadas as tubulações de drenagem pluvial, e estas não apresentaram nenhuma incongruência.

Por último foram traçados os tubos do sistema de água fria, durante este traçado foram verificados alguns conflitos. Destes conflitos, um foi entre tubos do sistema de água fria, e o outro foi entre um tubo de água fria com um tubo de ventilação do sistema sanitário. Este último refere-se a um conflito que também é espelhado, logo aparece duas vezes na verificação de interferências. Do mesmo

modo que foi para os conflitos entre tubos sanitários, estes também poderiam ser solucionados com alterações no traçado das tubulações, gerando assim economia de tempo e recursos.

As Figuras 16 e 17, mostram o comparativo entre a situação de conflito encontrada nas plantas do projeto original (a), com o exibido pela ferramenta de detecção de conflitos (b). Novamente, a ferramenta expõe a facilidade de visualização dos conflitos, em comparação com o encontrado no projeto convencional 2D.

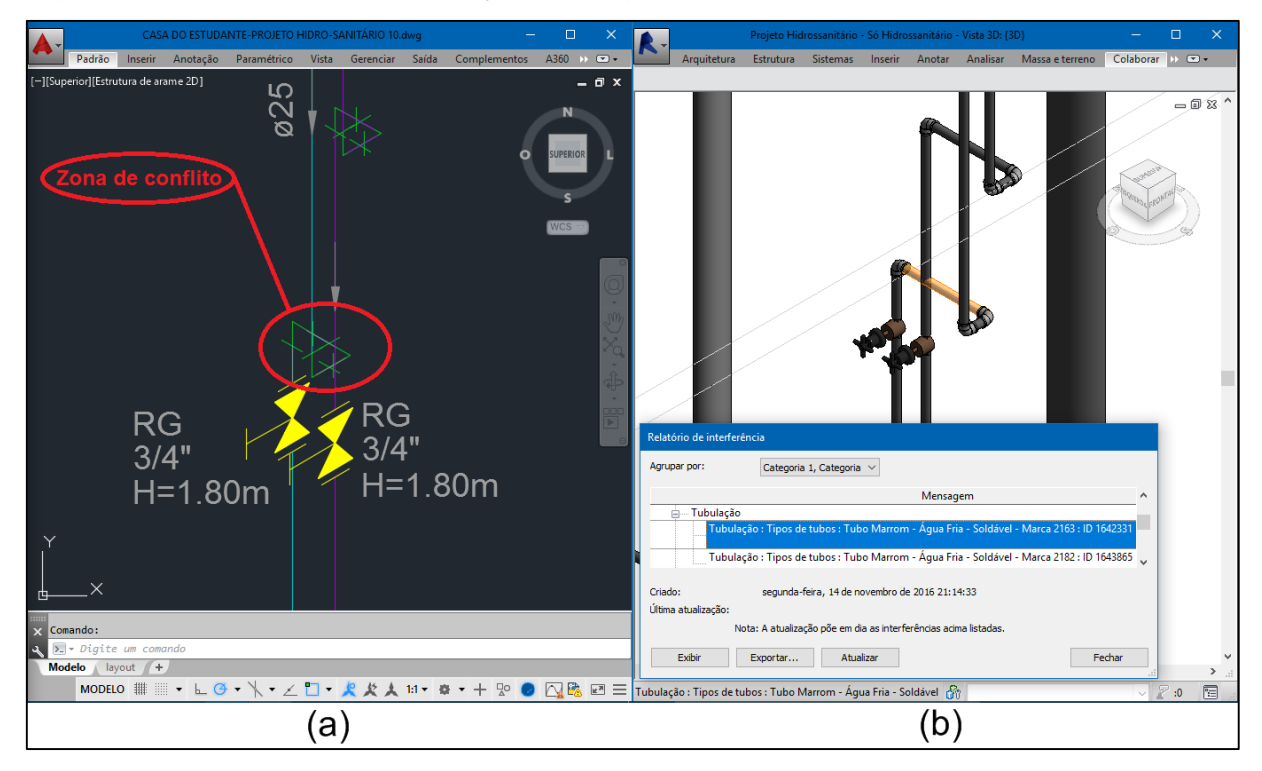

Figura 16 – Conflito entre tubulações de água fria

Fonte: Elaboração própria

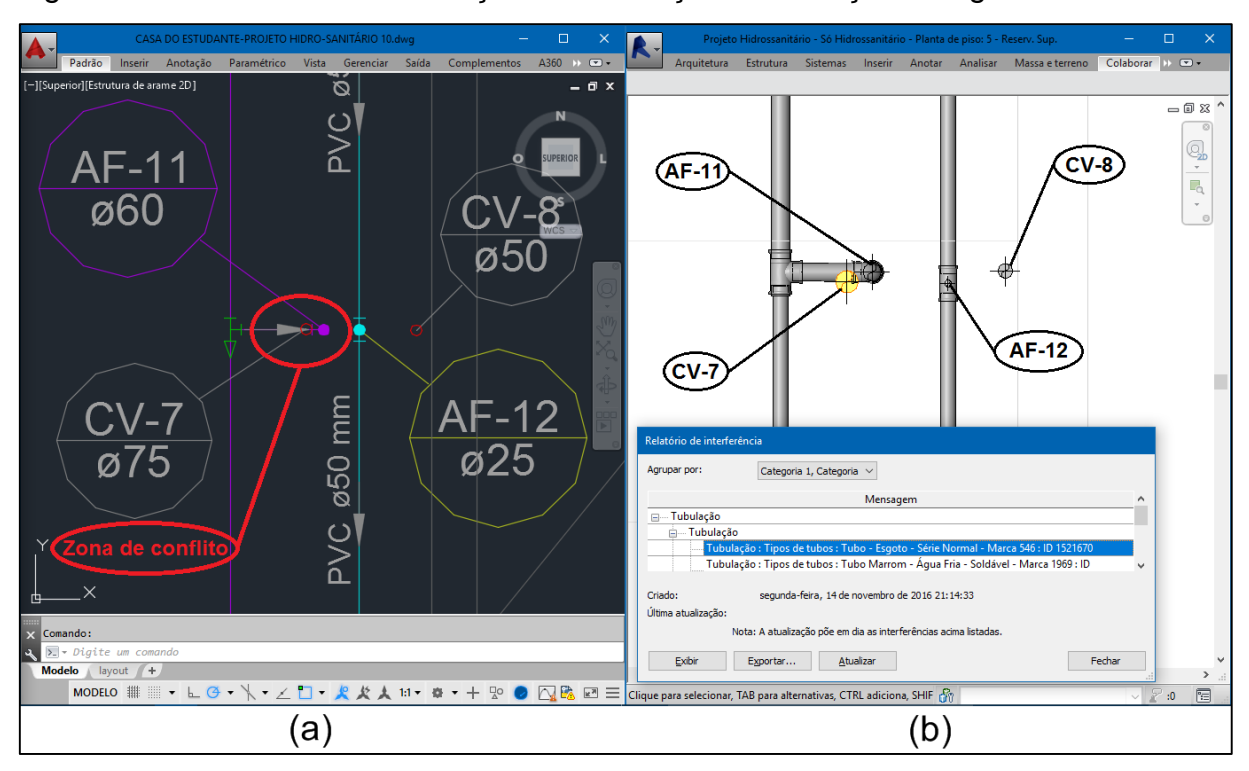

Figura 17 – Conflito entre tubulação de ventilação e tubulação de água fria

Fonte: Elaboração própria

A Figura 18 exibe, a modelagem completa dos sistema hidrossanitário, possibilitando a visualização em 3D de todos os sistemas juntos.

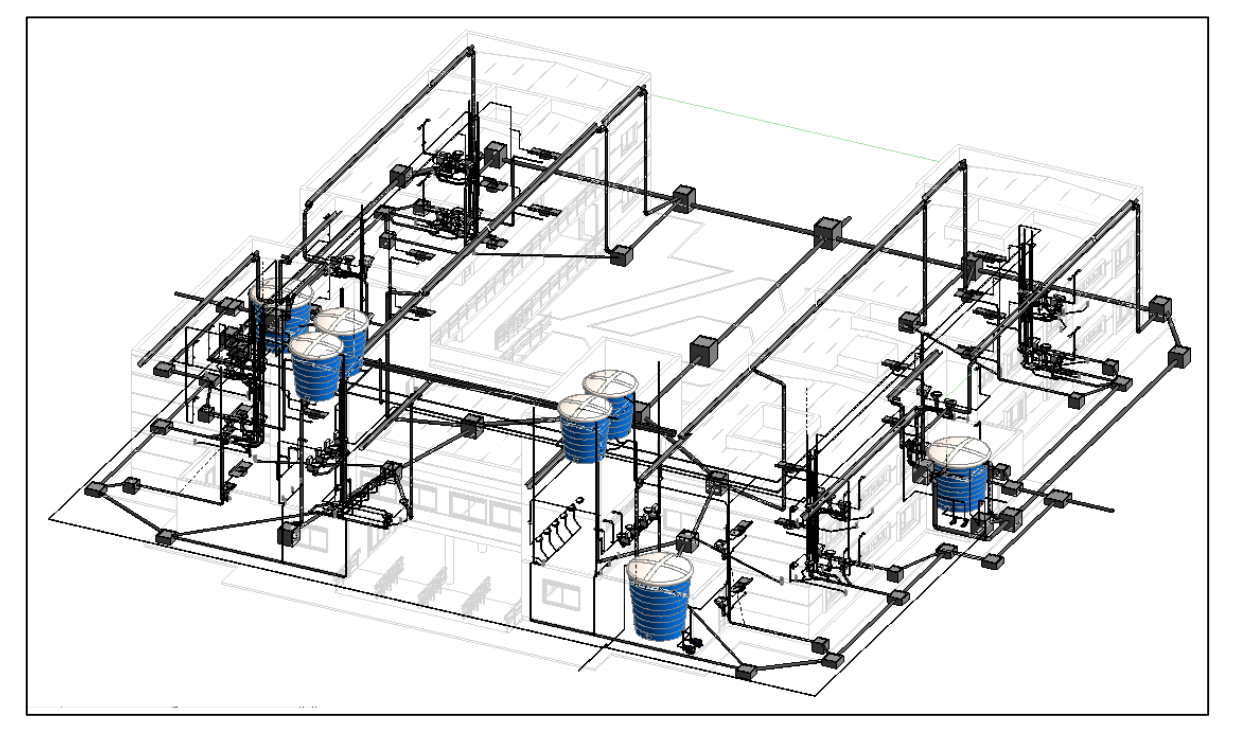

Figura 18 – Modelagem completa do projeto hidrossanitário

Fonte: Elaboração própria

Com todos os tubos, foi executada novamente a verificação de interferências entre tubos, sendo detectados somente os cinco conflitos já mencionados e para finalizar, foi gerado o relatório desta análise.

Este relatório foi gerado em formato "html", depois foi importado para o software Excel, onde foi formatado e salvo em formato "xlsx". O Quadro 2, mostra o relatório destes conflitos, as colunas A e B mostram os elementos conflitantes.

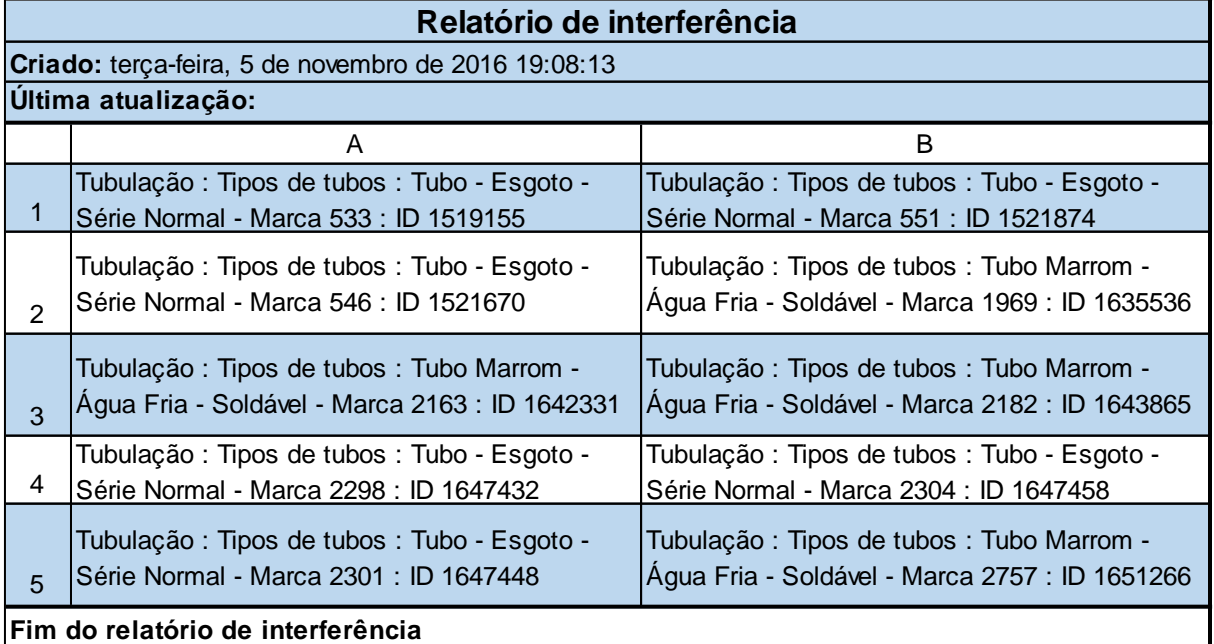

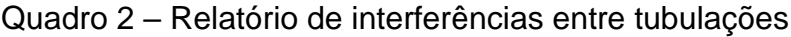

Fonte: Elaboração própria

Com a finalização da modelagem hidrossanitária, partiu-se para a etapa de compatibilização entre todos os projetos. Todos os processos de compatibilização são discutidos no item a seguir.

# **4.2 Compatibilizações**

# **4.2.1 Primeira compatibilização**

A primeira compatibilização realizada foi entre os projetos arquitetônico e estrutural, e foi feita a partir da vinculação do projeto estrutural ao projeto arquitetônico. Após a vinculação dos projetos, foi executada a ferramenta de verificação de conflitos. Nesta compatibilização também serão discutidas algumas interferências que foram detectadas durante a fase de modelagem dos projetos.

Na verificação de interferências, foram averiguados conflitos entre todos os elementos dos projetos arquitetônico e estrutural. A Figura 19, mostra a janela da ferramenta de verificação de conflitos, na qual são mostrados todas as categorias de objetos do projeto arquitetônico do lado esquerdo e todas do projeto estrutural do lado direito. Estando todas as categorias selecionadas, significa que o software irá verificar cada categoria do lado esquerdo com todas as categorias do lado direito, e vice e versa.

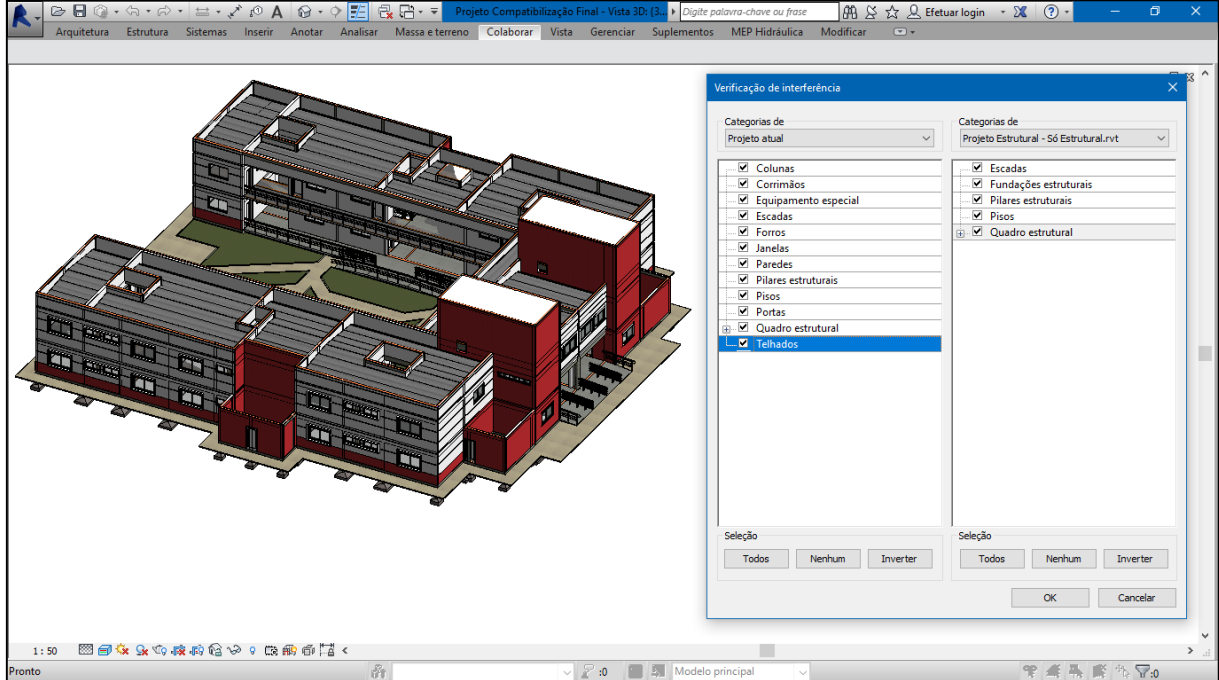

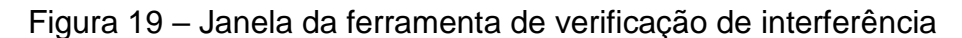

Fonte: Elaboração própria

Esta verificação detectou 2338 conflitos, porém este número não representa a real quantidade de interferências devido a uma limitação da ferramenta. Esta limitação existe por que o software analisa cada elemento do modelo individualmente, estando este elemento sobreposto a outro, mesmo que por milímetros, o software o considera em situação de interferência. Além disso o software considera cada uma das partes que compõem um todo de algum elemento, como exemplo, podemos citar as paredes empilhadas. Estas paredes não são consideradas em sua unidade e sim, cada uma das paredes básicas que as compõem. Uma situação que ocorre nesta

compatibilização e demonstra a quantidade errada de interferências que é detectada é descrita a seguir.

Uma parede empilhada composta por três paredes básicas, onde um pilar se encontra posicionado no interior dela. No momento em que é executada a verificação de interferências, é detectado um conflito para cada parede básica em contato com o pilar, somando três conflitos, quando existe apenas um.

Para minimizar este erro, as verificações de interferências foram reexecutadas, porém desta vez, não foram selecionadas todas as categorias dos projetos. As verificações foram realizadas de modo seletivo, focando nas categorias de maior relevância, evitando aquelas que geram resultado errôneos. Estas verificações foram realizadas entre:

- $\bullet$  Pilares Esquadrias;
- Vigas Esquadrias;
- Lajes do projeto estrutural Lajes do projeto arquitetônico;
- Pilares Telhado;

Não foram feitas verificações entre elementos de detalhamento do projeto arquitetônico (corrimãos, escadas marinheiro, etc) com elementos do projeto estrutural, pois conflitos entre estes, seriam de pouca relevância, visto a facilidade de alterar qualquer um destes elementos de detalhamento.

Em conjunto com estas verificações realizadas, foram feitas análises visuais detalhadas de todo o projeto, para detectar possíveis conflitos que não tenham sido abrangidos por estas verificações. Assim, os resultados encontrados foram divididos em dois grupos: interferências estéticas e interferências técnicas.

Nas interferências estéticas, se enquadram todos aqueles conflitos que comprometem a aparência do projeto, não o inviabiliza, e por isso não exigem nenhuma alteração nos sistemas ou elementos projetados. Qualquer alteração, ficará a critério dos técnicos, para manter o mais fiel possível, a aparência do projeto com a aparência da edificação construída.

Nas interferências técnicas, são enquadradas todas aquelas que exigem mudanças nos elementos projetados. Pois podem comprometer o desempenho dos elementos conflitantes.

As interferências estéticas foram encontradas nas fachadas, nas circulações, no interior dos apartamentos, nas áreas comuns e nas áreas técnicas. As Figuras 20 e 21, mostram respectivamente onde estas interferências ocorrem, no pavimento térreo e no segundo pavimento. Nos reservatórios superiores, embora não mostrados na sequência, também apresentaram este tipo de interferências.

Figura 20 – Pavimento térreo, com indicação das áreas onde ocorreram interferências estéticas

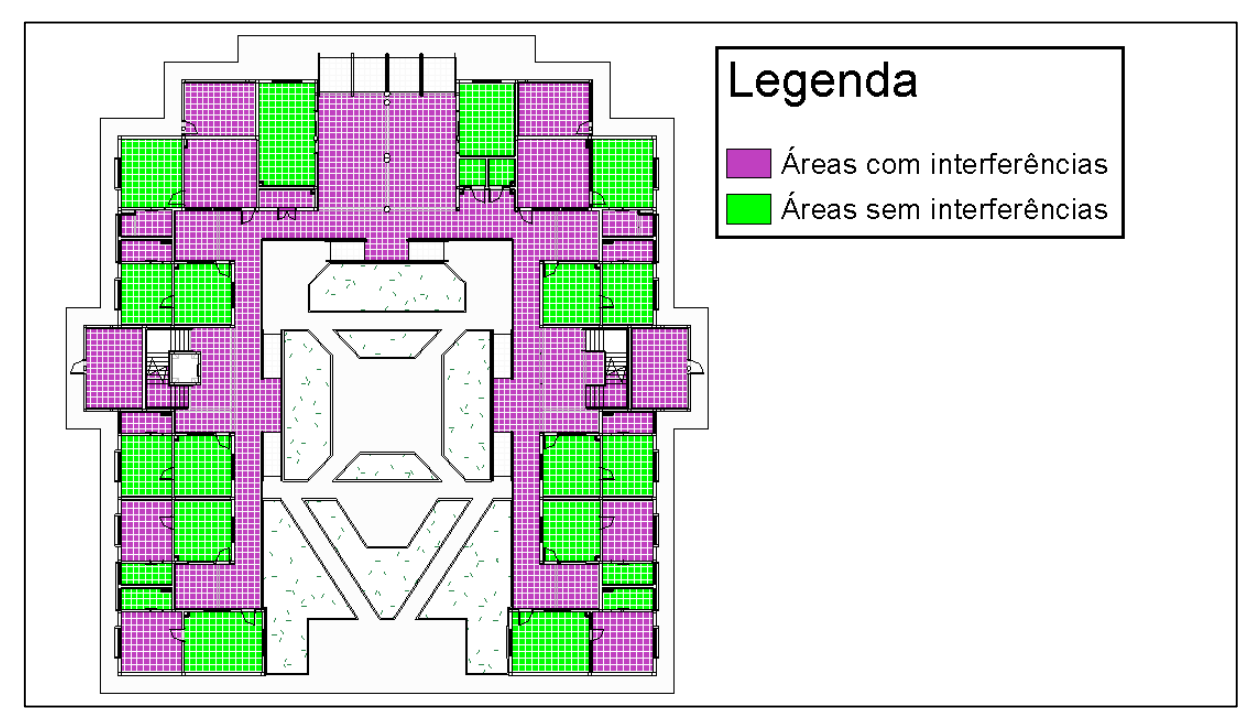

Fonte: Elaboração própria

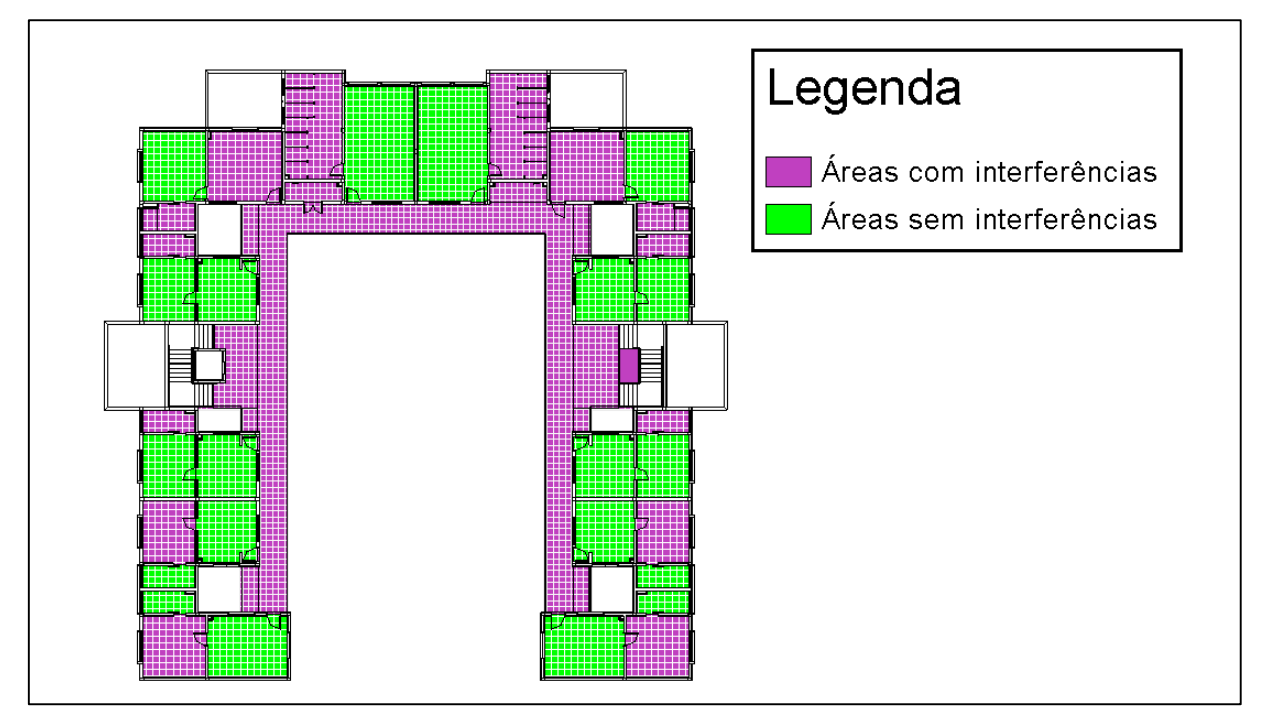

Figura 21 – Segundo pavimento, com indicação das áreas onde ocorreram interferências estéticas

Em relação a estas interferências temos todas as encontradas entre paredes e pilares e/ou vigas, sendo consideradas apenas as que apresentaram saliências (dentes) na superfície das paredes. A Figura 22, expõe uma parede na planta do pavimento térreo em situação de interferência estética com um pilar.

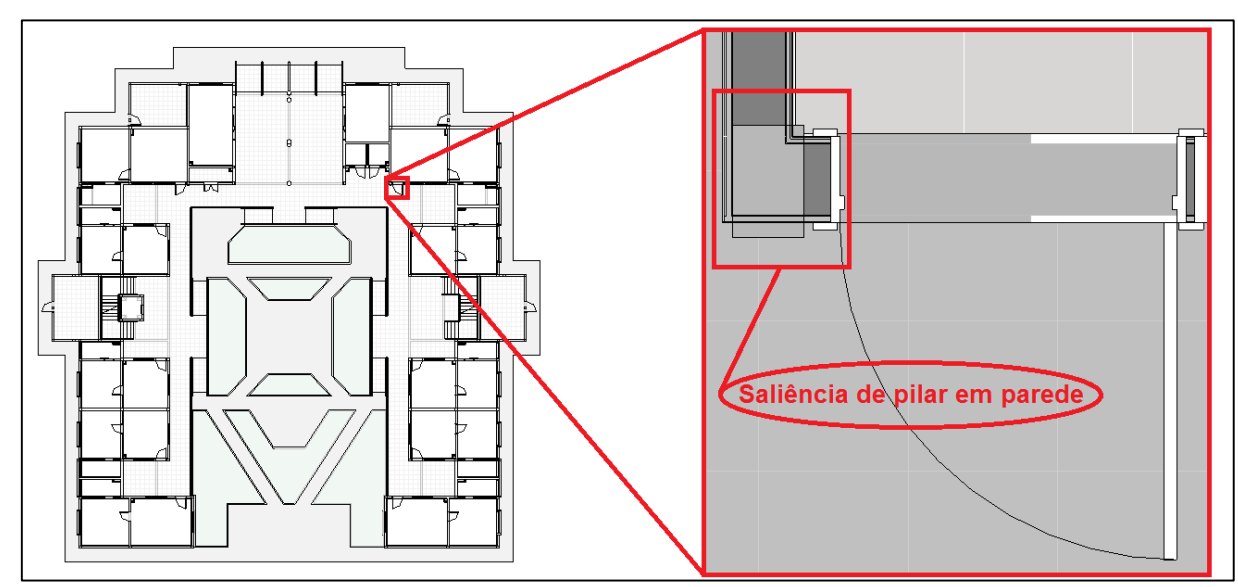

Figura 22 – Exemplo de saliência de pilar em parede

Fonte: Elaboração própria

Fonte: Elaboração própria

 Além das saliências de vigas e pilares nas paredes, também foram enquadradas nas interferências estéticas, as duas divergências entre as posições previstas de pilares no projeto arquitetônico e a posição destes no projeto estrutural, mostrados na Figura 23.

Figura 23 – Divergências entre pilares do projeto arquitetônico e pilares do projeto estrutural no pavimento térreo

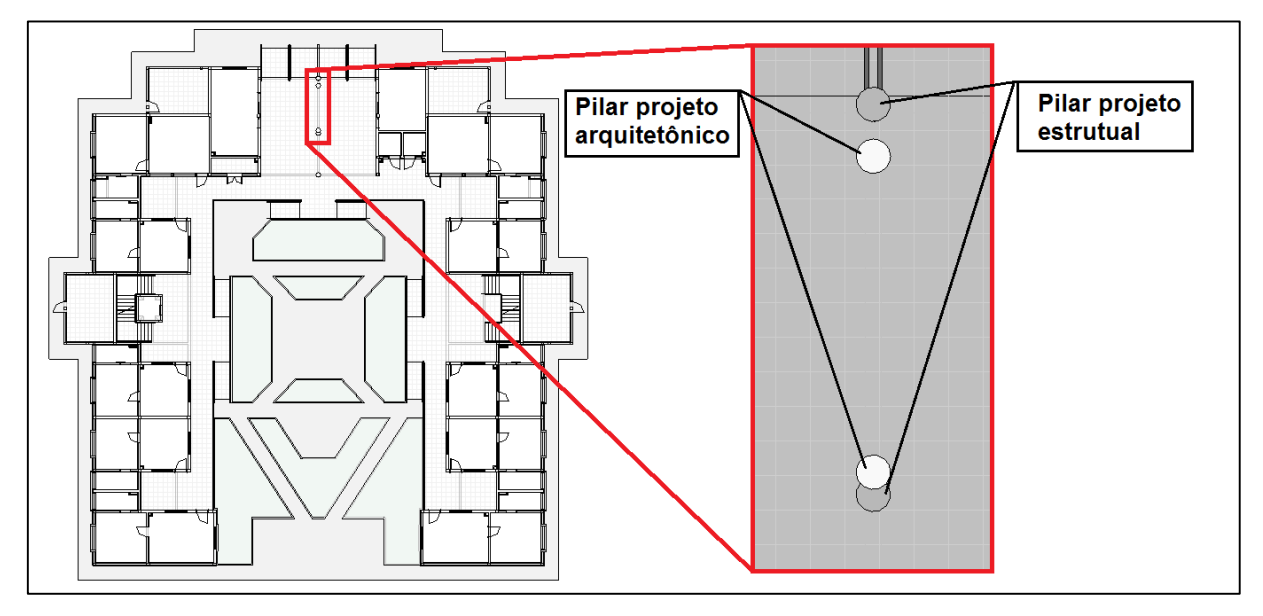

Fonte: Elaboração própria

O total de interferências estéticas encontradas, está sintetizado no Quadro 3, mostrado a seguir. Nele é possível notar que as saliências de pilares em paredes, são as a principais interferências estéticas encontradas no projeto, ocorrendo 62 vezes num total de 72 interferências estéticas.

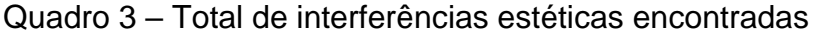

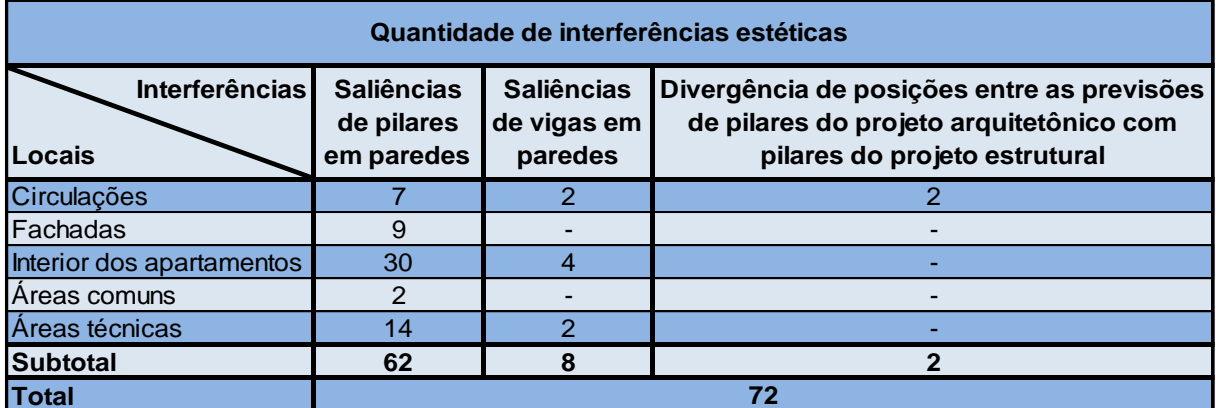

Fonte: Elaboração própria

Nas interferências técnicas, foram inseridos os conflitos encontrados nas verificações entre: pilares e esquadrias, vigas e esquadrias, pilares e telhado, vigas e telhado, lajes do projeto arquitetônico e lajes do projeto estrutural e também entre vigas e platibanda. Este último foi verificado através da análise visual.

Na verificação de conflitos entre pilares e esquadrias, foram detectados 14 conflitos, sendo oito com janelas e seis com portas. No caso das janelas, modificações em suas dimensões podem ser adotadas como solução para o problema, porém isto pode gerar custos extras. Em relação as portas, quatro conflitos foram com portas externas de acesso aos reservatórios inferiores e ao bicicletário. Nestes casos mudanças na posição das mesmas é suficiente para corrigir o problema. Já as outras duas portas, são espelhadas em suas posições na planta, e o conflito é mostrado na Figura 24. As portas em questão possuíam 2,9 m de largura e a solução para o conflito, como relatado por fiscais da obra, se deu durante a execução do empreendimento, onde as portas foram substituídas cada uma, por uma porta de abrir e uma janela, ficando o pilar entre ambas, a Figura 25 expõe a solução dada em obra.

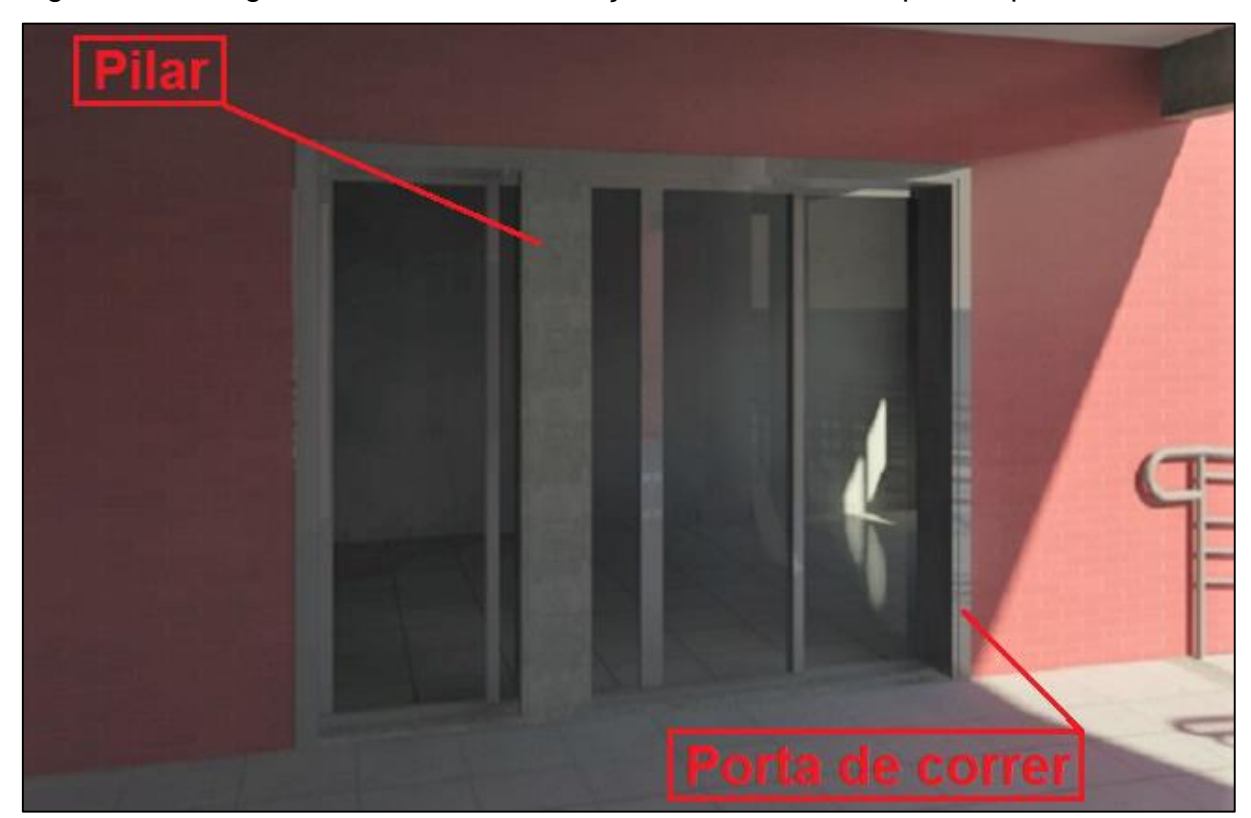

Figura 24 – Imagem renderizada da situação de conflito entre porta e pilar

Fonte: Elaboração própria

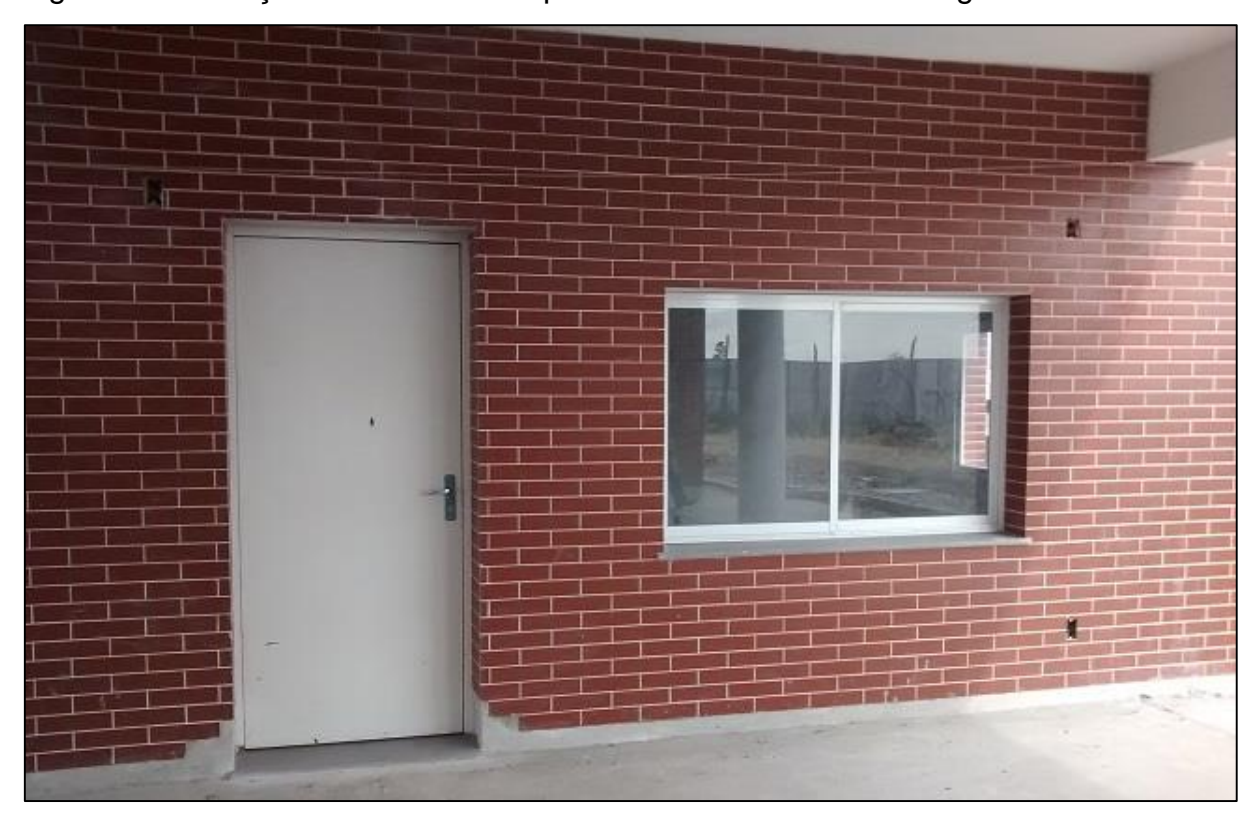

Figura 25 – Solução in loco adotada para o conflito mostrado na figura 24

Fonte: Elaboração própria

Já a verificação entre vigas e esquadrias, detectou seis conflitos, onde quatro foram com as portinholas de acesso ao telhado e dois com janelas dos banheiros coletivos. Estes conflitos podem ser solucionados com a mudança na posição destas seis esquadrias, elevando as portinholas e abaixando as janelas. A Figura 26, ilustra o conflito entre portinhola e viga.

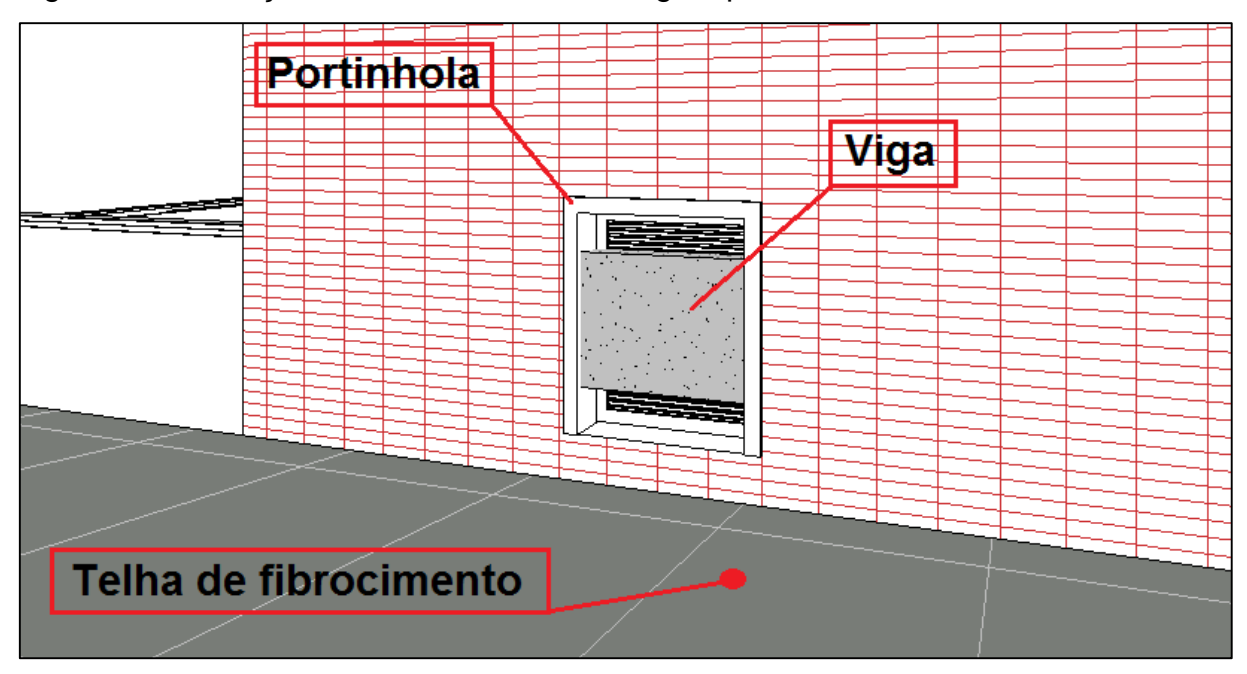

Figura 26 – Situação de interferência entre viga e portinhola de acesso ao telhado

Fonte: Elaboração própria

Entre telhado e pilares, foram detectados 13 conflitos, destes, 10 foram saliências dos pilares das platibandas, estes podem causar recortes em telhas, algerosas e rufos, causando acréscimo no tempo de execução. Já outros 3 conflitos são referentes a uma estrutura composta de pilares e viga de amarração, que está posicionada no meio de um telhado, exatamente na cumeeira do mesmo, provavelmente o projetista estrutural previu uma mureta neste local, fazendo com que o telhado de duas águas no projeto arquitetônico se tornasse dois telhados de uma água cada no projeto estrutural e na execução. A Figura 27 mostra a situação de conflito e a Figura 28 expõe a solução adotada.

Figura 27 – Situação de conflito entre estrutura de pilares e viga de amarração com telhado de duas águas

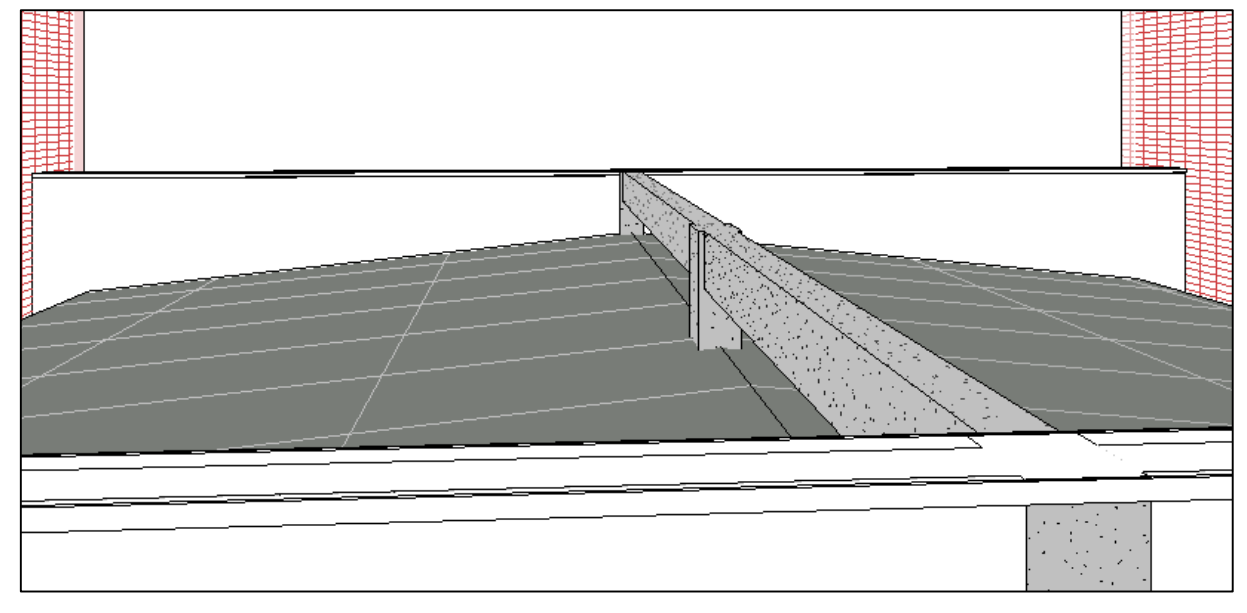

Fonte: Elaboração própria

Figura 28 – Solução in loco adotada para conflito mostrado na figura 27

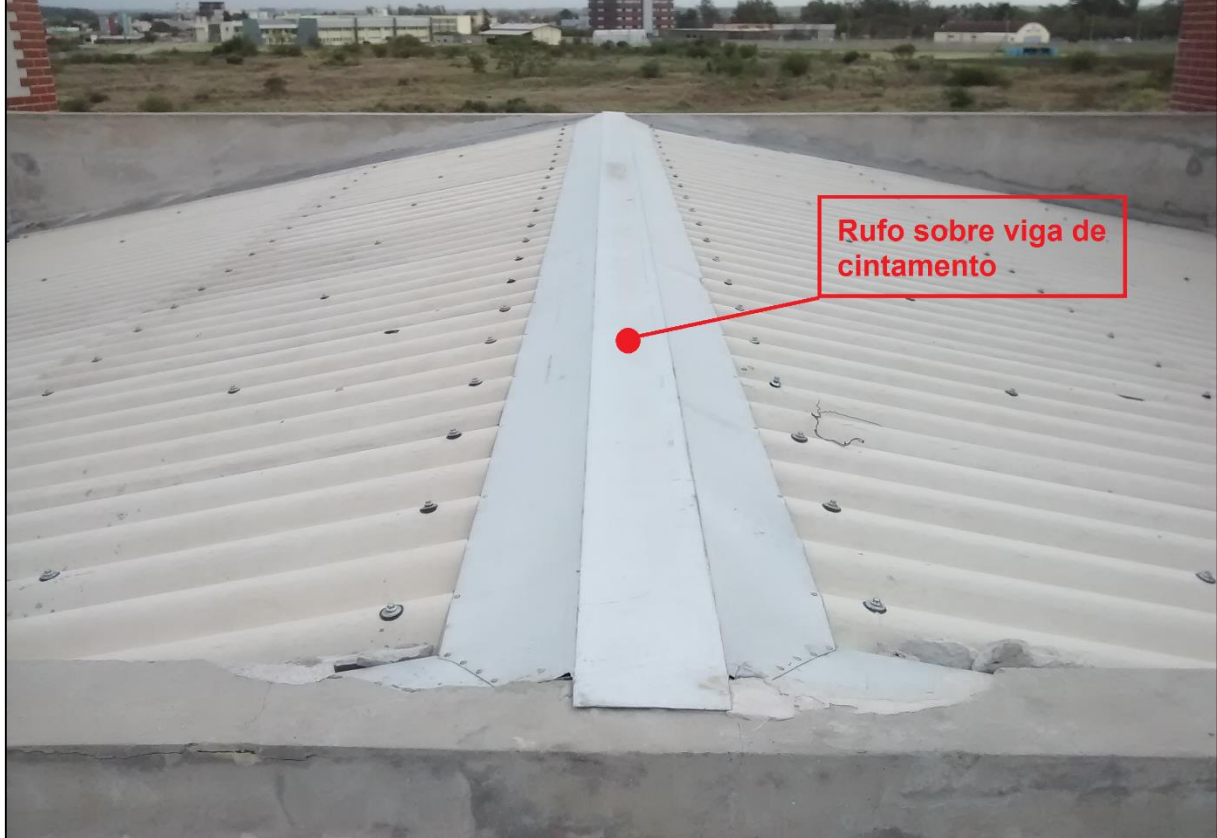

Fonte: Elaboração própria

Além dos 13 conflitos citados anteriormente (conflitos entre pilares e telhado), foram detectados através da análise visual, 11 saliências de pilares encontrados nas platibandas, e assim como os conflitos citados, estes também podem gerar algumas dificuldades executivas, como os recortes de calhas e rufos. Porém são facilmente solucionadas com a alteração da espessura da platibanda, assim, os pilares ficariam completamente no interior das mesmas.

Complementando a compatibilização para interferências técnicas, através da análise visual constatou-se uma discrepância em relação a duas vigas de amarração que pertenceriam à platibanda pois estas estão desalinhadas com as mesmas, sendo necessário a alteração da posição destas vigas, como mostrado na Figura 29.

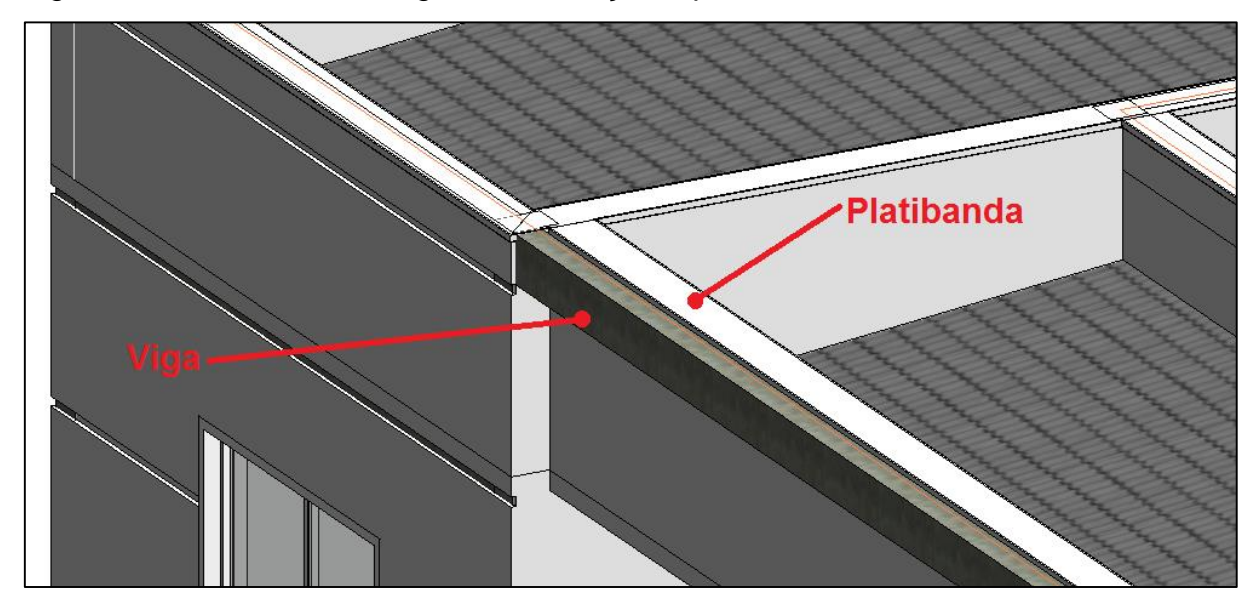

Figura 29 – Conflito entre viga de amarração e platibanda

Fonte: Elaboração própria

Seguindo a compatibilização, fez-se a verificação de conflitos entre lajes do projeto arquitetônico e estrutural, e detectou-se discrepâncias que resultam em valores de pé direito diferentes dos projetados no arquitetônico. Este conflito ocorreu nas lajes de piso do segundo pavimento, estas eram previstas com 15 cm de espessura, com piso já acabado. O projeto estrutural considerou o nível da laje estrutural igual ao nível do piso acabado. Assim, o pé direito do primeiro pavimento foi aumentado em 5 cm e o do segundo pavimento, foi reduzido na mesma proporção. A Figura 30 ilustra esse conflito.

Figura 30 – Demonstração da diferença de nível entre lajes do projeto arquitetônico e lajes do projeto estrutural

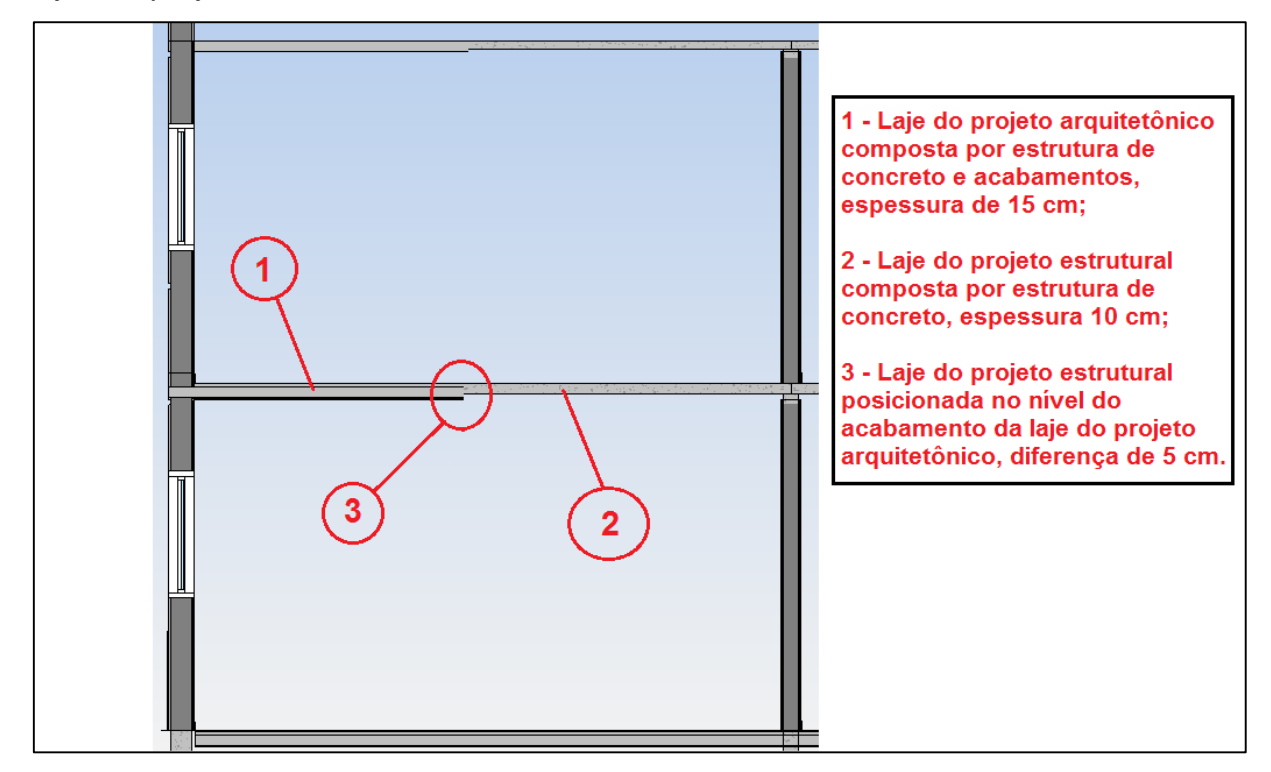

Fonte: Elaboração própria

Também foram detectados durante a modelagem do projeto estrutural que das 69 aberturas em lajes para passagem de shafts, previstos no projeto arquitetônico, apenas seis foram, feitas no projeto estrutural, faltando então 63 aberturas.

Houve ainda uma discrepância com relação a laje da circulação do segundo pavimento, esta laje no projeto estrutural, foi projetada com um rebaixamento de 10 cm, em relação ao previsto no projeto arquitetônico, este conflito, gerou um grande retrabalho, pois as formas da mesma foram montadas obedecendo as cotas do projeto arquitetônico, e antes da concretagem foi verificado este erro, então as formas precisaram ser corrigidas, como relatado por um funcionário de obra.

Por último, no projeto estrutural não foi previsto laje sobre os reservatórios superiores, somente no projeto arquitetônico. Um dos engenheiros projetistas, relatou que a escolha da não colocação da laje foi tomada, pois a altura dos reservatórios dimensionados, seria incompatível com o pé direito proposto pelo projeto arquitetônico. Além disso, a existência das lajes impediria uma futura substituição dos reservatórios.

O total de interferências técnicas encontradas, está sintetizado no Quadro 4, mostrado a seguir. Nele é mostrado que das 161 interferências encontradas as principais são referentes as lajes, onde 49 conflitos são diferenças entre o nível das lajes do projeto arquitetônico com lajes do projeto estrutural e 63 são inexistências de abertura nas lajes do projeto estrutural para passagem de shafts, que são previstos no projeto arquitetônico.

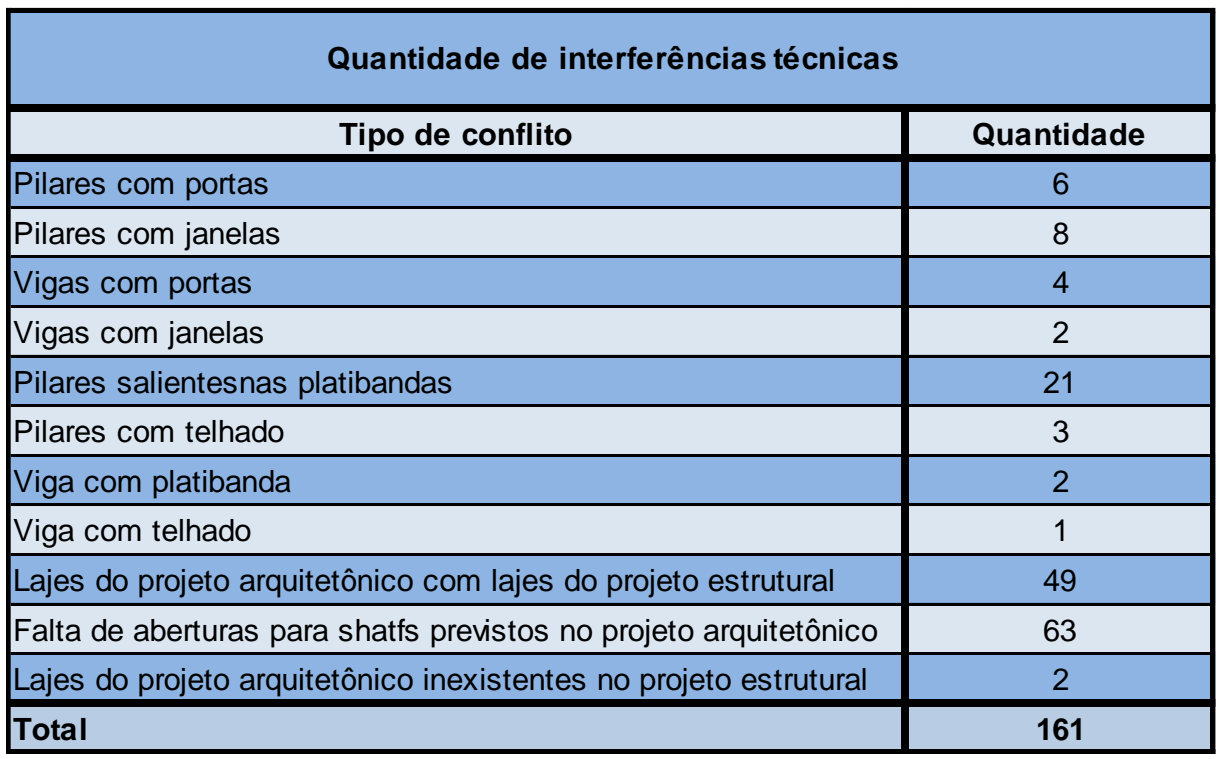

#### Quadro 4 – Total de interferências técnicas encontradas

Fonte: Elaboração própria

### **4.2.2 Segunda compatibilização**

Esta compatibilização verificou os conflitos existentes entre o projeto hidrossanitário e os projetos arquitetônico e estrutural. Nesta compatibilização serão mostrados alguns conflitos identificados durante o processo de modelagem dos projetos.

Para realizar a verificação de interferências, primeiro fez-se a vinculação do projeto estrutural ao projeto hidrossanitário, este por sua vez já possuía vinculação com o projeto arquitetônico.

Contudo, antes de se executar a ferramenta de verificação, foram feitas algumas considerações referentes a limitação do software em detectar interferências (limitação que foi abordada e discutida na Primeira compatibilização).

Algumas verificações não foram realizadas, pois seus resultados não seriam corretos, como por exemplo a verificação de conflitos entre tubos e paredes. Esta verificação iria detectar uma quantidade exorbitante de interferências, porém tubos embutidos em paredes, neste sistema construtivo, não caracterizam incompatibilidades.

As verificações feitas, sejam visuais ou pela ferramenta do software, buscaram apontar as interferências de maior relevância, como por exemplo, tubulações descendo em locais onde não há previsão de shafts, tubos em conflito com elementos estruturais, gerando recortes em pilares e vigas, etc.

As incompatibilidades mais relevantes entre o projeto arquitetônico e hidrossanitário, foram detectadas durante o processo de modelagem do projeto hidrossanitário, pois esta modelagem foi realizada sobre o projeto arquitetônico. Deste modo, não foi executada a ferramenta de verificação de conflitos entre estes projetos, pois as verificações visuais foram suficientes para detectar os conflitos existentes entre arquitetura e sistemas hidrossanitários.

A primeira incompatibilidade verificada, utilizando como referência a vinculação entre os projetos arquitetônico e hidrossanitário, foi em relação a cota de nível de duas lajes onde são assentados os reservatórios superiores. Estas lajes no projeto arquitetônico e estrutural estão na cota 7,55 m, já no projeto hidrossanitário foram previstas na cota 9,00 m. Esta incompatibilidade, gerou grandes problemas durante a execução da obra, pois a primeira laje foi executada na cota indicada pelo projeto arquitetônico, já a segunda foi executada corretamente. Fiscais da obra relataram que para solucionar o conflito, foi adotada a execução de uma estrutura metálica que sustentará os reservatórios do local com problema, no nível definido pelo projeto hidrossanitário. Este conflito gerou grandes atrasos, desperdícios de materiais e pessoal, além de acréscimo no custo final do projeto. A Figura 31 mostra o comparativo entre o nível da laje existentes no projeto arquitetônico (a), com o nível existente no projeto estrutural (b) e o nível definido pelo projeto hidrossanitário (c).

Figura 31 – Comparativo entre níveis de lajes nos projetos arquitetônico (a), estrutural (b) e o definido no projeto hidrossanitário (c)

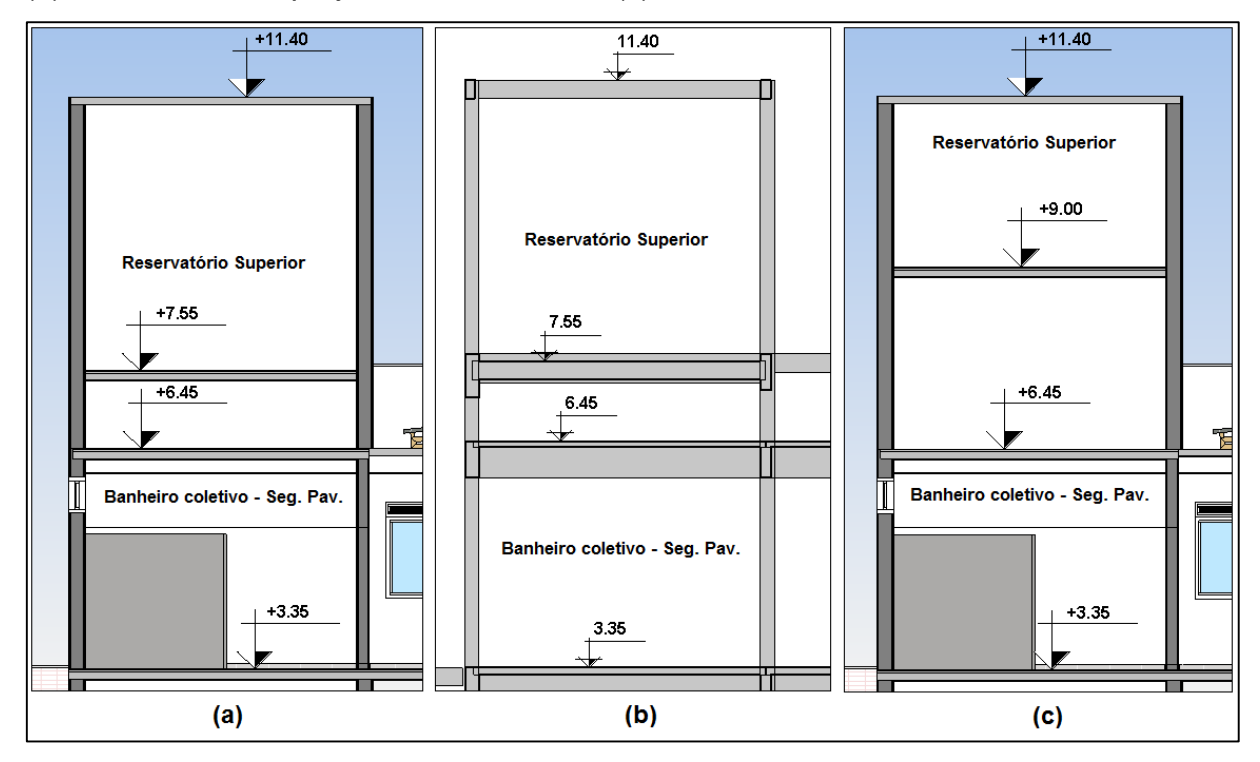

Fonte: Elaboração própria

Outra incompatibilidade foi a existência de tubos que descem ou sobem, em locais onde não haviam shafts. Sendo tubos do sistema de água fria, esgoto sanitário e drenagem pluvial. Para solucionar estes conflitos, seriam necessários oito shafts, que juntos somam 24 aberturas em lajes, que não foram previstas.

A Figura 32, mostra na planta do segundo pavimento, os locais onde faltam shafts e indica quais tubulações passam por estes pontos.

Dos pontos 1 a 4 da Figura 32, passam tubulações de água fria, que descem dos reservatórios superiores para os banheiros coletivos. Além destes tubos, em cada ponto ainda sobem tubos de ventilação, dos banheiros para a cobertura, e descem tubos de queda do esgoto sanitário, dos banheiros para o térreo.

Já dos pontos 5 a 8, são mostrados os tubos de drenagem pluvial, cada um deles, desce do telhado para o pátio, passando por dentro dos apartamentos. A Figura 33, exemplifica esta situação, mostrando o ponto 5 da figura anterior, visto no interior do apartamento.

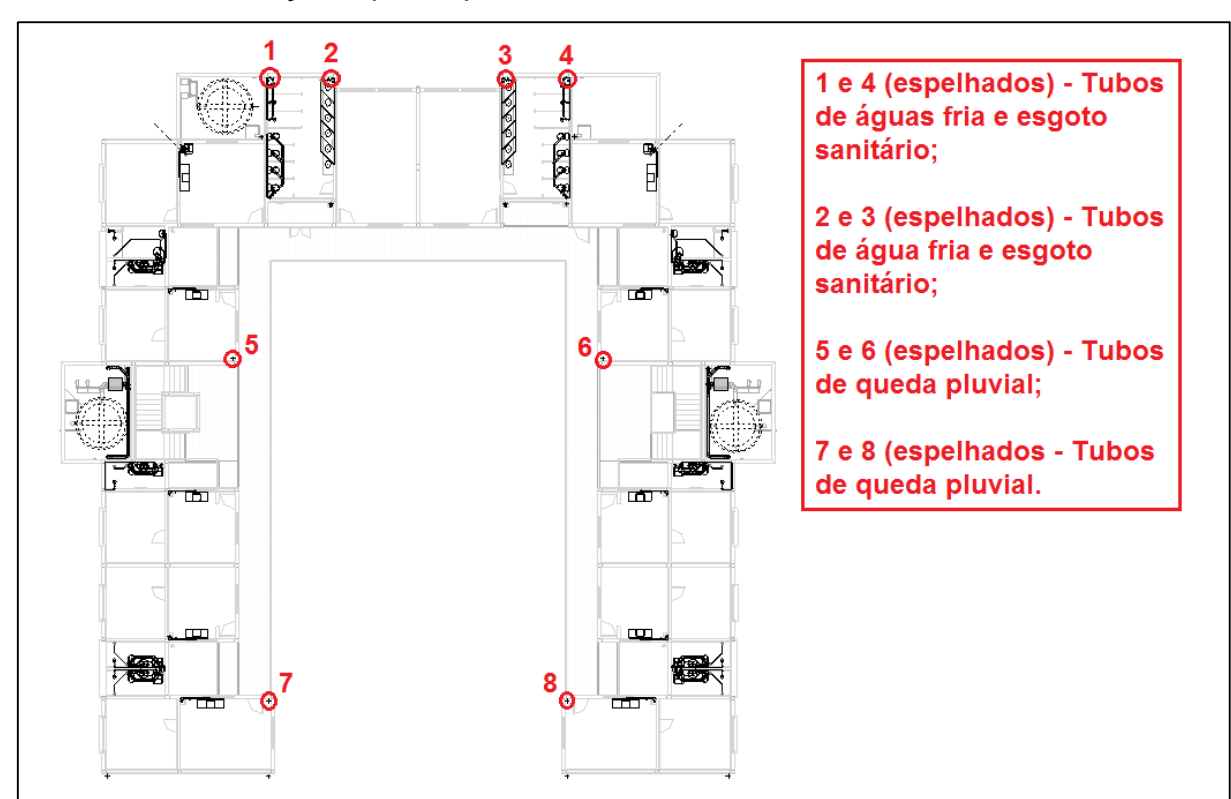

Figura 32 – Planta do segundo pavimento com indicações dos locais onde faltam shafts e das tubulações que ali passam

Fonte: Elaboração própria

Figura 33 – Tubo de queda pluvial descendo em um canto da sala de um dos apartamentos (ponto 5 da Figura 32)

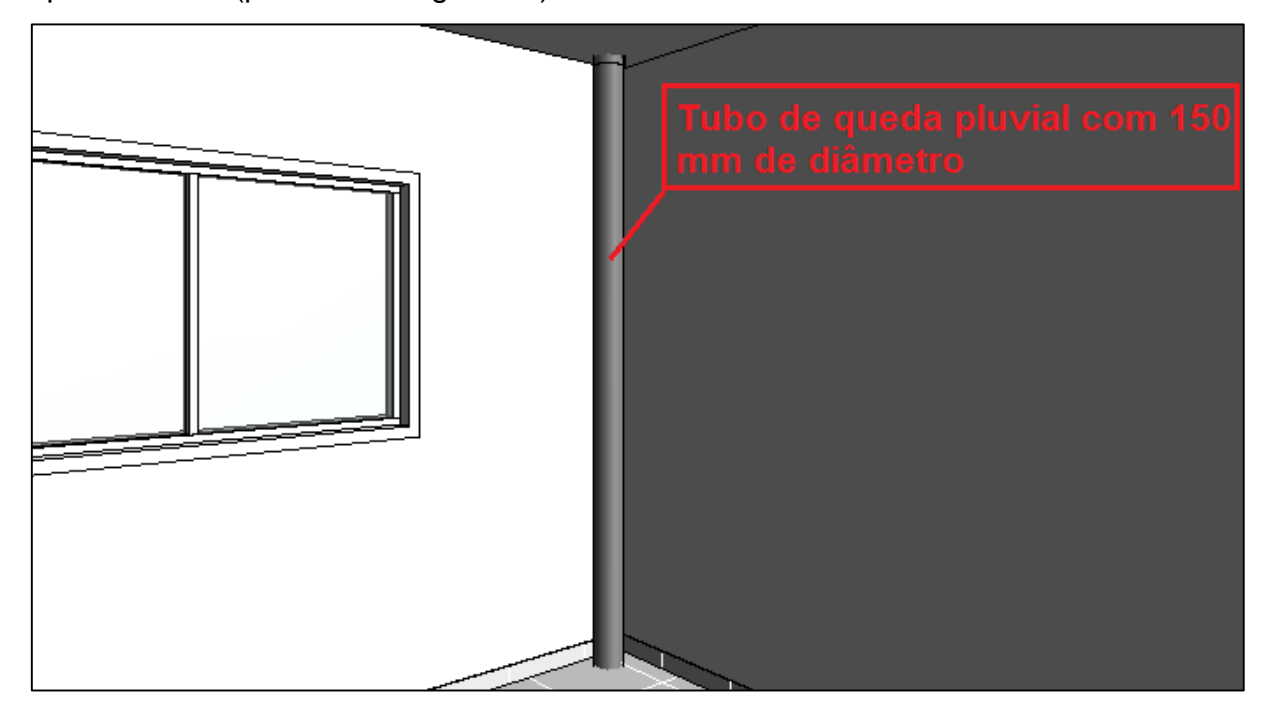

Fonte: Elaboração própria

Durante a modelagem também foi detectado problemas referentes a altura e dimensões das 19 calhas do projeto hidrossanitário. Estas estavam em posições mais elevadas do que as previstas no projeto arquitetônico, e isso resulta em uma altura insuficiente na beirada do telhado, já o espaço previsto para as calhas no projeto arquitetônico é demasiado grande, a Figuras 34, expõe esta situação.

Figura 34 – Corte mostrando seção da calha e suas conexões de desvio para tubo de queda

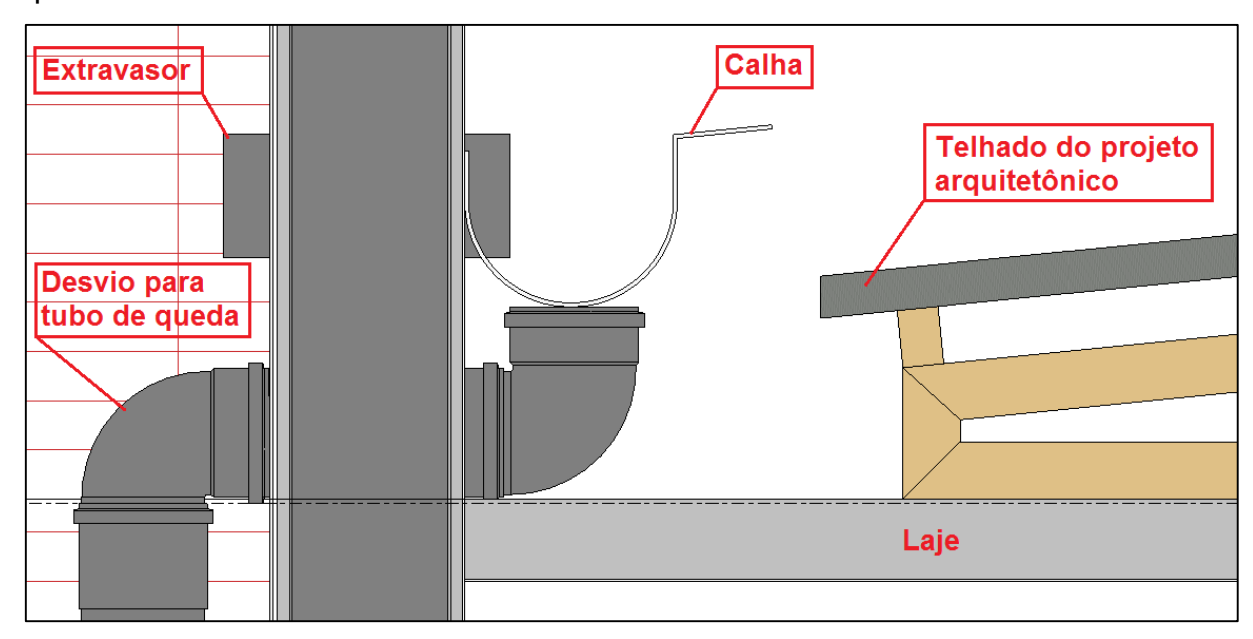

Fonte: Elaboração própria

O último conflito encontrado na análise visual foi com as janelas dos banheiros coletivos, estas conflitam em sua parte inferior com tubulações de água fria dos chuveiros. Estas janelas, também estão em conflito com vigas, como mostrado na primeira compatibilização. Na primeira compatibilização foi dado como uma possível solução, abaixar a posição destas janelas, porém na segunda compatibilização, isso se mostrou inviável, pois agravaria a situação de conflito com as tubulações. A solução mais viável é a alteração do local destas janelas, sendo que esta foi a solução adotada durante a execução, como relatado por fiscais da obra.

As interferências encontradas entre os projetos arquitetônico e hidrossanitário, são resumidas no Quadro 5. Onde é possível verificar que do total de 47 conflitos encontrados, os principais são as aberturas em laje para passagem de shafts com 24

conflitos e as calhas em desacordo com o previsto no projeto arquitetônico que somam 19 conflitos.

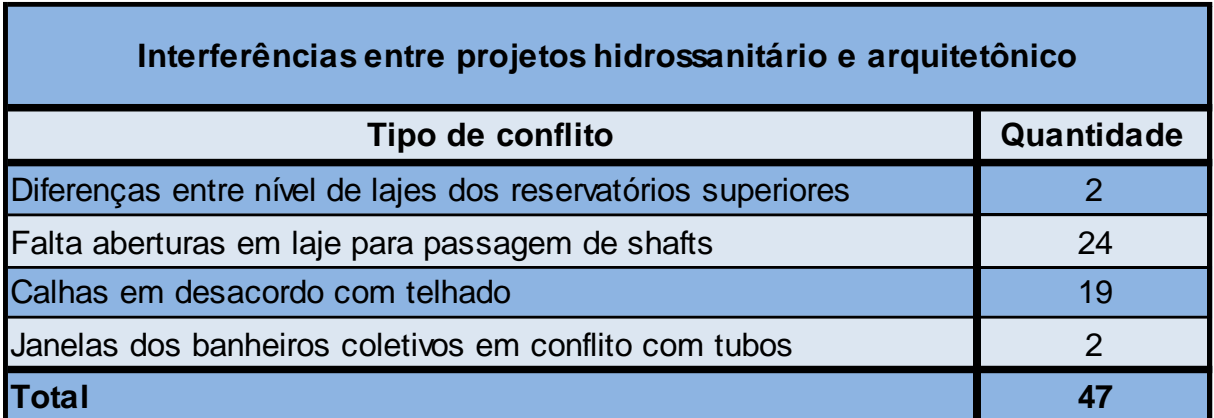

Quadro 5 – Total de interferências entre projetos hidrossanitário e arquitetônico

Fonte: Elaboração própria

Na sequência foram executadas as verificações de interferências através da ferramenta do software. Estas verificações foram feitas entre os projetos hidrossanitário e estrutural, como comentado anteriormente. Foram feitas verificações entre: tubulações e pilares; tubulações e vigas; tubulações e fundações. Não foram executadas verificações de conflitos entre lajes do projeto estrutural e tubulações, pois estes se referem aos tubos passando em locais onde não existem aberturas para shafts, mas serão consideradas e descritas na sequência.

Ainda na primeira compatibilização foi detectado que nas lajes do projeto estrutural faltavam 63 aberturas para shafts. Deste modo, somando as aberturas necessárias para os oito shafts que não foram previstos no projeto arquitetônico, mas que foram detectados na modelagem do projeto hidrossanitario, obtém-se o número 87 aberturas que faltam nas lajes do projeto estrutural.

Na verificação feita entre tubos e pilares foram detectados 61 conflitos que foram divididos em três tipos.

Os conflitos do tipo 1, mostrado na Figura 35, ocorrem 40 vezes e envolvem tubulações conectadas a joelhos de 90º, onde os joelhos estão em conflito com os pilares. Sendo assim, um mesmo pilar afeta dois tubos, ambos ligados no mesmo joelho. Assim uma única solução resolve dois conflitos. Alguns destes conflitos são resolvidos com uma simples mudança na posição do joelho, já outros, necessitam de uma alteração mais abrangente do traçado das tubulações. Caso não haja mudanças nas tubulações, devem ser feitas aberturas nos pilares e isto não é recomendado.

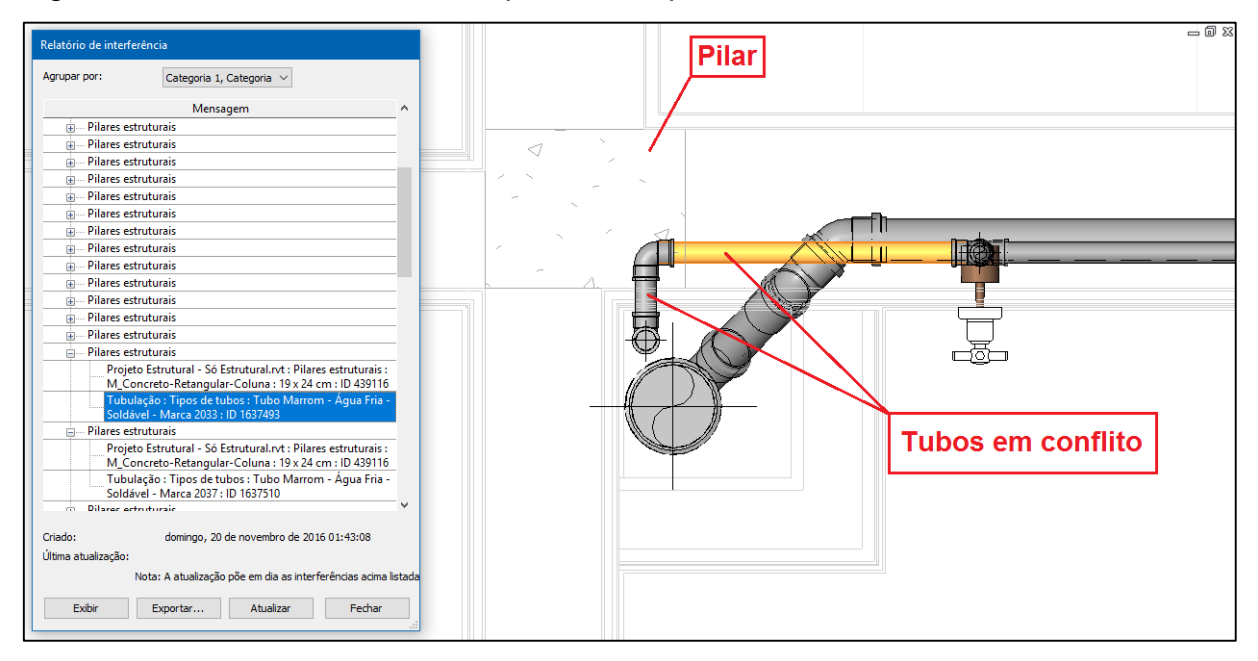

Figura 35 – Conflito entre tubos e pilares do tipo 1

Já os conflitos do tipo 2, mostrados na Figura 36, ocorrem 16 vezes. Estes conflitos são de tubos que "cortam" os pilares e para solucioná-los, é necessária uma mudança mais detalhada no traçado das tubulações, senão é necessário efetuar cortes nos pilares, e como já mencionado, isso não é recomendado.

Fonte: Elaboração própria

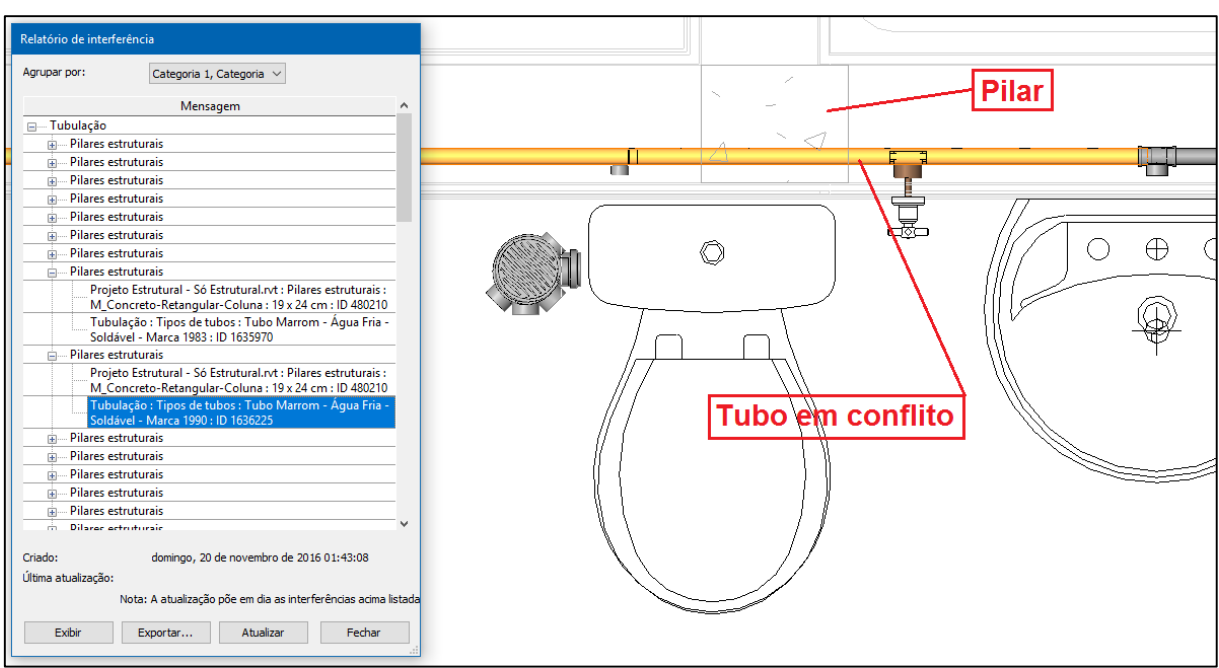

Figura 36 – Conflito entre tubos e pilares do tipo 2

Fonte: Elaboração própria

Os conflitos do tipo 3, aparecem cinco vezes e são mostrados na Figura 37, estes conflitos, são referentes a tubos de drenagem pluvial que conflitam com pilares, e requerem soluções mais simples que os tipos anteriores, pois apenas uma mudança na posição dos tubos é suficiente para sanar os conflitos.

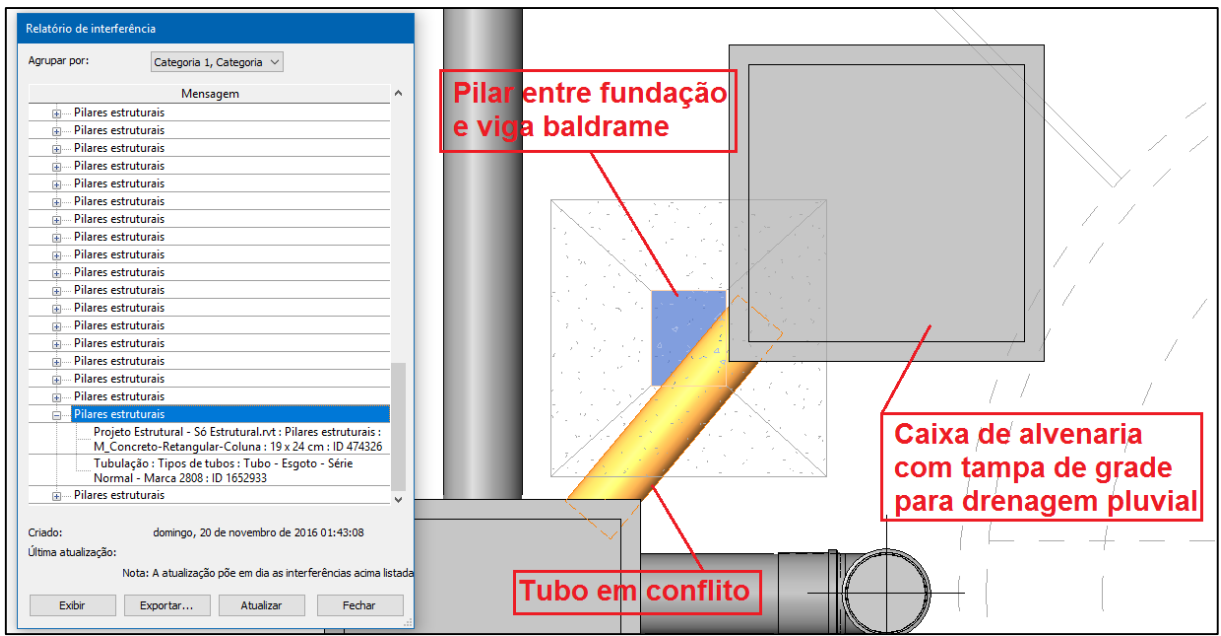

Figura 37 – Conflito entre tubos e pilares do tipo 3

Fonte: Elaboração própria

Na verificação de conflitos entre tubos e vigas, foram encontrados 120 conflitos. Do total encontrado, 73 foram entre tubos e vigas baldrames, 39 entre tubos e vigas do segundo pavimento, 4 foram tubos de água fria que cortam vigas de apoio das escadas e 4 foram entre os tubos extravasores dos reservatórios superiores com vigas de cintamento.

Dos 73 conflitos entre tubos e vigas baldrames, 64 são tubos sanitários que atravessam as vigas e nove são tubos que "cortam" as vigas, a Figura 38 exemplifica estes conflitos.

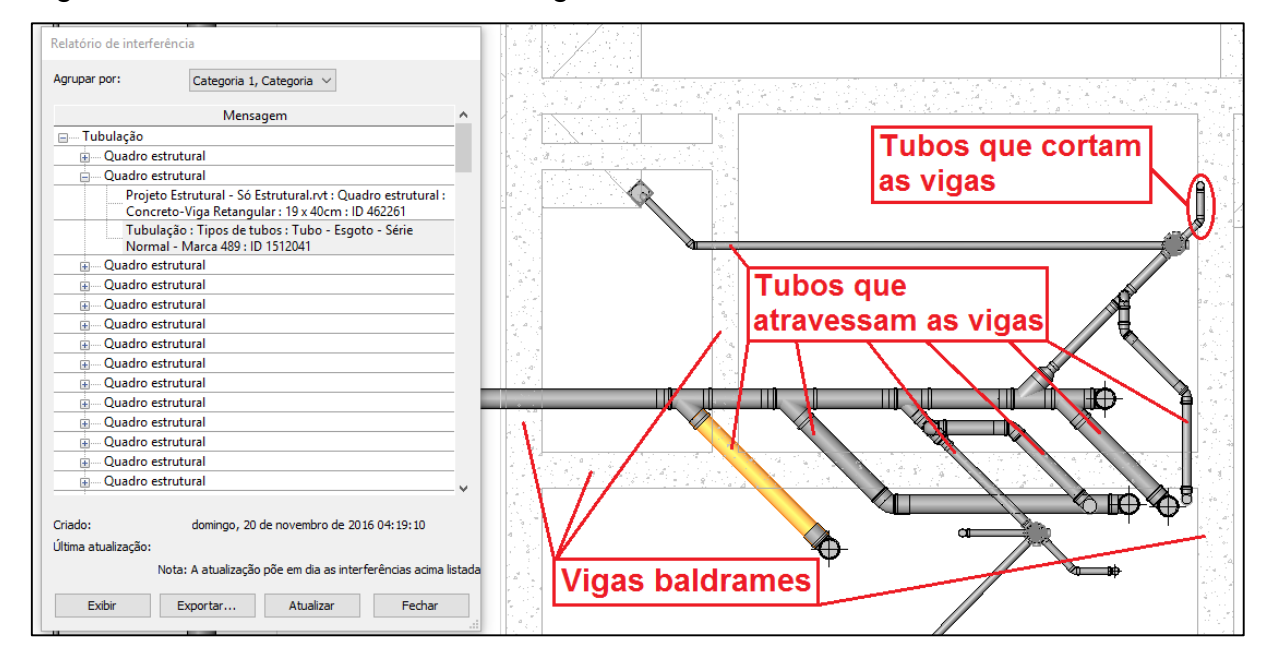

Figura 38 – Conflitos entre tubos e vigas baldrames

Fonte: Elaboração própria

Já dos 39 conflitos entre tubos e vigas do segundo pavimento, 11 são tubos que atravessam as vigas e 28 são tubos que cortam as vigas, a Figura 39, exemplifica estes conflitos.

O conflito dos tubos que atravessam as vigas, é solucionado com a passagem destes por baixo das vigas no caso das baldrames, o que provavelmente foi realizado durante a execução da obra. Já no caso dos tubos que cortam as vigas, a solução seria mudar o traçado destas tubulações. Caso estas soluções não venham a ser adotadas, o resultado são cortes e furos nas vigas, o que não é recomendável, a menos que estas tenham sido projetadas para isso.

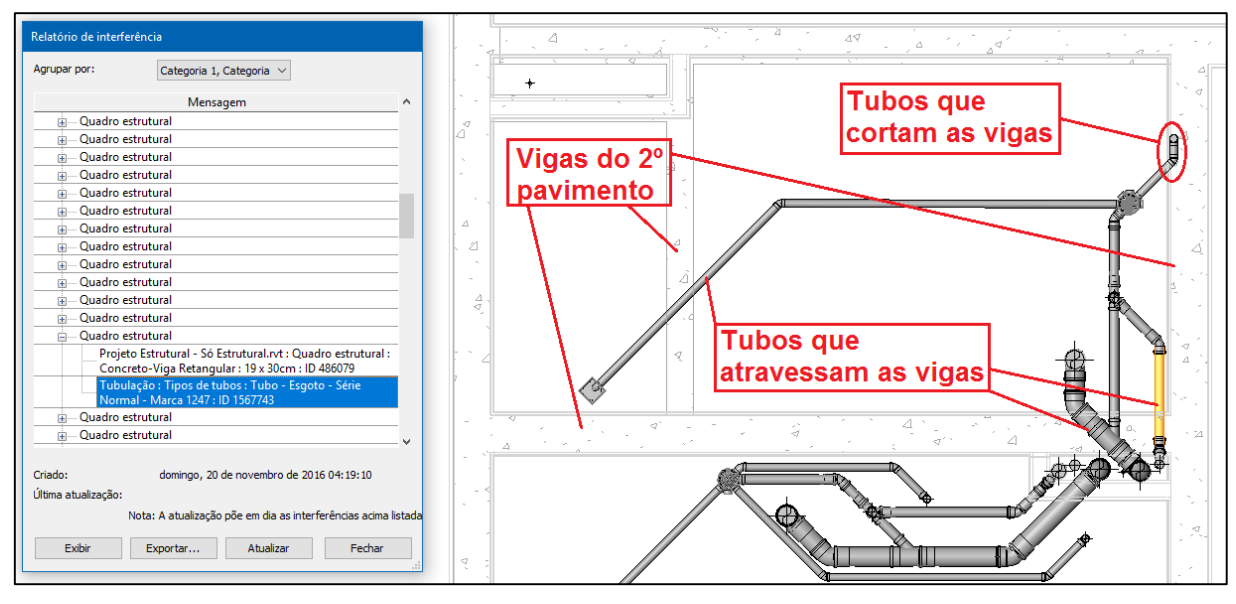

Figura 39 – Conflitos entre tubos e vigas do segundo pavimento

Fonte: Elaboração própria

Também foram detectadas quatro interferências entre tubos de água fria e vigas de apoio das escadas, estes conflitos podem ser solucionados com a mudança no traçado das tubulações, caso contrário são necessários cortes nestas vigas. A Figura 40 exemplifica este conflito.

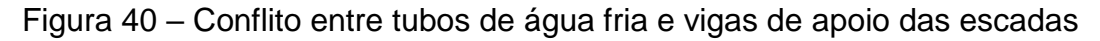

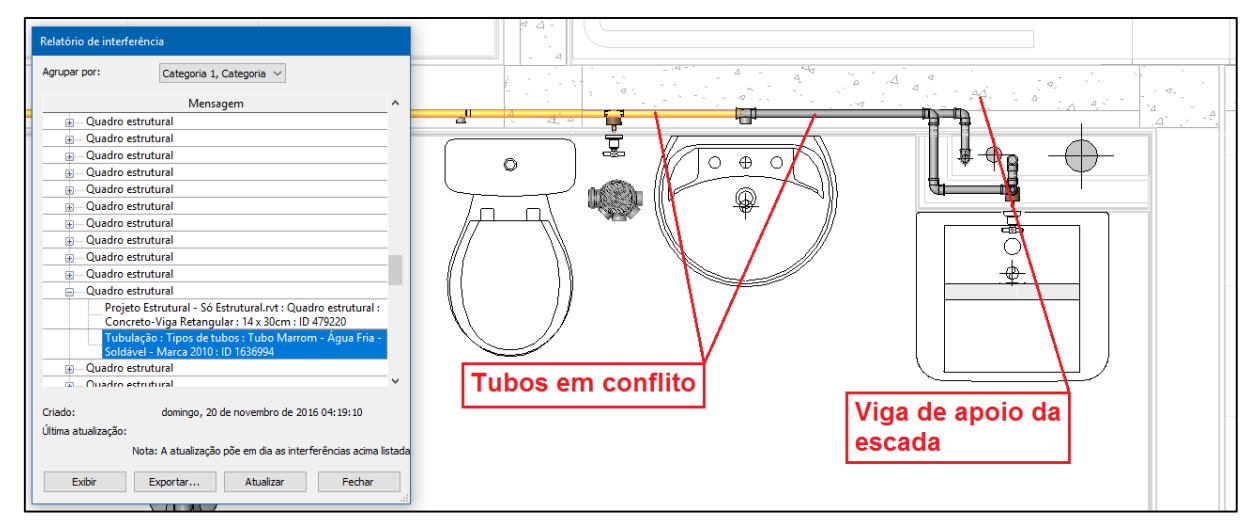

Fonte: Elaboração própria

Por último foram detectados quatro conflitos dos tubos extravasores dos reservatórios com vigas de cintamento. Estes conflitos são solucionados com a mudança da posição destas tubulações, desviando as mesmas por baixo das vigas. Este conflito é mostrado na Figura 41.

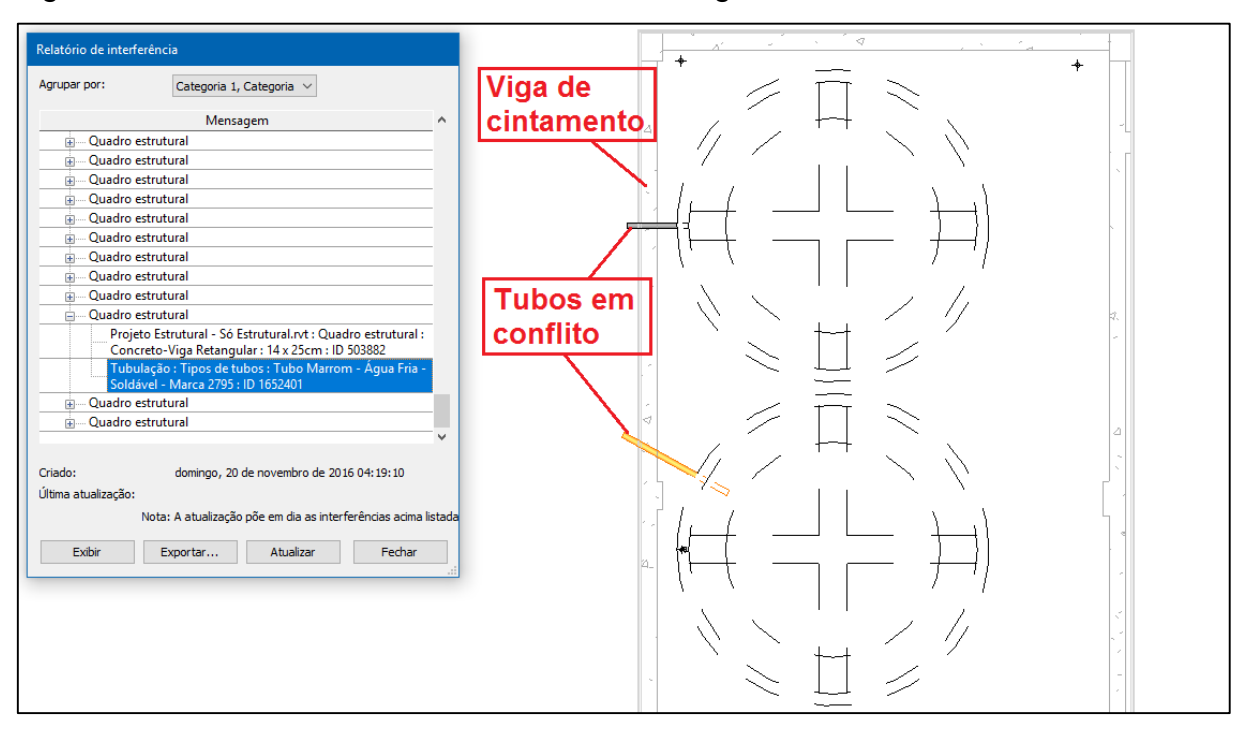

Figura 41 – Conflito entre tubos extravasores e viga de cintamento

Por fim, foram realizadas as verificações entre tubos e fundações, onde não foram detectadas interferências.

O Quadro 6, mostra o total de interferências encontradas, entre os projetos hidrossanitário e estrutural. Nele é possível verificar que das 268 interferências encontradas, o principal o conflito foi entre tubos e vigas, que ocorreram 120 vezes.

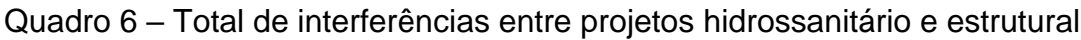

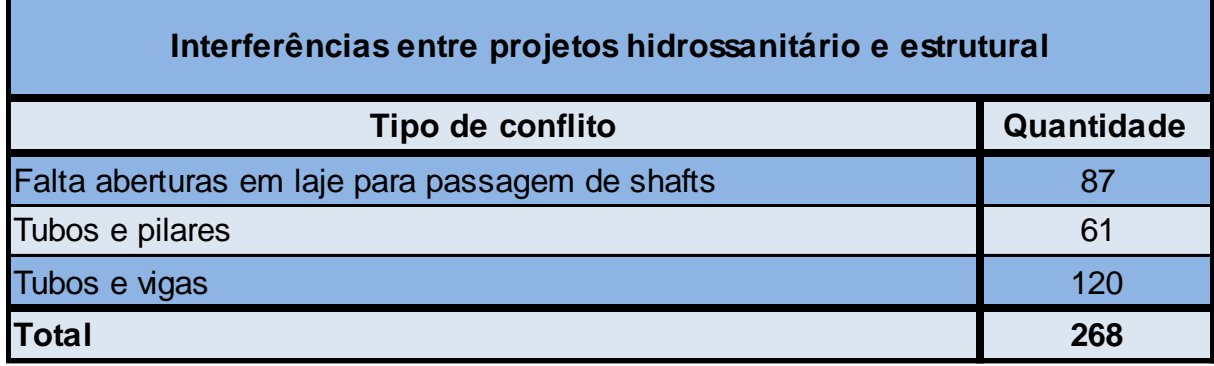

Fonte: Elaboração própria

Fonte: Elaboração própria

### **5 CONSIDERAÇÕES FINAIS**

A utilização da tecnologia BIM para compatibilização de projetos se mostrou eficiente, pois a detecção de conflitos entre os projetos ocorreu já durante a etapa de modelagem.

Durante as modelagens foi possível detectar, tanto a existência de conflitos entre os projetos, como a existência de problemas nos projetos modelados.

Nesta etapa também foi verifica a dificuldade de se obter família de produtos para utilizar nos projetos. No Brasil existe um número limitado de fabricantes que disponibilizam famílias de seus produtos, diferente de países onde BIM está mais avançado, lá existe uma facilidade maior de se obter famílias de produtos diretamente dos fabricantes.

Ainda na fase de modelagem, observou-se constantemente a necessidade de se obter informações das diferentes disciplinas do projeto. Demonstrando que quando elaborada inteiramente em BIM, a modelagem estimula a comunicação entre os profissionais envolvidos no projeto.

Já nas etapas de compatibilização parte dos conflitos existentes puderam ser detectados através de uma análise visual do projeto, seja nas vistas em planta, nas elevações ou cortes, quanto nas vistas em 3D. Isto foi possível, pois com a união entre todos os projetos, consegue-se visualizá-los como um único elemento, deste modo os conflitos mais evidentes foram facilmente detectados.

Outras incompatibilidades foram verificadas através da ferramenta de detecção de conflitos, porém esta possui algumas limitações, que levam a detecções, que dependendo do projeto, não são consideradas conflitos. Isto porque o software considera que todo e qualquer elemento que esteja sobreposto a outro, esteja em situação de conflito. Deste modo, antes de se executar a ferramenta, deve ser analisado aquilo que se deseja verificar, afim de se obter da ferramenta, resultados mais reais possíveis.

Assim a metodologia proposta para compatibilizar os projetos arquitetônico, estrutural e hidrossanitário, com a utilização da tecnologia BIM, se mostrou satisfatória. Atendendo a todos os objetivos desta pesquisa.

Este trabalho verificou algumas das disciplinas envolvidas no projeto, são elas: projetos arquitetônico, estrutural e hidrossanitário. É aconselhado efetuar outras verificações, incluindo o projeto elétrico e abrangendo todas as disciplinas existentes

em um projeto, conforme suas especificidades: projeto de instalações de gás, lógica, PPCI, urbanismo, paisagismo, entre outros. Demonstrando assim que a utilização da tecnologia BIM, para compatibilização de projetos, pode apresentar maiores vantagens.

Diante de todo o exposto, este trabalho pode ser prolongado e ser complementado com estudos que envolvam a compatibilização não só entre projetos, considerando modelagem, mas também inserindo questões como tempo e orçamento da construção. Assim, é recomendável também o desenvolvimento de estudos que envolvam projetos que agreguem aos seus modelos a variável tempo e até mesmo a variável financeira (respectivamente BIM 4D e 5D).
## **REFERÊNCIAS**

ASSOCIAÇÃO BRASILEIRA DE NORMAS TÉCNICAS. **NBR 13531**: elaboração de projetos de edificações: atividades. Rio de Janeiro, 1995.

CALLEGARI, S.; BARTH, F. Análise Comparativa da Compatibilização de projetos em três estudos de caso. In: CONGRESSO CONSTRUÇÃO, 2007, Coimbra, **Anais…**  Coimbra, 2007. Disponível em: [<http://www.callegariarquitetura.com.br/textos/callegari\\_arquitetura\\_construcao\\_200](http://www.callegariarquitetura.com.br/textos/callegari_arquitetura_construcao_2007.pdf) [7.pdf>](http://www.callegariarquitetura.com.br/textos/callegari_arquitetura_construcao_2007.pdf). Acesso em: 20 abr. 2016.

COELHO, S. S.; NOVAES, C. C. Modelagem de Informações para Construção (BIM) e ambientes colaborativos para gestão de projetos na construção civil. In: VIII WORKSHOP NACIONAL DE GESTÃO DO PROCESSO DE PROJETO NA CONSTRUÇÃO DE EDIFÍCIOS, 2008, São Paulo, **Anais...** São Paulo, 2008. Disponível em:

[<http://www2.pelotas.ifsul.edu.br/gpacc/BIM/referencias/COELHO\\_2008.pdf>](http://www2.pelotas.ifsul.edu.br/gpacc/BIM/referencias/COELHO_2008.pdf). Acesso em: 21 abr. 2016.

CORRÊA, R. M.; NAVEIRO, R. M. Importância do ensino da integração dos projetos de arquitetura e estrutura de edifícios: fase de lançamento das estruturas. In: I WORKSHOP NACIONAL DE GESTÃO DO PROCESSO DE PROJETO NA CONSTRUÇÃO DE EDIFÍCIOS, 2001, São Carlos, **Anais...** São Carlos, 2001. Disponível em: [<http://www.lem.ep.usp.br/gpse/es23/anais/IMPORTANCIA%20\\_DO\\_ENSINO\\_DA\\_I](http://www.lem.ep.usp.br/gpse/es23/anais/IMPORTANCIA%20_DO_ENSINO_DA_INTEGRACAO_ARQUIT_ESTRUT.pdf) [NTEGRACAO\\_ARQUIT\\_ESTRUT.pdf>](http://www.lem.ep.usp.br/gpse/es23/anais/IMPORTANCIA%20_DO_ENSINO_DA_INTEGRACAO_ARQUIT_ESTRUT.pdf). Acesso em: 19 abr. 2016.

COSTA, E. N. **Avaliação da metodologia BIM para a compatibilização de projetos.** Ouro Preto, 2013. Disponível em: [<http://www.repositorio.ufop.br/handle/123456789/3415>](http://www.repositorio.ufop.br/handle/123456789/3415). Acesso em: 25 abr. 2016. Dissertação de mestrado em engenharia civil – Universidade Federal de Ouro Preto, Ouro Preto, 2013.

DUARTE, T. M. P.; SALGADO, M. S. O projeto executivo de arquitetura como ferramenta para o controle da qualidade na obra. In: IX ENCONTRO NACIONAL DE TECNOLOGIA NO AMBIENTE CONSTRUÍDO, 2002, Foz do Iguaçu, **Anais...** Foz do Iguaçu, 2002, p. 65-74. Disponível em: [<http://www.proarq.fau.ufrj.br/pesquisa/geparq/wp/22.pdf>](http://www.proarq.fau.ufrj.br/pesquisa/geparq/wp/22.pdf). Acesso em: 18 abr. 2016.

EASTMAN, C.; TEICHOLZ, P.; SACKS, R.; LISTON, K.. **Manual de BIM: Um guia de modelagem da informação da construção para arquitetos, engenheiros, gerentes, construtores e incorporadores**. Porto Alegre: Bookman, 2014.

FARINHA, M. C. R. **Exemplo de compatibilização de projetos utilizando a plataforma BIM (Building Information Modeling).** Campo Mourão, 2012. Disponível em: [<http://repositorio.roca.utfpr.edu.br/jspui/handle/1/1889>](http://repositorio.roca.utfpr.edu.br/jspui/handle/1/1889). Acesso em: 16 abr. 2016. Trabalho de conclusão de curso (Graduação) – Universidade Tecnológica Federal do Paraná, Campo Mourão, 2012.

FLORIO, Wilson. Contribuições do Building Information Modeling no processo de projeto em arquitetura. In: III ENCONTRO DE TECNOLOGIA DA INFORMAÇÃO E COMUNICAÇÃO NA CONSTRUÇÃO CIVIL, 2007, Porto Alegre, **Anais...** Porto Alegre, 2007. Compared the property emitted by the property emitted with the emitted variable members of  $2007$ . [<https://www2.pelotas.ifsul.edu.br/gpacc/BIM/referencias/FLORIO\\_2007.pdf>](https://www2.pelotas.ifsul.edu.br/gpacc/BIM/referencias/FLORIO_2007.pdf). Acesso em: 18 abr. 2016.

GIACOMELLI, W. Compatibilização de projetos-estudo de caso. **Revista Especialize On-line IPOG**, Goiânia, n. 8, dez. 2014. Disponível em: [<http://www.ipog.edu.br/revista-especialize-online](http://www.ipog.edu.br/revista-especialize-online-busca/?autor=Wiliana%20Giacomelli)[busca/?autor=Wiliana%20Giacomelli>](http://www.ipog.edu.br/revista-especialize-online-busca/?autor=Wiliana%20Giacomelli). Acesso em: 28 abr. 2016.

GRAZIANO, F. P. **Compatibilização de projetos**. Instituto de Pesquisa Tecnológica– IPT (Mestrado Profissionalizante), São Paulo, 2003. Disponível em: [<http://www.lem.ep.usp.br/pef604/PEF640-Impactos%20do%20Projeto.pdf>](http://www.lem.ep.usp.br/pef604/PEF640-Impactos%20do%20Projeto.pdf). Acesso em: 21 abr. 2016. Slides de aula.

MELLO, R. B. **BIM e custos: maximize os dados do modelo com o Navisworks e o Quantity Takeoff.** São Paulo: Autodesk, 2012. 60 p. Disponível em: [<http://static](http://static-wd.autodesk.net/content/dam/au/Brasil-2014/documents/materialapoio/2012/AUBR-44_Apostila.pdf)[wd.autodesk.net/content/dam/au/Brasil-2014/documents/materialapoio/2012/AUBR-](http://static-wd.autodesk.net/content/dam/au/Brasil-2014/documents/materialapoio/2012/AUBR-44_Apostila.pdf)[44\\_Apostila.pdf>](http://static-wd.autodesk.net/content/dam/au/Brasil-2014/documents/materialapoio/2012/AUBR-44_Apostila.pdf). Acesso em: 21 abr. 2016.

MIKALDO JÚNIOR, J. **Estudo comparativo do processo de compatibilização de projetos em 2D e 3D com uso de TI.** Curitiba, 2006. Disponível em: [<http://acervodigital.ufpr.br/bitstream/handle/1884/10393/DISSERTA%C3%87%C3%](http://acervodigital.ufpr.br/bitstream/handle/1884/10393/DISSERTA%C3%87%C3%83O-JORGE%20MIKALDO%20JR.PDF?sequence=1) [83O-JORGE%20MIKALDO%20JR.PDF?sequence=1>](http://acervodigital.ufpr.br/bitstream/handle/1884/10393/DISSERTA%C3%87%C3%83O-JORGE%20MIKALDO%20JR.PDF?sequence=1). Acesso em: 25 abr. 2016. Dissertação de mestrado em construção civil – Universidade Federal do Paraná, Curitiba, 2006.

PENTTILÄ, H. Describing the changes in architectural information technology to understand design complexity and free-form architectural expression. **ITcon**, v. 11, jun. 2006. Disponível em: [<http://itcon.org/cgi](http://itcon.org/cgi-bin/works/Show&_id=2011elearning/Show?2006_29)[bin/works/Show&\\_id=2011elearning/Show?2006\\_29>](http://itcon.org/cgi-bin/works/Show&_id=2011elearning/Show?2006_29). Acesso em: 25 abr. 2016.

PERALTA, A. C. **Um modelo do processo de projeto de edificações, baseado na engenharia simultânea, em empresas construtoras incorporadas de pequeno porte.** Florianópolis, 2002. Disponível em: [<https://repositorio.ufsc.br/bitstream/handle/123456789/84440/188665.pdf?sequence](https://repositorio.ufsc.br/bitstream/handle/123456789/84440/188665.pdf?sequence=1) [=1>](https://repositorio.ufsc.br/bitstream/handle/123456789/84440/188665.pdf?sequence=1). Acesso em: 29 abr. 2016. Dissertação de mestrado em engenharia de produção – Universidade Federal de Santa Catarina, Florianópolis, 2002.

PEREIRA, E. S. S.; MUTTI, C. do N.; JUNGLES, A. E.; ELY, D. M. Causas do Atraso na Entrega de Edifícios Residenciais. In: IV ENCUENTRO LATINO-AMERICANO DE GESTIÓN Y ECONOMÍA DE LA CONSTRUCCIÓN, 2011, Santiago, **Anais...** Santiago, 2011. Cantiago, 2011. [<https://www.researchgate.net/publication/236331998\\_Causas\\_do\\_atraso\\_na\\_entre](https://www.researchgate.net/publication/236331998_Causas_do_atraso_na_entrega_de_edificios_residenciais) [ga\\_de\\_edificios\\_residenciais>](https://www.researchgate.net/publication/236331998_Causas_do_atraso_na_entrega_de_edificios_residenciais). Acesso em: 23 abr. 2016.

SILVEIRA, J. C. da; SALES, A. L. F.; MOURÃO, Y. R.; SILVEIRA, L.; BARROS NETO, J. de P. Problemas encontrados em obras devido às falhas no processo de projeto: visão do engenheiro de obra. In: II WORKSHOP NACIONAL DE GESTÃO DO PROCESSO DE PROJETO NA CONSTRUÇÃO DE EDIFÍCIOS, 2002, Porto Alegre,<br>**Anais...** Porto Alegre. 2002. Disponível em: **Anais...** Porto Alegre, 2002. Disponível em: [<http://www.infohab.org.br/acervos/buscaautor/codigoAutor/13624>](http://www.infohab.org.br/acervos/buscaautor/codigoAutor/13624). Acesso em: 24 abr. 2016.

SOUSA, F. J. de. **Compatibilização de projetos em edifícios de múltiplos andares-Estudo de Caso**. Recife, 2010. Disponível em: [<http://www.unicap.br/tede/tde\\_busca/arquivo.php?codArquivo=505>](http://www.unicap.br/tede/tde_busca/arquivo.php?codArquivo=505). Acesso em: 29 abr. 2016. Dissertação de mestrado em engenharia civil – Universidade Católica de Pernambuco, Recife, 2010.